České vysoké učení technické v Praze Fakulta strojní Ústav přístrojové a řídicí techniky

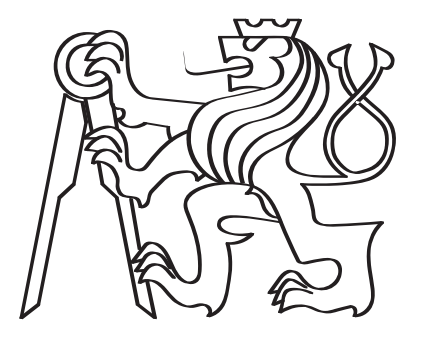

# **Návrh a implementace systému zabezpečení prostoru částicového urychlovače**

Diplomová práce

Bc. Martin Libenský

Magisterský program: Strojní inženýrství Studijní obor: Přístrojová a řídicí technika Vedoucí diplomové práce: Mgr. Ing. Jakub Jura, Ph.D.

Praha, Květen 2019

## **Vedoucí diplomové práce:**

Mgr. Ing. Jakub Jura, Ph.D. Ústav přístrojové a řídicí techniky Fakulta strojní České vysoké učení technické v Praze Technická 1902/4 166 07 Praha 6 Česká Republika

Copyright © Květen 2019 Bc. Martin Libenský

# **Prohlášení**

Prohlašuji, že jsem tuto diplomovou práci vypracoval samostatně s tím, že její výsledky mohou být dále použity podle uvážení vedoucího diplomové práce jako jejího spoluautora. Souhlasím také s případnou publikací výsledků diplomové práce nebo její podstatné části, pokud budu uveden jako její spoluautor.

Datum: . . . . . . . . . . . . . . . . . . . . . . . . . . . . . . . . . . . . . . . . . . . . . . . . . . . . . . . . . . . .

podpis

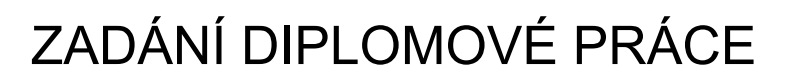

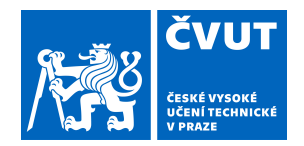

## **I. OSOBNÍ A STUDIJNÍ ÚDAJE**

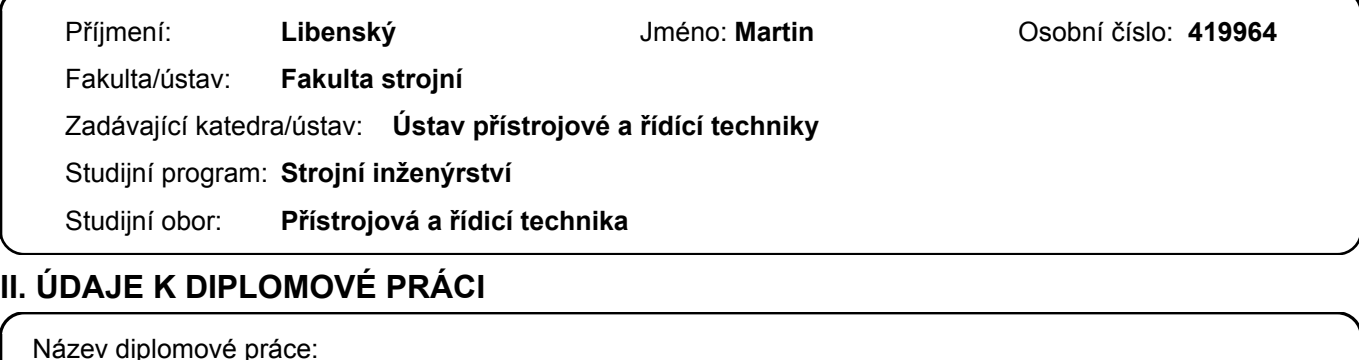

**Návrh a implementace systému zabezpečení prostoru částicového urychlovače**

Název diplomové práce anglicky:

**Design and implementtion of electron accelerator security system**

Pokyny pro vypracování:

1) Sestavte slovní zadání dle požadavků zadavatele a UJB a proveďte jeho analýzu. Výsledky znázorněte v UML.

- 2) Navrhněte a implementujte řízení hydraulicky ovládaných olověných dveří.
- 3) Navrhněte a implementujte systém dispečerského řízení včetně komunikace s další řídicí jednotkou urychlovače.
- 4) Realizujte sběr provozních dat dle požadavků UJB.

Seznam doporučené literatury:

Šimáně, Č., Vognar, M., Chvátil, D. The system for Control and Stabilization of the Beam Position in the Microtron MT25 in Prague, Acta Polytechnica Vol. 44, No. 1/2004, CTU in Prague, 2004, pp. 59-63

Krist, P. Řídicí systém mikrotronu – kruhového relativistického urychlovače elektronů. Praha: Ústav přístrojové a řídicí techniky, ČVUT Praha, 2012. 115 stran. Disertační práce, školitel Bíla, J.

Krist, P., Bíla, J. A mathematical model of the MT25 microtron. JINST 6, T10005, 2011

Firemní manuály výrobce řídicích systémů

B. Vogel-Heuser, D. Witsch a U. Katzke, "Automatic code generation from a UML model to IEC 61131-3 and system configuration tools", in 2005 International Conference on Control and Automation, sv. 2, červ. 2005, 1034–1039 Vol. 2. doi: 10.1109/ICCA.2005.1528274.

Jméno a pracoviště vedoucí(ho) diplomové práce:

**Ing. Mgr. Jakub Jura, Ph.D., U12110.3**

Jméno a pracoviště druhé(ho) vedoucí(ho) nebo konzultanta(ky) diplomové práce:

Datum zadání diplomové práce: **26.04.2019** Termín odevzdání diplomové práce: **12.06.2019**

Platnost zadání diplomové práce:

Ing. Mgr. Jakub Jura, Ph.D. podpis vedoucí(ho) ústavu/katedry podpis vedoucí(ho) práce

\_\_\_\_\_\_\_\_\_\_\_\_\_\_\_\_\_\_\_\_\_\_\_\_\_\_\_ \_\_\_\_\_\_\_\_\_\_\_\_\_\_\_\_\_\_\_\_\_\_\_\_\_\_\_ \_\_\_\_\_\_\_\_\_\_\_\_\_\_\_\_\_\_\_\_\_\_\_\_\_\_\_

prof. Ing. Michael Valášek, DrSc. podpis děkana(ky)

### **III. PŘEVZETÍ ZADÁNÍ**

Diplomant bere na vědomí, že je povinen vypracovat diplomovou práci samostatně, bez cizí pomoci, s výjimkou poskytnutých konzultací. Seznam použité literatury, jiných pramenů a jmen konzultantů je třeba uvést v diplomové práci.

Datum převzetí zadání **Podpis studenta** Podpis studenta

.

# **Abstrakt**

Tato diplomová práce se zabývá návrhem a realizací systému řízení a zabezpečení urychlovače částic Mikrotron MT25. V práci je popsán postup analýzy požadavků na zabezpečení z hlediska ochrany před ionizujícím zářením a související syntéza objektového, dynamického a funkčního modelu. Detailní návrh je rozpracován do úrovně vývoje softwaru pro řídicí a komunikační systémy, který zajišťuje bezpečné provozování urychlovače a měření klíčových dozimetrických hodnot spolu s jejich automatickým ukládáním do provozního deníku. Pro pohodlné ovládání celého systému bylo vytvořeno uživatelské rozhraní (SCADA/HMI) v prostředí Reliance.

# **Klíčová slova**

Mikrotron, ionizující záření, OMT analýza, UML diagramy, PLC, HMI

# **Abstract**

This diploma thesis captures designing and realizing of control and security system of Mikrotron MT25 particle accelerator. The work describes the procedure of security requirements analysis in terms of protection against ionizing radiation and related synthesis of object, dynamic and functional model. The detailed design is elaborated to the level of software development for control and communication systems, which secure safe operating of the particle accelerator and dosimetric measurements together with their automatic saving to operating log. User interface (SCADA / HMI), created for effective control of the system, has been designed in Reliance.

# **Keywords**

Microtron, ionizing radiation, OMT analysis, UML diagrams, PLC, HMI

# **Poděkování**

Tímto bych chtěl poděkovat mému vedoucímu Mgr. Ing. Jakubovi Jurovi, Ph.D. za podporu a vedení mé diplomové práce. Ochotně pomohl vždy, když bylo třeba.

Velké poděkování patří také celému personálu urychlovače hlavně za ochotu a pomoc. Jmenovitě zejména Ing. Pavlovi Kristovi, Ph.D, Ing. Dušanovi Poklopovi a Ing. Václavovi Olšanskému.

Největší poděkování patří celé mé rodině, která mi poskytla prostředí pro práci po celou dobu mého studia.

# **Seznam použitých značek a symbolů**

<span id="page-6-0"></span>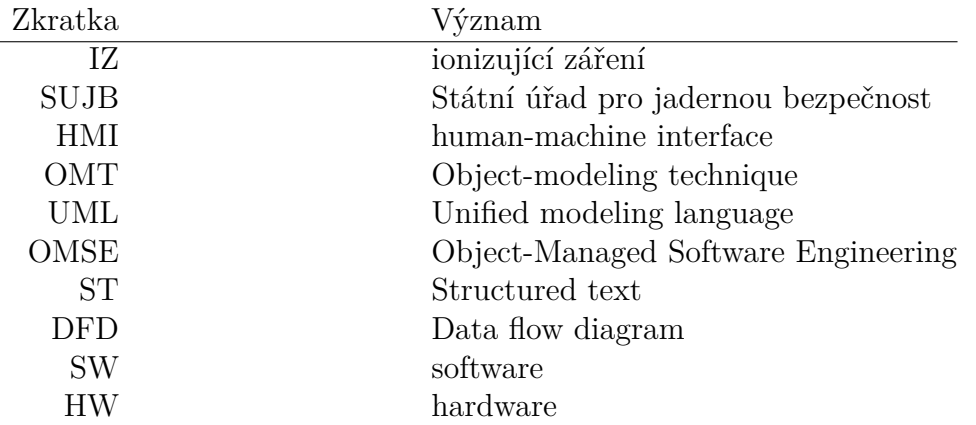

# **Obsah**

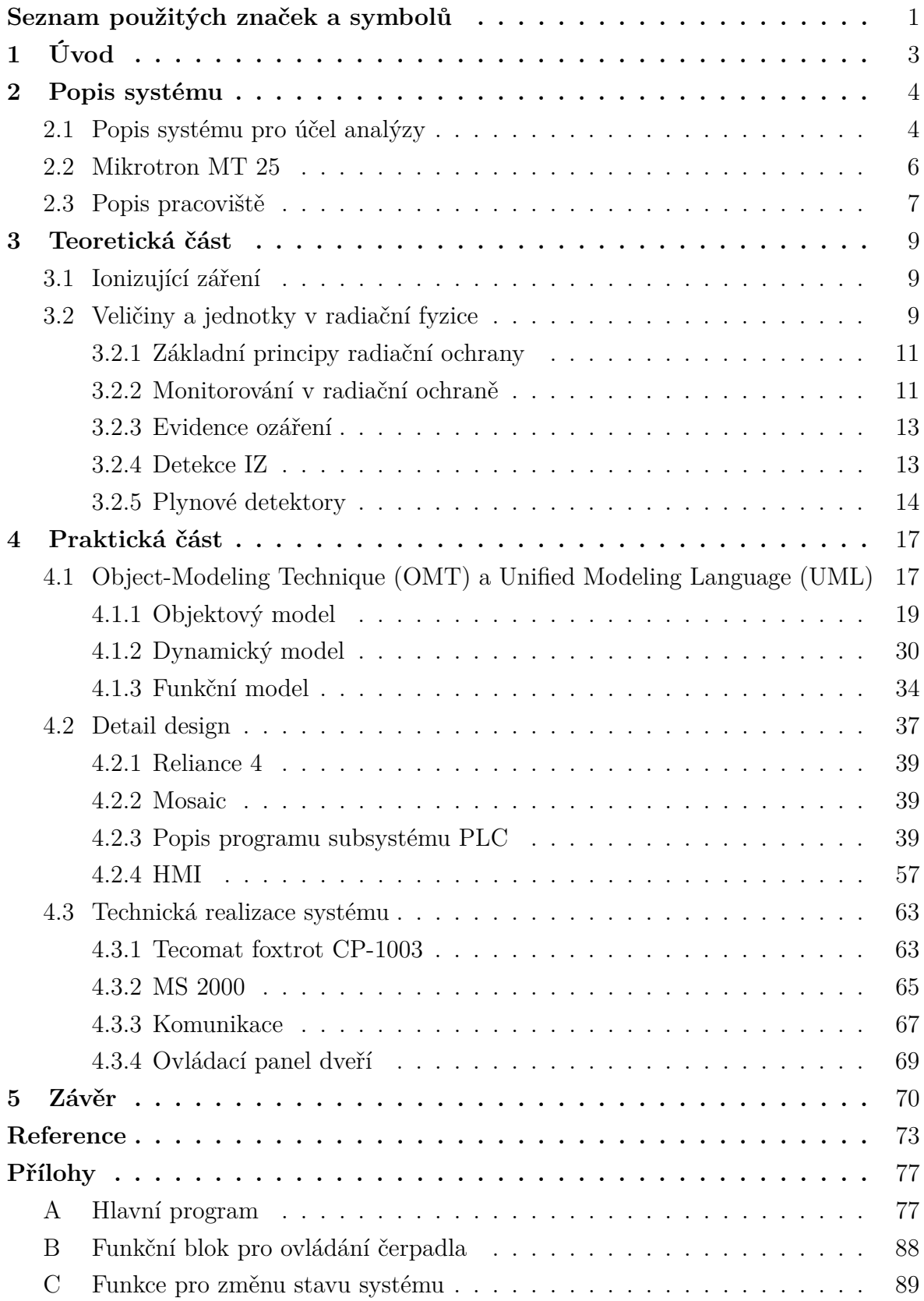

# <span id="page-8-0"></span>**1 Úvod**

Práce si klade za cíl vytvořit zabezpečovací a ovládací systém kontrolního pásma elektronového urychlovače Mikrotronu MT 25. Fungování systému bylo určeno požadavky personálu urychlovače a dokumentem požadavků SUJB (Státní úřad pro jadernou bezpečnost), který mi byl poskytnut. Dokument specifikuje požadavky převážně na bezpečnost provozu a záznam klíčových bodů.

Stávající systém není řízen výpočetní technikou, ale kombinačně-sekvenčním logickým elektrickým obvodem. S možnostmi, které se dnes nabízejí v oblasti automatického řízení se tento způsob řízení jeví jako nevhodný a implementace dalších funkcí velice obtížná. Z toho důvodu je vhodné ho nahradit novým ovládacím systémem, který bude přehlednější a bude umožňovat jednodušší implementaci nových funkcí v případě potřeby.

Účelem nového systému je zvýšení bezpečnosti provozu urychlovače, lepší přehlednost procesu z dispečerského stanoviště, zjednodušení některých úkonů, které nejsou dosud automatizované a implementace nových funkcí. Automatizace zjednoduší obsluhu urychlovače a také bude disponovat lepší diagnostikou s automatickým ukládáním záznamů o provedených činnostech.

# <span id="page-9-0"></span>**2 Popis systému**

Navrhněte systém pro automatické řízení a zabezpečení provozu urychlovače. Systém bude zajišťovat chod urychlovače, detekci havarijních stavů a kontrolu funkčnosti všech spustitelných prvků systému.

Systém je obsluhován pomocí PLC (Programable logic controler) TECOMAT Foxtrot CP-1003 a uživatelské rozhraní je vytvořeno v prostředí Reliance. Celý systéme se skládá ze tří částí. První část obsahuje bezpečnostní systém zajišťující ovládání stínících bezpečnostních dveří oddělující obsluhu urychlovače od ozařovací místnosti a bezpečné spuštění urychlovače. Druhá část slouží ke sběru dozimetrických údajů z monitorovací sítě MS 2000 dodaná fimou BQM. Monitorovací síť nepřetržitě sleduje stav radiace jak ozařovací místnosti, tak v ostatních prostorách laboratoře. Třetí část umožňuje automatizované měření dozimetrických hodnot dosažených v ozařovaném vzorku při běžném provozu urychlovače. PLC v tomto případě sbírá data z elektrometru Keithley 617.

<span id="page-9-2"></span>Na obrázku č. [1](#page-9-2) je zobrazené blokové schéma zapojení systému.

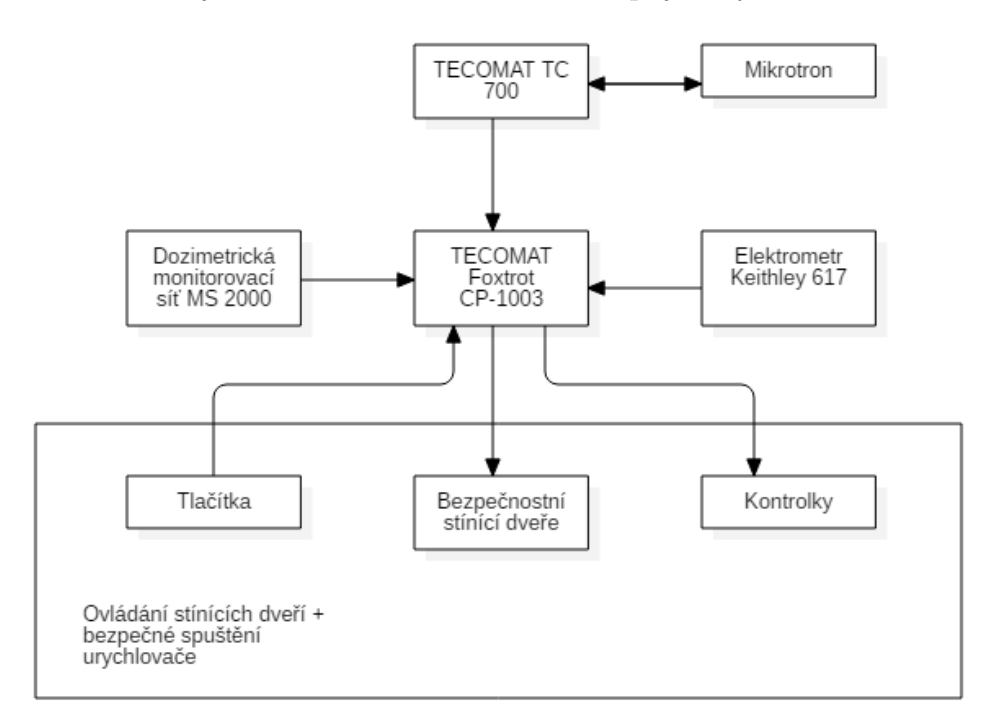

**Obr. 1:** Blokové schéma zapojení systému

### <span id="page-9-1"></span>**2.1 Popis systému pro účel analýzy**

Následující text je použitý pro účely lexikální analýzy při tvorbě systému. Text jsem vypracoval za účelem tvorby prvotního návrhu systému. Výsledný model byl následně mnohokrát upravován požadavky pracovníku mikrotronové laboratoře. Jedná se tedy o prvotní představu systému a neobsahuje kompletní informace, které byly využity až v modifikaci finálních modelů. K jeho vypracování bylo nutné pochopit účel systému a prostředky, které byly vynaloženy či použity pro fungování nového systému.

Uvnitř kobky jsou 4 tlačítka: 2 stop tlačítka, poslední osoba, otevření dveří a dva senzory koncový spínač dveří pro otevřeno a pro zavřeno. Mimo kobku bude tlačítko otevřít, zavřít, stop motor, povolení k provozu, dále senzor koncový spínač (signalizace zavřeno) a kontrolky povolení k provozu, zavřené dveří a člověk v kobce. Stisknutí stop tlačítka způsobí při stisknutí havarijní stav, ve kterém se vypne urychlovač. Tlačítko poslední osoba indikuje absenci člověka v kobce. Tlačítko nouzové otevření dveří, které je fyzicky uvnitř kobky, způsobí otevření dveří za všech okolností. Senzory koncové spínače pro zavření dveří, které jsou uvnitř a vně kobky signalizují dovření dveří. Tlačítka otevření, resp. zavření způsobí otevírání, resp. zavírání dveří. Tlačítko otevřít bude možné stisknout pouze za podmínky, že neprobíhá urychlování.

Ovládání dveří bude realizováno pomocí 3 relé. První relé povolí/zakáže napájení čerpadla (jenž čerpá hydraulický olej pro otevírání/zavírání dveří), druhé relé bude přepínat směr čerpání čerpadla na otevírání a třetí bude přepínat směr čerpání čerpadla na zavírání.

V kontrolním stavu, který by se měl periodicky spouštět aspoň 1 krát za 3 měsíce, budou testovány tlačítka a senzory uvnitř kobky na funkčnost. Tento stav se bude spouštět z dispečerského pracoviště.

V provozním stavu bude systém kontrolovat podmínky a následně dávat signál vyhodnocení, což v případě splnění podmínek umožní spuštění urychlovače pomocí relé "povolení k provozu". Podmínky pro udělení povolení k provozu jsou následující:

- dveře jsou zavřené (zavření indikují koncové spínače).
- nebylo stisknuto žádné ze stop tlačítek.
- nikdo není v kobce (indikováno tlačítkem "poslední osoba").

V případě splnění podmínky zavřených dveří se rozsvítí kontrolka zavřených dveří. Pokud je stisknuté tlačítko "povolení k provozu" a jsou splněny podmínky, rozsvítí se kontrolka "povolení k provozu". Tlačítko "povolení k provozu" bude možné stisknout paralelně v dispečerském pracovišti, což bude mít totožnou funkci, stačí stisknout jedno z těchto 2 tlačítek, aby bylo uděleno povolení k provozu. Kontrolka "člověk v kobce" bude svítit v případě, že bylo stisknuté tlačítko stop či nebylo ještě stisknuto tlačítko poslední.

V případě stisknutí jakéhokoliv tlačítka "stop"po spuštění urychlovače, nastane havarijní stav, kde dojde k vypnutí urychlovače.

Systém bude komunikovat s PLC TECOMAT TC 700 v roli master-slave, kde TC

700 má roli slave. Fyzická vrstva komunikace bude probíhat pomocí RS-485. Od tohoto PLC bude systém získávat dozimetrické informace kontrolního a monitorovaného pásma, které bude možno ve SCADA (Supervisory Control And Data Acquisition", tedy "dispečerské řízení a sběr dat") systému zapsat do provozního deníku stisknutím příslušného tlačítka "uložit dozimetrické údaje". Dále bude systém registrovat hodnoty proudu z elektrometru a ionizační komory, s jejichž pomocí bude počítat potřebnou dobu expozice daného předmětu.

Provozní deník bude vytvářet záznam při přechodu do havarijního stavu, úspěšný test tlačítek, stisknutí virtuálního tlačítka na zaznamenání dozimetrických údajů a záznam o každém spuštění a vypnutí urychlovače.

### <span id="page-11-0"></span>**2.2 Mikrotron MT 25**

Mikrotron MT 25 je relativistický elektronový urychlovač. Vynález mikrotronu je připisována ruskému fyzikovi Vladimiru Iosifoviči Vekslerovi v roce 1944.

Urychlovač je zdrojem vysoko-energetických elektronů (resp. primárního elektronového záření), sekundárního brzdného záření, tedy vysoko-energetických fotonů a neutronů z fotojaderných reakcí. Svazek urychlených elektronů se pohybuje ve stacionárím homogenním magnetickém poli po kruhových drahách, jejichž průměr je dán jejich energii. Kinetická energie elektronů se zvyšuje při průchodu dutinovým rezonátorem, kde jsou tyto elektrony urychlovány elektrickým polem. Urychlující pole je pomocí magnetronu pulzně buzeno, s elektrickou složkou ve směru pohybu elektronu. Díky několikanásobnému oběhu v magnetickém poli urychlovače je svazek takto urychlených elektronů striktně monoenergetický (disperze energie řádově desítky keV). Manipulací nastavitelného vývodu svazku (část č. 8 na obr. [2\)](#page-12-1) lze docílit vyvedení svazků elektronů odpovídajících různým energiím od 6 MeV do 25 MeV v závislosti na zvolené dráze. Dráhy elektronů jsou přibližně znázorněny na obr. [2.](#page-12-1) [\[1\]](#page-77-1)

Urychlovač se využívá převážně k následujícím účelům:

- **Výroba radioizotopů** Převážně pro lékařské účely v nukleární medicíně. V pozitronové emisní tomografii se pomocí radioizotopů určuje přítomnost nádorového onemocnění a jeho případný stagging (stádium). Dále se používá k diagostice a diferenciální diagnostice v lékařství, např. zjištění prokrvení myokardu, zjištění ventilace a perfuze plic, zjištění lokalizace krvácení v trávicím traktu. Přímo na mikrotronech se vytváří pouze radioizotop jódu ze xenonu, ostatní radioizotopy (nejčastěji 99m technecium nebo 111m Indium) se vytváří převážně na cyklotronech či reaktorech.
- **Testování rezistence materiálů na Ionizující záření** Provádí se testy,

kdy se ozařují materiály (nejčastěji elektronika) a zjišťuje se odolnost proti ionizujícímu záření.

- **Určování složení materiálů** Nedestruktivní metoda určování složení materiálů. Např. množství zlata či flóru v hornině nebo složení materiálu archeologických předmětů.
- **Kalibrace detektorů ionizujího záření (dozimetrů)**
- **Sterilizace** Tento způsob se nejčastěji využívá pokud daný materiál "nesnese"vyšší teploty při tepelné sterilizaci.
- <span id="page-12-1"></span>– **Síťování polymerů** - Polymerům, které jsou vystaveny ionizujícímu záření, se zlepšují mechanické vlastnosti. Ionizující záření přeruší vazby v polymeru a dojde k "převazbení"jednotlivých polymolekul polymeru, což má za následek nižší míru mechanické anizotropie, zhuštění či ztvrdnutí polymeru.

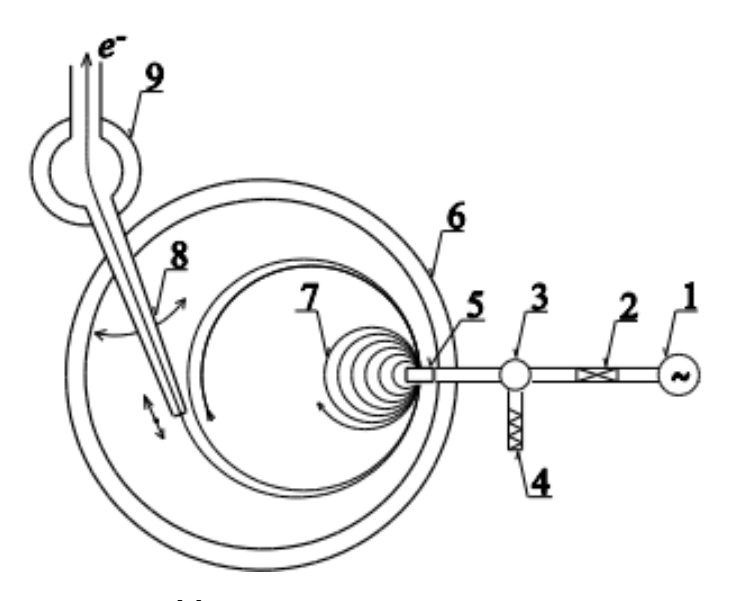

**Obr. 2:** Schéma mikrotronu MT25 [\[1\]](#page-77-1). 1 – magnetron, 2 – posouvač fáze, 3 – cirkulátor, 4 – vodní zátěž, 5 – urychlovací rezonátor, 6 – vakuová komora urychlovače, 7 – trajektorie urychlovaných elektronů, 8 – nastavitelný vývod svazku, 9 – první deflekční magnet

## <span id="page-12-0"></span>**2.3 Popis pracoviště**

Pracoviště urychlovače se nachází v Praze v podzemních prostorách vrchu Vítkov. Tunel, ve kterém se pracoviště nachází, má šířku 3 m, výšku 3, 5 m, délku 50 m a disponuje 7 místnostmi. Místnost, kde se nachází samotný urychlovač, (dále jen místnost urychlovače) je stíněná od okolních prostor stěnou (2, 5 m tlustou, vyplněnou litým betonem) s průchodem, které se skládá z 2 stínících dveří (každé z nich tlusté přibližně 0, 5 m, vylité betonem a po celé ploše pokryté 15 cm olova), ovládanými 2 hydraulickými písty. Ovládání těchto pístů bude součástí systému navrhovaného v

rámci této práce. Stěnou také prochází ventilační potrubí, které je situované a tvarované za účelem znemožnění přímému průchodu ionizujícího záření. [\[2\]](#page-77-2)

Na obr. č. [3](#page-13-0) je zobrazeno pracoviště urychlovače. Žlutě je označeno kontrolované pásmo, jehož radiace nesmí být vyšší než maximální přípustná pro personál. A červeně je označeno sledované pásmo (místnost s urychlovačem).

<span id="page-13-0"></span>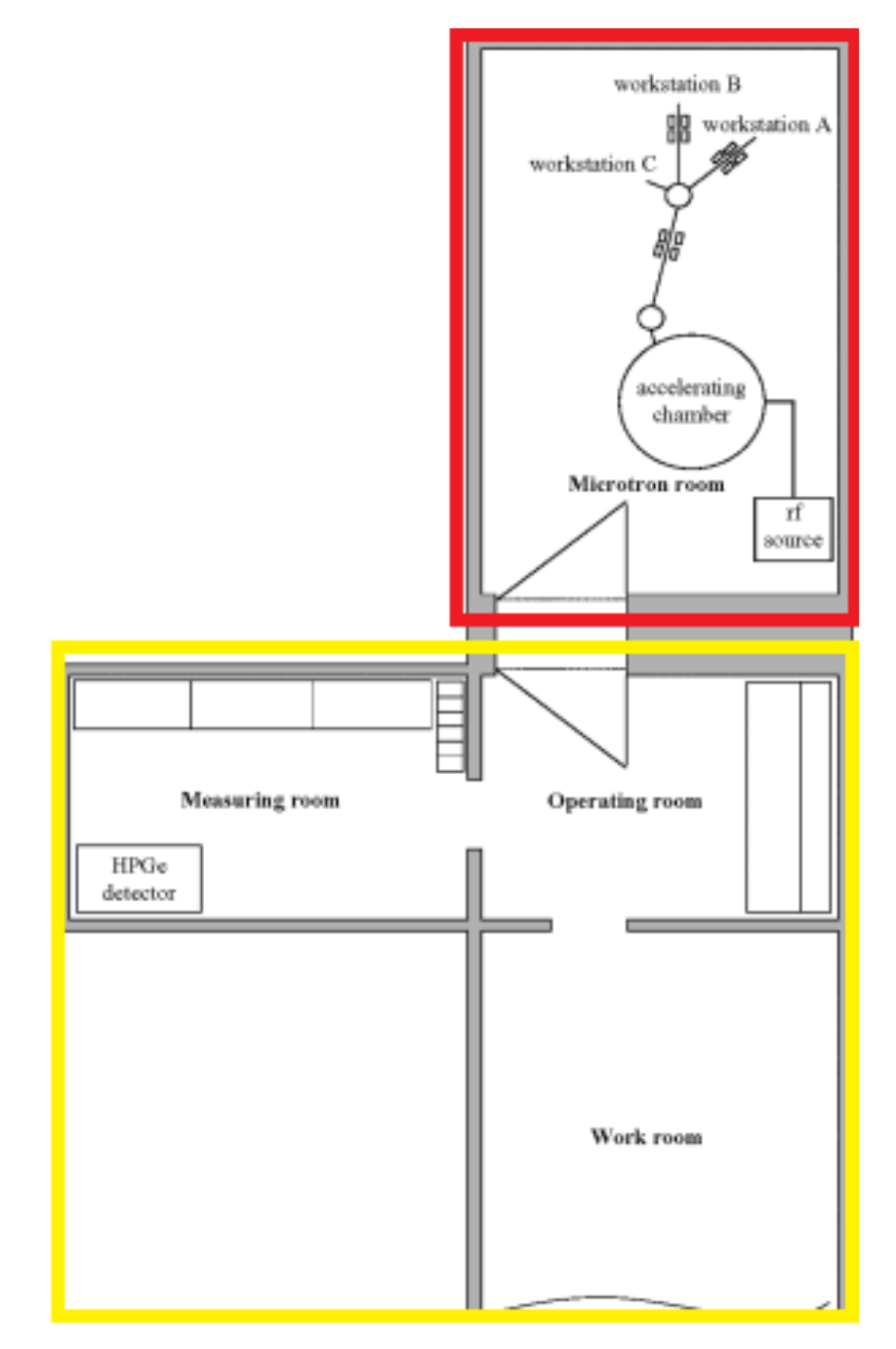

**Obr. 3:** Pracoviště urychlovače [\[3\]](#page-77-3)

# <span id="page-14-0"></span>**3 Teoretická část**

Tato část se bude zabývat teorií v oblasti ionizujícího záření (dále pouze IZ). Navrhovaný systém v rámci této diplomové práce se zabývá mimo jiné zabezpečovacím systémem, jehož primární účel je ochránit personál před vysokými dávkami ionizujícího záření. Z toho důvodu považuji za nutné definovat základní veličiny, pojmy, vztahy a principy, vztahující se k radiační ochraně.

### <span id="page-14-1"></span>**3.1 Ionizující záření**

Ionizujícím zářením nazýváme záření, jehož kvanta nabývají tak vysoké hodnoty energie, že jsou schopny vyrazit elektrony z atomových obalů, čímž ionizují danou látku.

Touto základní charakteristikou disponují všechny typy ionizujícího záření. Každý typ ionizujícího záření má však specifický mechanismus interakce záření s hmotou.

### <span id="page-14-2"></span>**3.2 Veličiny a jednotky v radiační fyzice**

Vzhledem k faktu, že moje práce bude sloužit primárně k ochraně lidí v laboratoři, je nutné si vysvětlit základní principy a veličiny spojené s energií absorbovanou v látce a její projevy.

Většina vztahů, o kterých budu později psát vychází ze základní stochastické veličiny *sdělená energie* , což udává množství energie, která byla předána ionizujícím zářením látce v určitém objemu a lze vyjádřit vztahem č. [1](#page-14-3) [\[4\]](#page-77-4)

<span id="page-14-3"></span>
$$
\epsilon = R_{in} + R_{out} + \sum Q \tag{1}
$$

Kde *Rin* resp. *Rout* je zářivá energie, která vstoupila resp. vystoupila do daného objemu látky. Zářivou energií rozumíme sumu všech energií všech ionizujících částic s výjimkou klidových energií. P *Q* je součet všech změn klidových energií jader a elementárních částic, ke kterým ve vztaženému objemu došlo při jakýchkoliv jaderných přeměnách. Změna klidové energie *Q* může nabývat záporných hodnot pro vzrůst klidové energie a naopak. Formálně by se do P *Q* měly zahrnout i změny chemických vazeb, ty se však obvykle zanedbávají. Veličina  $\epsilon$  má jednotku J, neboť se jedná o energii. [\[4\]](#page-77-4)

Pokud *sdělenou energii* vztáhneme na jednotku hmotnosti *m* látky, které byla tato

energie předána, dostaneme *měrnou (sdělenou) energii z*:

$$
z = \frac{\epsilon}{m} \tag{2}
$$

Jednotkou této veličiny je Gray (Gy). Ze vztahu vyplývá, že tato jednotka má fyzikální význam J kg<sup>−</sup><sup>1</sup> .

Uvažujeme-li střední měrnou energii a snižujeme objem, ve kterém je ukládána, dostaneme dnes nejužívanější dozimetrickou veličinu *absorbovaná dávka* (často pouze *dávka*). Dávku lze také vyjádřit tvarem diferenciální rovnice č. [3.](#page-15-0)

$$
D = \lim_{m \to 0} \overline{z} = \frac{\mathrm{d}\overline{\epsilon}}{\mathrm{d}m} \tag{3}
$$

Dávka vyjadřuje předání určitého množství energie. Pokud bychom chtěli znát velikost dávky za jednotku času, zavedeme veličinu *dávkový příkon*:

<span id="page-15-2"></span><span id="page-15-0"></span>
$$
\dot{D} = \frac{\mathrm{d}D}{\mathrm{d}t} \tag{4}
$$

Kde d*D* je dávkový příkon za jednotku času d*t* s jednotkou Gy s<sup>−</sup><sup>1</sup> . [\[4\]](#page-77-4)

Veličiny, které jsme si zavedli do této chvíle (dávka, dávkový příkon,..), nevystihují dostatečně efekty záření na živé organismy, kdy se nezohledňuje závislost lokální hustotě ionizace způsobené radiací. Z toho důvodu bylo nutné zavést veličinu dávkový ekvivalent *H*, která tyto faktory zohledňuje. Dávkový ekvivalent *H*, jenž byl stanoven jako součin dávky *D* ve tkáni a jakostního činitele *Q*, případně dalších modifikujících koeficientů. Jakostní činitel *Q* vyjadřuje rozdílné biologické účinky dle typu záření. Pro představu, radiační váhový faktor u fotonů a elektronů se pohybuje okolo 1 ale u *α*-částic či těžkých iontů je tento faktor roven přibližně 20. [\[4\]](#page-77-4)

<span id="page-15-1"></span>
$$
H = DQ \tag{5}
$$

Dávkový ekvivalent má jednotku J kg<sup>−</sup><sup>1</sup> stejně jako dávka a aby se tyto dvě veličiny rozlišili, jednotka nese název sievert (Sv). Dávkový ekvivalent ve formě vztahu č. [5](#page-15-1) je používán pro praktické měření na pracovištích a pro osobní měření je užíván osobní dávkový ekvivalent *Hp*(*d*), což je dávkový ekvivalent v daném místě pod povrchem těla v hloubce *d* v měkké tkáni. Získává se přepočtem dávky na dozimetru pomocí jakostního činitele Q a absorbce v tkáni podle energie záření. [\[5\]](#page-77-5)

Ekvivalentní dávka ve tkáni či orgánu *H<sup>T</sup>* , jejíž vztah je označen č. [6.](#page-16-2) Tato veličina udává dávkový ekvivalent v daném místě pod povrchem těla. Hloubka bodu pod povrchem těla závisí na druhu záření a místu těla či orgánu. [\[5\]](#page-77-5)

<span id="page-16-2"></span>
$$
H_T = \sum_R w_R D_{T,R},\tag{6}
$$

Kde *DT,R* je střední absorbovaná dávka ve tkáni či orgánu, způsobená zářením druhu R a *w<sup>R</sup>* je příslušný tkáňový váhový faktor

V poslední řadě je tu veličina efektivní dávka *E* (vztah č. [7\)](#page-16-3), která je dána součtem všech ekvivalentních dávek ve tkáních nebo orgánech *T* vážených tkáňovým váhovým faktorem *w<sup>T</sup>* . Efektivní dávka zahrnuje senzitivitu jednotlivých tkání a orgánů z hlediska vzniku stochastických změn (zhoubných nádorů a genetických mutací). Jednotkou je opět Sievert. Nutno dodat, že součet váhových faktorů je 1. Tzn. vztah vyjadřuje podíl jednotlivých orgánů a tkání na vzniku stochastických změn při celotělním ozáření, což se jeví jako výhodné pro vyjádření radiační zátěže těla při nerovnoměrném ozáření. [\[5\]](#page-77-5)

<span id="page-16-3"></span>
$$
E = \sum_{T} w_R H_T,\tag{7}
$$

#### <span id="page-16-0"></span>**3.2.1 Základní principy radiační ochrany**

Existují 3 základní principy radiační ochrany, které lez odvodit ze vztahů výše zmíněných.

- **Minimalizace času** ze vztahu č. [4](#page-15-2) vyplývá přímá úměra délky expozice záření s velikostí přijaté dávky.
- **Vzdálenost** ze vztahu č. [8,](#page-16-4) který vyjadřuje kermovou vydatnost, je zjevná kvadratická závislost vzdálenosti *l* na kermové vydatnosti *VK,δ*. Je-li v uvažovaném objemu rovnováha nabitých částic, pak kerma *K<sup>δ</sup>* je rovna dávce. Veličina $\dot{K}_\delta$ se nazývá kermový příkon, který je možné vyjádřit jako $\frac{{\rm d}K_\delta}{{\rm d}t}$  [\[4\]](#page-77-4)

<span id="page-16-4"></span>
$$
V_{K,\delta} = \dot{K}_{\delta} l^2 \tag{8}
$$

– **Stínění** - bariéra z materiálu, který absorbuje záření. Nejvhodnější jsou materiály s vysokým protonovým číslem a vysokou hustotou. Nejčastěji se používá olovo, beton, magnetit, ocel, wolfram a baryt.[\[4\]](#page-77-4)

### <span id="page-16-1"></span>**3.2.2 Monitorování v radiační ochraně**

Pomocí radiačního monitorování se uskutečňuje splnění požadavků na limit ozáření osob a dalších požadavků na bezpečný provoz pracovišť se zdroji ionizujícího záření.

Monitorováním se rozumí měření veličin charakterizujících radiační pole, interpretace a hodnocení ozáření pracovníků a dalších osob. Obecně program monitorování obsahuje 4 části: [\[4\]](#page-77-4)

- **monitorování pracoviště**
- **osobní monitorování**
- **monitorování výpustí**
- **monitorování okolí**

Monitorování okolí bylo vyřešeno tím, že se prostor urychlovače nachází v tunelu a před konstrukcí zařízení bylo odstínění zeminou označeno (podloženo výpočty) za dostačující a bezpečné. Stejným způsobem bylo vyřešeno monitorování výpustí.

Pracoviště je rozděleno na 2 prostory, které jsou definovány vyhláškou č. 422/2016 Sb. o radiační ochraně a zabezpečení radionuklidového zdroje.Bezprostřední prostor u urychlovače je klasifikován jako sledované pásmo, kde lze očekávat překročení obecných limitů, zde se provádí pouze monitorování pracoviště. Druhý prostor, je klasifikován jako kontrolované pásmo, kde lze očekávat překročení 0, 3 limitu pro radiační pracovníky (6 mSv/rok). Provádí se osobní monitorování dávek. [\[4\]](#page-77-4)

V praxi se používají 3 typy monitorování: [\[4\]](#page-77-4)

– **soustavné, nepřetržité** (kontinuální)

Vztahuje se na danou praxi, účelem je potvrzení, že podmínky na pracovišti zůstávají bezpečné v souladu s požadavky povolení praxe. Tento typ monitorování se v mém případě realizuje pomocí dvoukanálového kontrolního panelu MS KP4. Toto měřící zařízení není pravidelně zkalibrováno, takže má spíše informativní charakter.

### – **pravidelné**

Měření se periodicky opakuje a má za cíl potvrdit, že podmínky na pracovišti zůstávají bezpečné v souladu s požadavky povolení praxe.

– **operativní**

Měření se provádí při či před určitou činností s cílem zhodnotit a zajistit přijatelnost činnosti z hlediska systému limitování a podmínek povolení praxe. K tomuto účelu je na pracovišti urychlovače mobilní měřící zařízení, které je pravidelně kalibrované a vyhovuje podmínkám provozu urychlovače danými atomovým zákonem.

### <span id="page-18-0"></span>**3.2.3 Evidence ozáření**

Držitel, který získal od orgánu státního dozoru nad radiační ochranou povolení k dané praxi, je povinen vést evidenci s hodnocením ozáření pracovníků se zdroji záření, tzn. k nakládání se zdroji IZ či k činnosti vedoucí k ozáření. Právní předpisy ČR udávají povinnost archivovat tyto informace po dobu 50 let. Informace musí obsahovat program osobního monitorování včetně metodik, na které je navázán a údaje o osobních dávkách pracovníků a o ostatních osobách, které byly vystaveny záření, včetně doby vystavení. [\[4\]](#page-77-4)

Program, o kterém budu více psát v praktické části práce, k těmto účelům využívá databázi s názvem "Provozní deník", do kterého zaznamenává mimo jiné dozimetrická data měření.[\[4\]](#page-77-4)

### <span id="page-18-1"></span>**3.2.4 Detekce IZ**

Existuje mnoho způsobů rozdělení detektorů IZ. Mezi základní rozdělení detektorů dle principu detekce patří :

- **Fotografické** jsou založené na fotochemických účincích záření (filmové dozimetry, RTG filmy, jaderné emulze), nebo využívající fotografické zobrazení stop částic v určitém látkovém prostředí (mlžné a bublinové komory). Jedná se o kumulativní (integrální) detektory, které se vyznačují tím, že po ukončení expozice záření stále vykazují hodnotu jako při expozici, a tudíž je lze vyhodnotit dodatečně. V mikrotronové laboratoři jsou běžně využívané, vyhodnocování je prováděno 1 krát za měsíc. [\[6\]](#page-77-6)
- **Materiálové** využívají dlouhodobější změny vlastností určitých látek (složení, barva) působením ionizujícího záření. Tyto detektory se vyznačují nízkou citlivostí a z toho důvodu se používají pro vysoké intenzity záření a pro kumulativní detekci. Do této kategorie patří např. stopové detektory či křemíkové diody s dlouhou bází určené na měření radiační dávky. [\[6\]](#page-77-6)
- **Elektronické** převádějí část absorbované energie ionizačního záření na elektrické proudy či impulsy (přímým nebo zprostředkovaným způsobem), které se zesilují a vyhodnocují v elektronických aparaturách. Jedná se o kontinuální detektory (nikoliv kumulativní), neboť detektor indikuje aktuální hodnotu záření. Do této kategorie patří plynové detektory, scintilační detektory, polovodičové detektory, mikrokalorimetrické detektory a magnetické spektrometry. [\[6\]](#page-77-6)

Na obr. č. [4](#page-19-1) je obecně zobrazeno schéma plynového detektoru IZ, které se používají v mikrotronových laboratořích. Jedná se o Gaiger-Millerův počítač a ionizační komoru. Podrobněji budou popsány v kapitole [3.2.5.](#page-19-0)

<span id="page-19-1"></span>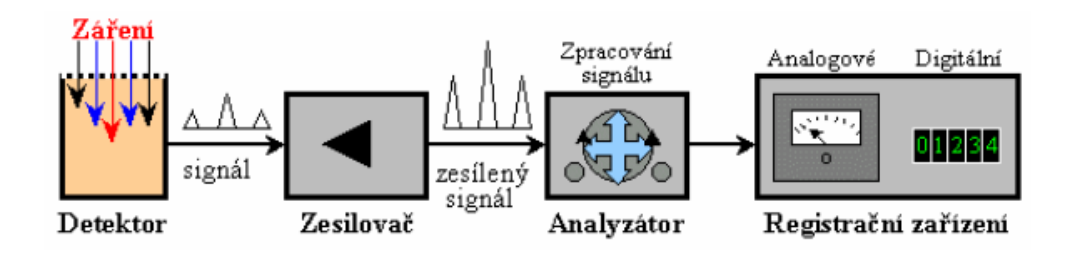

**Obr. 4:** Bodové schéma elektrického detektoru ionizujícího záření [\[6\]](#page-77-6)

### <span id="page-19-0"></span>**3.2.5 Plynové detektory**

Plynový detektor je systém dvou navzájem izolovaných elektrod, obvykle umístěných ve válcovém plášti, který může sloužit jako jedna z elektrod. Prostor mezi těmito elektrodami je vyplněn plynem, obvykle argonem s příměsí dusíku či methanu, nebo vzduchem, který je za normálních podmínek nevodivý. K elektrodám se připojí zdroj stejnosměrného napětí.

Při expozici detektoru IZ dochází v plynu k ionizaci, což způsobí, že plyn se stává vodivým. Při ionizaci plynu dochází k rozpadu některých neutrálních částic na kladné, záporné ionty a elektrony. Tyto elektricky nabité částice a ionty putují k elektrodě opačné polarity a tím mezi elektrodami protéká slabý proud. Vzniklý elektrický proud se rovná elektrickému náboji odevzdanému ionty za jednu sekundu. Na obr. č. [6](#page-21-0) je zobrazený graf závislosti počtu elektronů (dopadajících na elektrody) na hodnotě elektrického napětí.[\[5\]](#page-77-5)

Graf je rozdělen na 6 oblastí označenými římskými číslicemi.

- I. **Oblast platnosti Ohmova zákona** Ionty vzniklé ionizací plynu spolu opět rekombinují, pravděpodobnost rekombinace klesá s rostoucí rychlostí iontů (napětím na elektrodách). Ionizační proud roste přibližně úměrně napětí na elektrodách. Oblast I se k detekci IZ nepoužívá. [\[5\]](#page-77-5)
- II. **Oblast nasyceného proudu** Silnější elektrické pole způsobí, že se ionty pohybují natolik rychle, že nestihnou zrekombinovat a účastní se vedení proudu. Ionizační proud je proto nezávislý na napětí, ale pouze na intenzitě záření. V této oblasti pracují detektory na bázi ionizační komory. [\[5\]](#page-77-5)
- III. **Proporcionální oblast** Ionty vzniklé ionizací od IZ (primární ionty) jsou urychlovány silným elektrickým polem do té míry, že při srážce s neutrálními molekulami či atomy plynu vytváří další ionty (sekundární ionty). Počet sekundárních iontů je přímo úměrný počtu primárních iontů. V této oblasti pracují proporční detektory.[\[5\]](#page-77-5)
- IV. **Oblast zmenšené proporcionality** Ionty jsou silným elektrickým polem

urychleny do té míry, že dochází k exponenciálnímu nárůstu počtu sekundárních iontů.[\[5\]](#page-77-5)

V. **Oblast Geiger-Müllerových detektorů** - Geiger-Müllerův (dále jen GM) detektor pracuje v impulzním režimu. V této oblasti již nezávisí na druhu či energii ionizující částice. Kvantum IZ ionizuje plyn, který se nachází mezi elektrodami, z něhož se stane vodič. Plyn má nižší tlak, než je atmosferický, tudíž při ionizaci je mezi atomy dostatečný prostor, aby ionty získaly v elektrickém poli dostatečnou kinetickou energii a srážkami s ostatními neutrálními částicemi tvořily sekundární ionty, které tento proces zopakují. Takto se vytvoří až  $10^{10}$ sekundárních iontů z jednoho primárního.

Tímto lavinovitým procesem vznikne mezi elektrodami samovolný výboj a obvodem projde poměrně silný proudový impulz. Kvantum IZ je tedy detekováno jako elektrický impuls a tyto impulsy se počítají (proto se detektor nazývá počítač).[\[5\]](#page-77-5)

<span id="page-20-0"></span>Na obrázku č. [5](#page-20-0) je zobrazeno zjednodušené schéma obvodu GM počítače. Na pracovním odporu R vzniká vysoký napěťový impuls (vyplývající z Ohmova zákona), který se vede přes oddělovací kondenzátor C ke zpracování k příslušné elektronické jednotce.

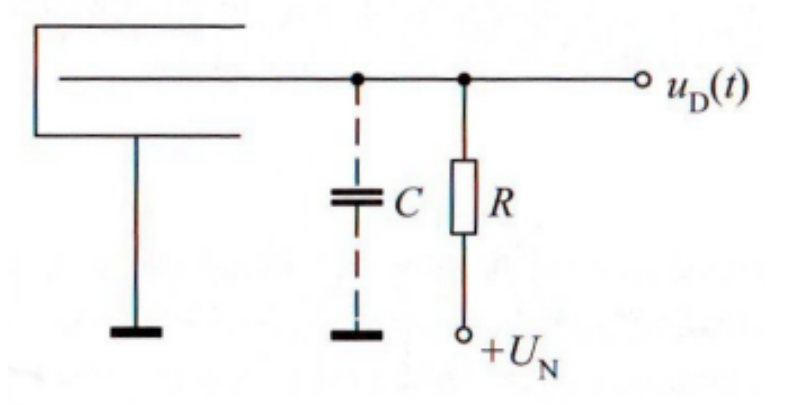

**Obr. 5:** Schematické zapojení GM detektoru [\[6\]](#page-77-6)

Aby nedošlo k poškození zařízení a kontinuitě měření, je nutno přerušit jednotlivé výboje. Toho se docílí úbytkem napětí na elektrodách pomocí vysokého pracovního odporu R, což sníží produkci sekundárních iontů. Rekombinací a deexcitací atomů dochází k tvorbě UV záření, což je také IZ a prodlužuje výboj. Z toho důvodu se do plynu také přidává tzv. zhášecí látka (často páry metylalkoholu, bromu, apod.), která absorbuje UV záření.

Výhodou GM detektorů je velká účinnost při detekci nabitých částic a velká amplituda impulsů, která se pohybuje od jednotek do stovek V, což je důvod, proč GM nepotřebuje zesilovač. Důležitým faktorem je tzv. mrtvá doba, což je doba trvání impulsu, po kterou detektor nedetekuje další částice, což ovlivňuje frekvenci vzorkování detektoru. [\[5\]](#page-77-5)

<span id="page-21-0"></span>VI. **Oblast jiskrového výboje** - IZ vyvolá mezi elektrodami přeskok jiskry, což způsobí silný elektrický impulz v obvodu, následovaný světelným a zvukovým projevem. V této oblasti pracují jiskrové detektory.[\[5\]](#page-77-5)

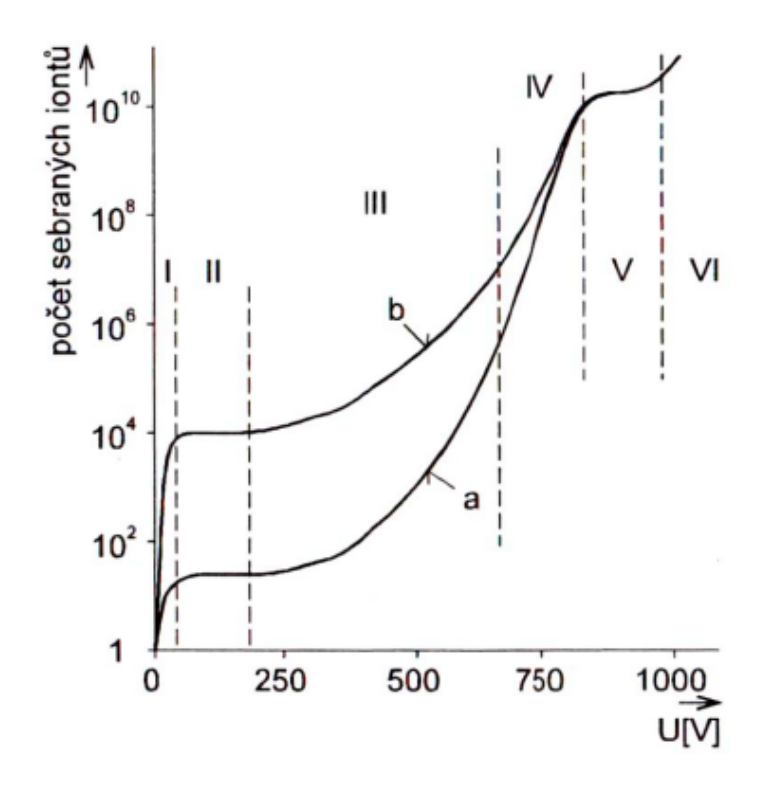

**Obr. 6:** Počet sbíraných iontů jako funkce napětí [\[6\]](#page-77-6)

# <span id="page-22-0"></span>**4 Praktická část**

# <span id="page-22-1"></span>**4.1 Object-Modeling Technique (OMT) a Unified Modeling Language (UML)**

Rumbaugh, Blaha, Premerlani, Eddy a Lorensen vytvořili v roce 1991 metodu OMT jako metodiku pro efektivní tvorbu modelu softwaru. Dle Rumbaugha má metoda 4 účely:

- testování entit, než se fyzicky vytvoří (simulace)
- komunikace se zákazníkem
- vizualizace (či prezentace)
- snížení komplexnosti

Celý proces vývoje OMT softwaru má 4 fáze.

- Analýza
- Návrh systému
- Návrh objektů
- Implementace

Většina modelování systému je obsažena ve fázi analýzy, která obsahuje 3 modely (objektový [4.1.1,](#page-24-0) dynamický [4.1.2](#page-35-0) a funkční [4.1.3\)](#page-39-0). Obvykle je nejdůležitější objektový model, avšak v tomto případě je pro naše účely důležitější dynamický model. Všechny tyto 3 modely dohromady kompletně popisují systém. Tvorba systému je schématicky zobrazena na obrázku č. [7.](#page-23-0) Jediná změna v tomto schématu je generování kódu. Kód programu se nevygeneruje do jazyku, který potřebuji, takže jsem musel kód program vytvořit kompletně manuálně.

OMT disponuje silným nástrojem pro popis systému, který se nazývá lexikální analýza. Touto metodou lze velice strukturovaně sestavit diagramy na základě slovního popisu, který je uveden v kapitole [2.1.](#page-9-1) [\[7\]](#page-77-7) [\[8\]](#page-77-8)

Jazyk UML začali vyvíjet Grady Booch a Jim Rumbaugh společně se svojí firmou Rational Software, jenž se později stala součástí firmy IBM. Jazyk vychází z různých metodik jako například OMT či OMSE.

UML je jazyk pro specifikaci, vizualizaci, konstrukci a dokumentaci artefaktů softwarových systémů. Řadí se mezi grafické jazyky a používá se při navrhování velkých projektů. Mezi jeho výhody patří hlavně názorná grafická reprezentace, která má výhody při komunikaci mezi programátorem a zákazníkem. Zákazník často porozumí

<span id="page-23-0"></span>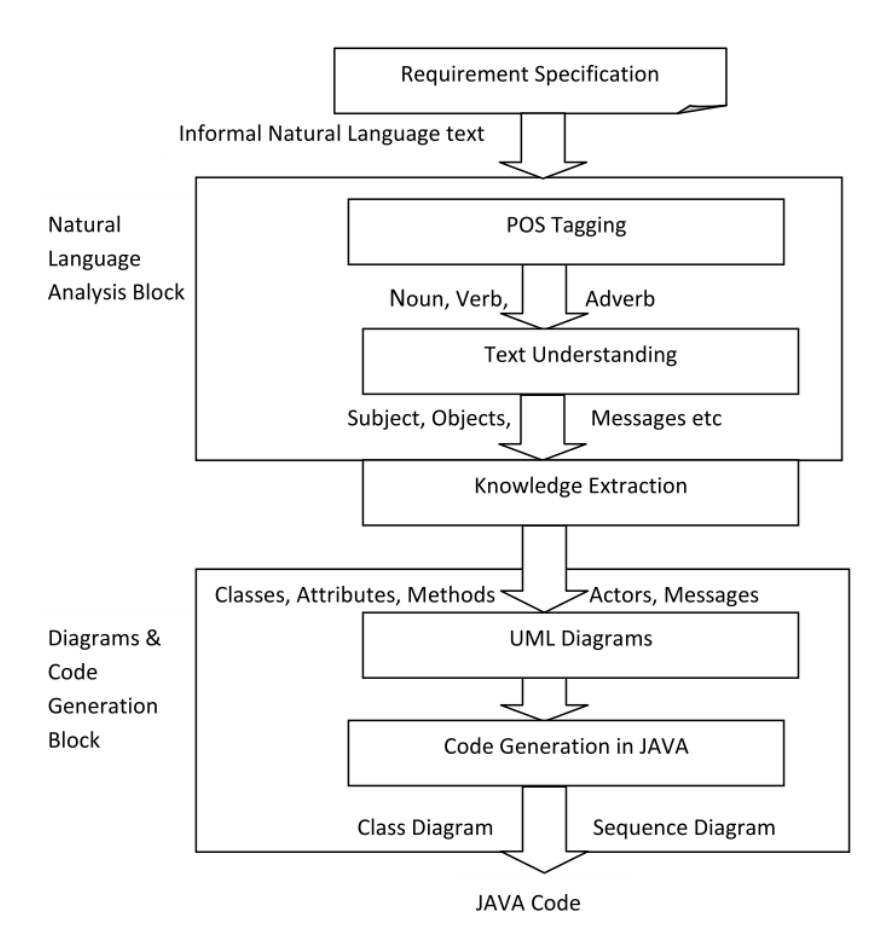

**Obr. 7:** Metodika tvorby systému [\[8\]](#page-77-8)

grafickému zobrazení snáze, než by tomu bylo v případě negrafického zobrazení. UML může být pro malé aplikace neefektivní. Mezi další výhody UML se řadí také možnost automaticky generování šablony, vytvořené pro daný projekt do různých programovacích jazyků.

UML se zakládá na 2 základních pilířích. Diagramy struktury a behaviorální. Behaviorální diagram zachycuje chování a diagram struktury zachycuje strukturu projektu. Tyto 2 pilíře se dělí na statické a dynamické. Statické diagramy neuvažují časovou složku. [\[9\]](#page-77-9)

Pro tento projekt jsem použil program StarUML, který nabízí zdarma verzi s omezeními. Jedno z omezení byl vodoznak, který se vytvořil v pozadí vyexportovaného diagramu do formátu pdf. Tento fakt jsem zjistil až v době, kdy jsem měl hotové diagramy a chtěl je vložit do této diplomové práce. Důsledkem toho jsem nemohl vytvořit diagramy jako vektorovou grafiku ale ve formátu png, což má za následek mírně sníženou grafickou kvalitu diagramů.

## <span id="page-24-0"></span>**4.1.1 Objektový model**

Model, reprezentující statický, strukturální a datový aspekt systému. Zde jsou definovány třídy společně s jejich vztahy, atributy a operacemi. Objektový model je nejlépe reprezentován graficky třídovým diagramem zobrazeným na obrázcích č. [9](#page-33-0)[10.](#page-34-0) Objektový diagram obsahuje třídy. Každá třída reprezentuje sadu jednotlivých objektů. Tyto třídy jsou vzájemně propojeny spojnicemi, které reprezentují spojení objektů daných tříd s objekty jiných tříd. Lexikální analýza umožňuje tvorbu objektového modelu následnými kroky: [\[7\]](#page-77-7)

### 1. **Vytvořit slovní popisy modelovaného problému**.

V kapitole [2.1](#page-9-1) (Popis systému pro účel analýzy) je uvedený text (dále jen popis systému), který obsahuje popis modelovaného systému a bude použitý pro tyto účely.

## 2. **Určit třídy objektů**.

Následující tabulka č. [1](#page-24-1) obsahuje výčet podstatných jmen a slovních spojení, které tvoří adepty na budoucí objekty a třídy.

<span id="page-24-1"></span>

| Podstatná jména            | Podstatná jména        | Podstatná jména             |
|----------------------------|------------------------|-----------------------------|
| zavření dveří              | kobka                  | provozní stav               |
| člověk v kobce             | master-slave           | relé                        |
| dispečerské obrazovky      | napájení čerpadla      | <b>RS</b> 485               |
| dispečerském pracovišti    | nouzové otevření dveří | řídící a zabezpečovací      |
|                            |                        | systém                      |
| doba expozice předmětu     | otevírání              | SCADA systém                |
| dovření dveří              | kontrolní stav         | senzory                     |
| dozimetrické informace     | ovládání dveří         | směr čerpání čerpadla       |
| fyzická vrstva komunikace  | PLC TECOMAT TC 700     | stop                        |
| havarijní stav             | provozní deník         | stop motor                  |
| hodnotu proudu             | Podstatná jména        | tlačítka                    |
| z elektrometru             |                        |                             |
| hodnotu radiace            | poslední osoba         | tvorba záznamu              |
| z dozimetru                |                        |                             |
| koncový spínač zavřeno     | povolení k provozu     | udělení povolení k provozu  |
| uvnitř                     |                        |                             |
| koncový spínač zavřeno vně | povolení k<br>provozu  | vypnutí urychlovače         |
|                            | (kontrolka)            |                             |
|                            |                        | Pokračování na další straně |

**Tab. 1:** Seznam podstatných jmen a slovních spojení

| Podstatná jména     | Podstatná jména          | Podstatná jména |
|---------------------|--------------------------|-----------------|
| kontrola funkčnosti | proud z ionizační komory | zavírání        |
| kontrolky           | provoz urychlovače       | zavřené dveře   |

**Tab. 1 – Pokračování z předchozí strany**

### 3. **Zrušit nepotřebné a chybné třídy**.

Ze tabulky č. [1](#page-24-1) z předchozího bodu jsem vyřadil následující slovní spojení z důvodů uvedených v názvu tabulky:

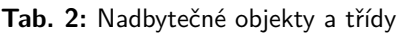

dispečerské obrazovky dispečerské pracoviště směr čerpání čerpadla

**Tab. 3:** Irelevantní třídy

doba expozice předmětu

**Tab. 4:** Neurčité objekty

kobka provozní deník relé

### **Tab. 5:** Atributy

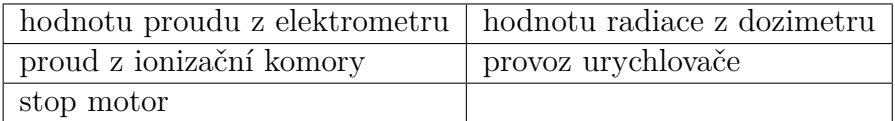

### **Tab. 6:** Operace

| kontrola funkčnosti havarijních prvků systému   udělení povolení k provozu |                     |
|----------------------------------------------------------------------------|---------------------|
| napájení čerpadla                                                          | vypnutí urychlovače |
| otevírání                                                                  | zavírání            |
| otevření dveří                                                             | zavření dveří       |
| tvorba záznamu                                                             |                     |

**Tab. 7:** Implementační konstrukty

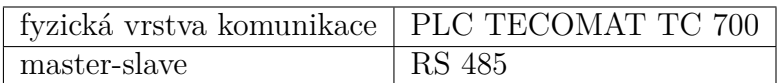

### **Tab. 8:** Stavy

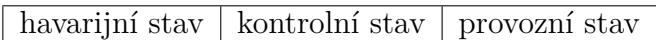

Po eliminaci výše zmíněných podstatných jmen a slovních spojení zbyly objekty a třídy uvedené v tabulce č. [9.](#page-26-0)

<span id="page-26-0"></span>

| zavřené dveře                  | stop                          |  |  |
|--------------------------------|-------------------------------|--|--|
| člověk v kobce                 | dozimetrické informace        |  |  |
| dovření dveří                  | kontrolky                     |  |  |
| koncový spínač zavřeno uvnitř  | ovládání dveří                |  |  |
| koncový spínač zavřeno vně     | řídící a zabezpečovací systém |  |  |
| nouzové otevření dveří         | SCADA systém                  |  |  |
| poslední osoba                 | senzory                       |  |  |
| povolení k provozu             | tlačítka                      |  |  |
| povolení k provozu (kontrolka) |                               |  |  |

**Tab. 9:** Zbylá slovní spojení

## 4. **Připravit slovník dat (data dictionary)**.

Tabulka č. [10](#page-26-1) přehledně popisuje slovní spojení, se kterými budu pracovat v rámci systému.

<span id="page-26-1"></span>

| Slovní spojení                           | Popis                                         |  |  |  |  |
|------------------------------------------|-----------------------------------------------|--|--|--|--|
| člověk v kobce                           | kontrolka signalizující člověka v kobce       |  |  |  |  |
| dovření dveří                            | signalizuje (pomocí koncových spínačů),       |  |  |  |  |
|                                          | že jsou dveře dovřené                         |  |  |  |  |
| dozimetrické informace                   | dozimetrické informace<br>přístrojů<br>Z      |  |  |  |  |
|                                          | pracovního panelu                             |  |  |  |  |
| havarijní stav                           | zda je urychlovač v havarijním režimu         |  |  |  |  |
| hodnotu proudu z elektrometru            | hodnotu proudu z elektrometru                 |  |  |  |  |
| hodnotu radiace z dozimetru              | hodnotu radiace z dozimetru                   |  |  |  |  |
| koncový spínač zavřeno uvnitř            | senzor, signalizující dovření 1. části dveří  |  |  |  |  |
| koncový spínač zavřeno vně               | senzor, signalizující dovření 2. části dveří  |  |  |  |  |
| kontrola funkčnosti havarijních<br>prvků | aktualizování výsledku kontroly               |  |  |  |  |
| systému                                  |                                               |  |  |  |  |
| kontrolky                                | obsluhování kontrolek                         |  |  |  |  |
| kontrolní stav                           | zda je urychlovač ${\bf v}$ kontrolním režimu |  |  |  |  |
| napájení čerpadla                        | zda je motor v běhu či nikoliv                |  |  |  |  |
| nouzové otevření dveří                   | bezpodmínečné otevření dveří zevnitř          |  |  |  |  |
|                                          | kobky za všech okolností                      |  |  |  |  |
| otevírání                                | tlačítko pro otevření dveří mimo kobku        |  |  |  |  |
|                                          | Pokračování na další straně                   |  |  |  |  |

**Tab. 10:** Sémantický popis slovních spojení

| Slovní spojení                 | Popis                                        |  |
|--------------------------------|----------------------------------------------|--|
| otevření dveří                 | motor způsobuje otevírání dveří              |  |
| ovládání dveří                 | charakterizuje ovládání dveří                |  |
| poslední osoba                 | tlačítko, které signalizuje, že v kobce není |  |
|                                | další člověk                                 |  |
| povolení k provozu             | tlačítko                                     |  |
| povolení k provozu (kontrolka) | kontrolka                                    |  |
| proud z ionizační komory       | proud z ionizační komory                     |  |
| provoz urychlovače             | informace, zda je rychlovač v běhu           |  |
| provozní stav                  | zda je urychlovat v provozním režimu         |  |
| řídící a zabezpečovací systém  | obsahuje základní atributy a operace         |  |
|                                | systému                                      |  |
| SCADA systém                   | řízení systému z dispečerského pracoviště    |  |
| senzory                        | všechny senzory                              |  |
| stop                           | havarijní tlačítko                           |  |
| stop motor                     | tlačítko pro zastavení otevírání/zavírání    |  |
|                                | dveří                                        |  |
| tlačítka                       | všechna tlačítka                             |  |
| tvorba záznamu                 | vytvoření záznamu o proběhlé havarijní       |  |
|                                | události                                     |  |
| udělení povolení k provozu     | po splnění podmínek umožnění spuštění        |  |
|                                | urychlovače                                  |  |
| vypnutí urychlovače            | způsobí vypnutí procesu urychlování          |  |
| zavírání                       | tlačítko pro zavříení dveří mimo kobku       |  |
| zavřené dveře                  | kontrolka signalizující zavřené dveře        |  |
| zavření dveří                  | motor způsobuje zavírání dveří               |  |

**Tab. 10 – Pokračování z předchozí strany**

### 5. **Určit asociace mezi třídami**.

V textu slovního popisu systému asociace (nebo také vazby) mezi třídami odpovídají slovesům a slovesným frázím. Vazby v objektovém modelu představují souvislosti, které více slouží k pochopení funkce interakce systému, než k samotnému vytváření"kódu". Obdobně jako v předchozích bodech jsem za tímto účelem vytvořil tabulku.

Následující tabulka č. [11](#page-28-0) obsahuje seznam sloves a slovesných frází, které které mohou znamenat asociace mezi třídami. Asociace obvykle zachycují 5 skutečností, které jsou uvedené ve výše zmíněné tabulce. Každá slovesná fráze je pomocí hvězdičky rozřazena v tabulce. Tučně jsou označeny samotná slovesa a fráze. Slova v tabulce, které nejsou tučně označena, se v seznamu vyskytují pro zasazení sloves do kontextu a pro vyšší přehlednost.

<span id="page-28-0"></span>

| Slovesná fráze                                     |        | Umístění    |        |                         |                             |
|----------------------------------------------------|--------|-------------|--------|-------------------------|-----------------------------|
|                                                    |        | Cílené akce |        |                         |                             |
|                                                    |        |             |        |                         | Komunikace                  |
|                                                    |        |             |        | Vlastnictví a dispozice |                             |
|                                                    |        |             |        |                         | Rozdělení zodpovědnosti     |
| Uvnitř kobky budou                                 | $\ast$ |             |        |                         |                             |
| mimo kobku bude                                    | $\ast$ |             |        |                         |                             |
| způsobí při stisknutí havarijní stav               |        | $\ast$      |        |                         |                             |
| vypne urychlovač                                   |        | $\ast$      |        |                         |                             |
| indukuje absenci osoby v kobce                     |        |             | $\ast$ |                         |                             |
| způsobí nouzové otevření dveří                     |        | $\ast$      |        |                         |                             |
| signalizují dovření dveří                          |        |             | $\ast$ |                         |                             |
| způsobí otevření                                   |        | $\ast$      |        |                         |                             |
| způsobí zavření                                    |        | $\ast$      |        |                         |                             |
| bude možné stisknout                               |        |             |        | $\ast$                  |                             |
| ovládání dveří bude realizováno                    |        |             |        |                         | $\ast$                      |
| povolí/zakáže napájení                             |        | $\ast$      |        |                         |                             |
| bude přepínat na otevírání                         |        | $\ast$      |        |                         |                             |
| bude přepínat na zavírání                          |        | $\ast$      |        |                         |                             |
| kontrolní stav, který by se<br>měl                 |        | $\ast$      |        |                         |                             |
| spouštět                                           |        |             |        |                         |                             |
| budou testovány                                    |        |             |        |                         | $\ast$                      |
| Kontrolní stav se bude pouštět                     | $\ast$ |             |        |                         |                             |
| systém bude kontrolovat                            |        |             |        |                         | $\ast$                      |
| zavření indikují                                   |        |             | $\ast$ |                         |                             |
| nebylo stisknuto                                   |        |             | $\ast$ |                         |                             |
| není v kobce                                       | $\ast$ |             |        |                         |                             |
| splnění podmínky zavřených dveří                   |        |             | $\ast$ |                         |                             |
| rozsvítí se kontrolka zavřených dveří              |        | $\ast$      |        |                         |                             |
| rozsvítí<br>kontrolka<br>"povolení<br>$\mathbf{k}$ |        | $\ast$      |        |                         |                             |
| provozu"                                           |        |             |        |                         |                             |
| nastane havarijní stav                             |        | $\ast$      |        |                         |                             |
|                                                    |        |             |        |                         | Pokračování na další straně |

**Tab. 11:** Slovesa a slovesné fráze

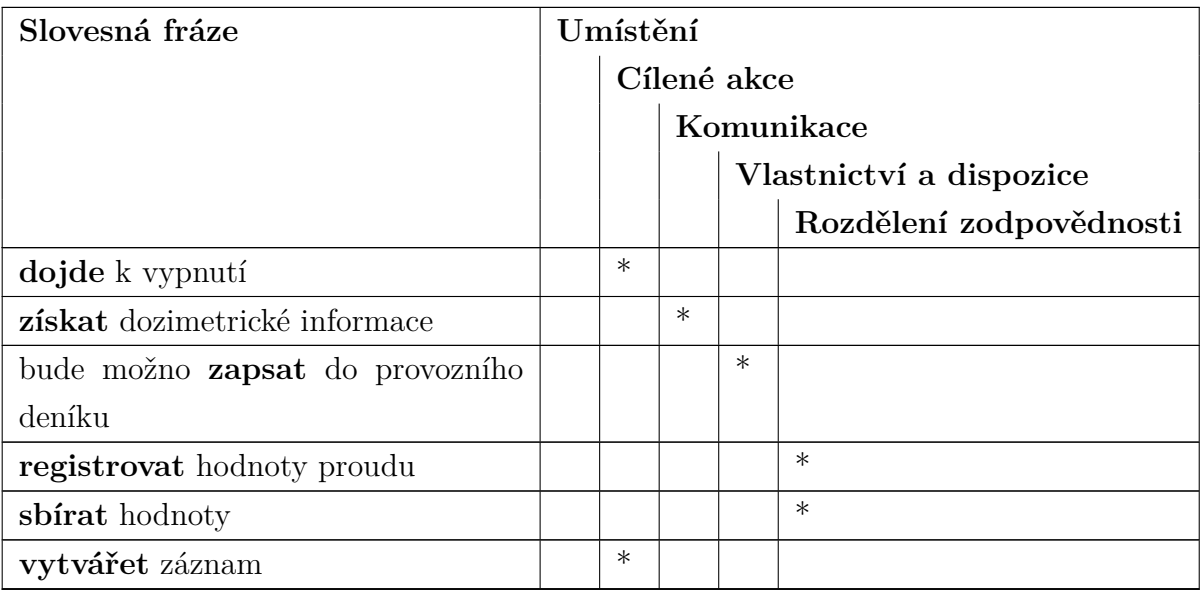

### **Tab. 11 – Pokračování z předchozí strany**

### 6. **Zrušit nepotřebné a chybné asociace**.

Z dále uvedených důvodů vyřadím chybné a nepotřebné asociace z důvodů uvedených v názvu tabulky:

### **Tab. 12:** Vazby mezi zrušenými objekty

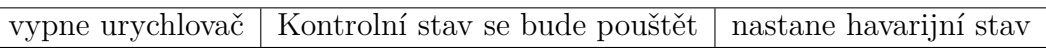

#### **Tab. 13:** Nadbytečné vazby

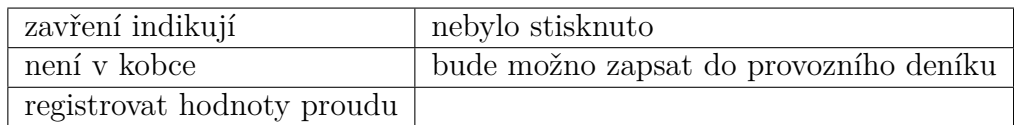

#### **Tab. 14:** Irelevantní vazby

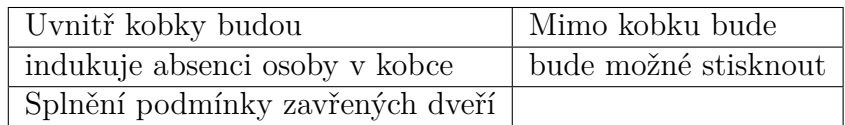

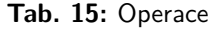

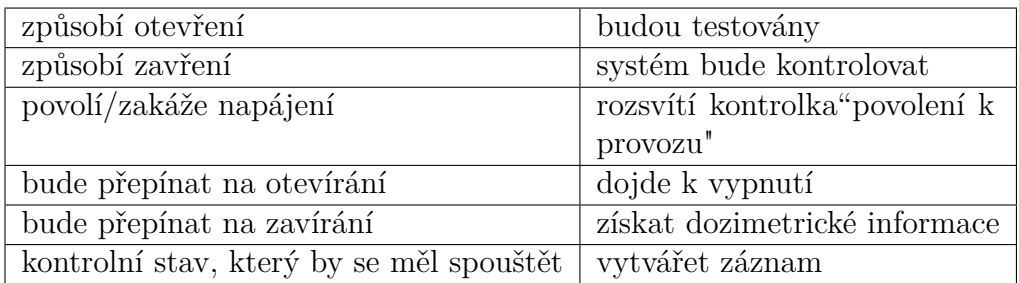

**Tab. 16:** Implementační vazby

ovládání dveří bude realizováno

**Tab. 17:** Odvozené vazby

způsobí při stisknutí havarijní stav

<span id="page-30-0"></span>Po eliminaci většiny slovesných frází z tabulky č. [11](#page-28-0) zbyla následující slovesná fráze obsažená v tabulce č. [18.](#page-30-0)

**Tab. 18:** Zbývající slovesná fráze

| způsobí nouzové otevření dveří        |
|---------------------------------------|
| signalizují dovření dveří             |
| rozsvítí se kontrolka zavřených dveří |
| sbirat hodnoty                        |

#### 7. **Určit atributy tříd**.

Následující tabulka č. [19](#page-30-1) obsahuje seznam přídavných jmen či jejich skupin, které by měly odpovídat vlastnostem objektů, jako například váha, velikost, rychlost, apod. a také doplňkovým skutečnostem, které z části určují objekty. V následující tabulce jsou samotná přídavná jména označena tučně.

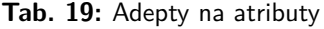

<span id="page-30-1"></span>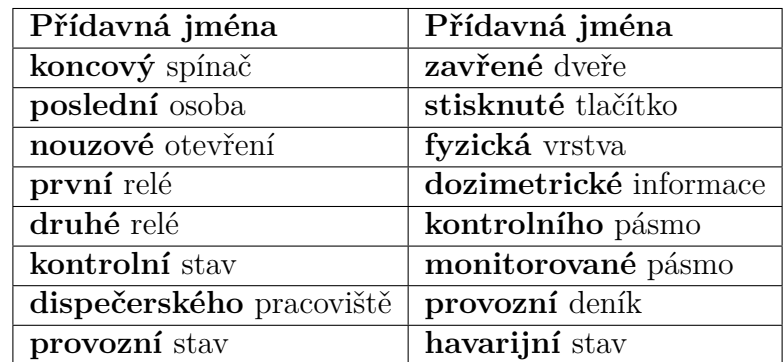

#### 8. **Zrušit nepotřebné a chybné atributy**.

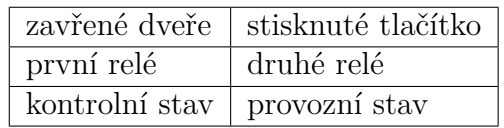

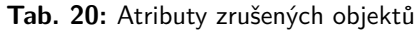

<span id="page-31-0"></span>Následující tabulka č. [21](#page-31-0) obsahuje seznam zrušených atributů, které tvoří společně s následnými podstatnými jmény samostatné objekty.

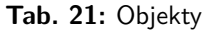

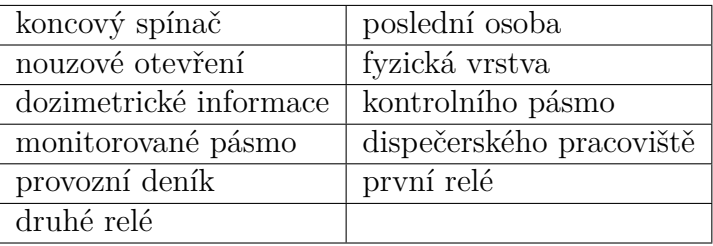

#### **Tab. 22:** Atributy vazeb

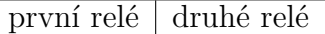

Z tabulky adeptů na atributy byly postupně vyřazeny všechny možnosti, což není nezvyklé.

#### 9. **Určit vazby dědičnosti**.

Vazby dědičnosti jsou dány vazbami typu generalizace v třídovém diagramu na obrázcích č. [9](#page-33-0) a č. [10.](#page-34-0)

#### 10. **Projít vše znova a určit nedostatky**.

Pro základní pochopení chování systému z pohledu uživatele či pracovníka, který chce použít systém k jeho cílům, se nejlépe jeví UML diagram případu užití (často označováno jako use case diagram). Jedná se o staticky behaviorální diagram systému, který je zobrazen na obrázku č. [8.](#page-32-0)

Ve výše zmiňovaném diagramu vystupují dohromady tři aktéři. Každý z aktérů symbolizuje pracovníka na jiném místě. Projekt je rozdělen na dva subsystémy. Subsystémy mohou být definované jako skupiny tříd, asociací, operací, událostí a omezení, které jsou vzájemně propojené a mají dobře definované rozhraní. Neexistuje jasně daná hranice o velikosti či množství jednotlivých subsystémů. Vzájemný vztah mezi subsystémy může být charakterizovaný dvěma způsoby:

- klient-server (client-server)
- klient-klient (peer-to-peer)

V tomto případě jsem systém rozdělil na základě vztahu klient-server. Klientem je SCADA subsystém a serverem je PLC subsystém. [\[7\]](#page-77-7)

<span id="page-32-0"></span>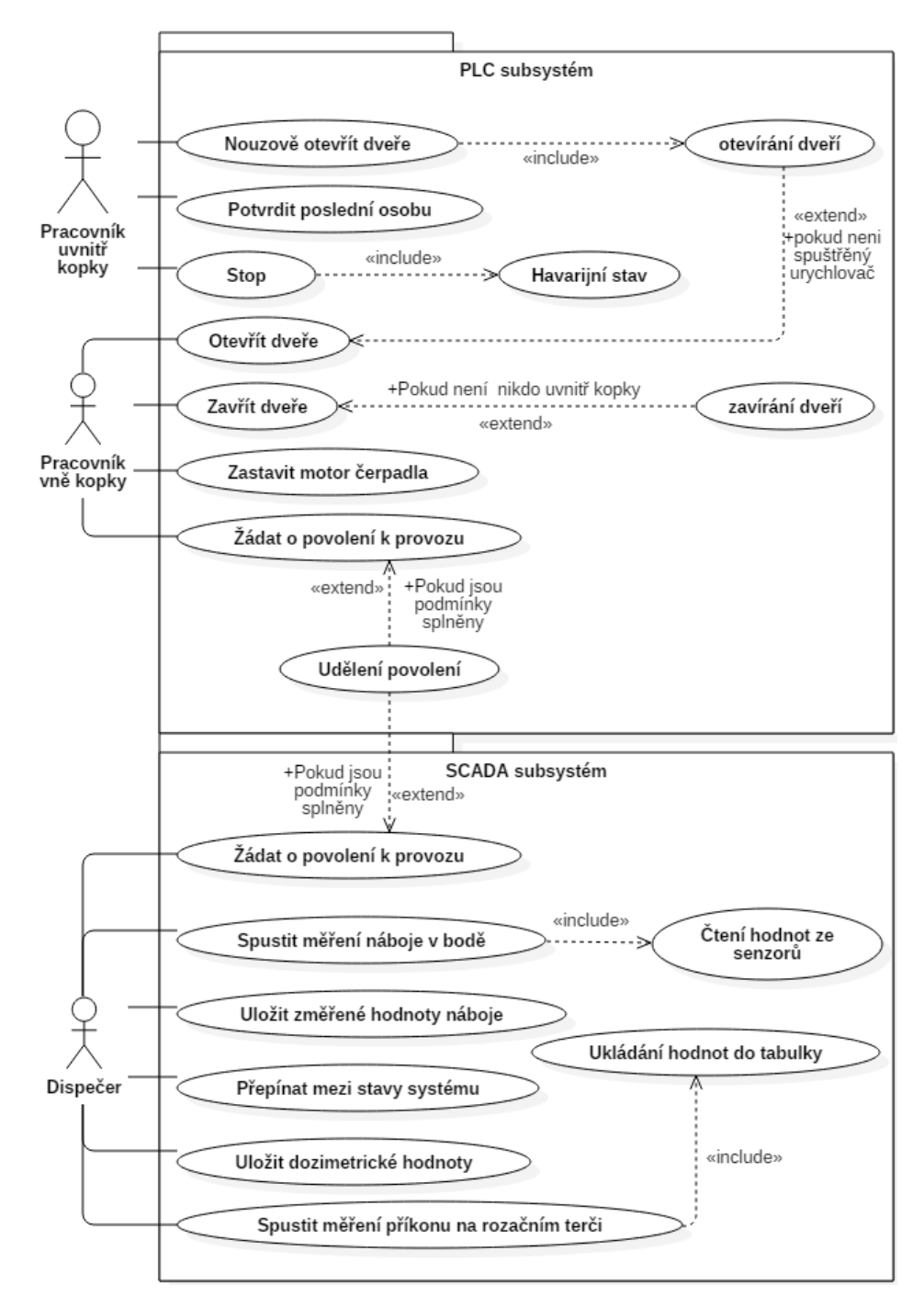

**Obr. 8:** Diagram případu užití

Jako celkový výstup lexikální analýzy je na obrázku č. [9](#page-33-0) a obrázku č. [10](#page-34-0) třídový diagram, ve kterém jsou zahrnuty i doplňující požadavky na fungování systému, které vznikaly v průběhu vykonávání mé diplomové práce ze strany zaměstnanců mikrotronové laboratoře. Z důvodu velikosti diagramu a nemožnosti použít větší formát stránky jsem diagram rozdělil na dvě části a vazby vedoucí na jinou část diagramu jsou označeny šipkami se jménem třídy, ke které vedou.

<span id="page-33-0"></span>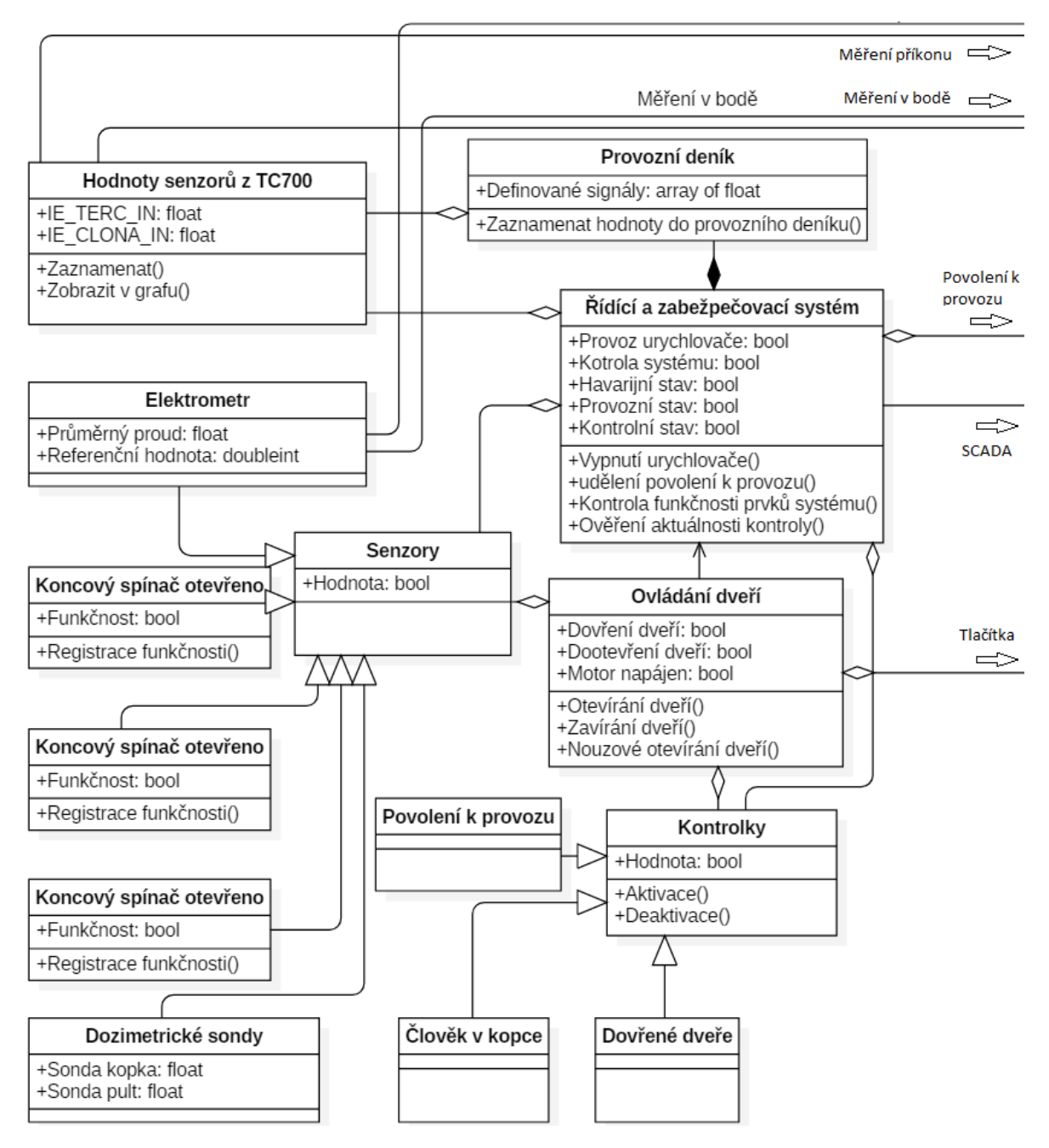

**Obr. 9:** Třídový diagram 1. část.

<span id="page-34-0"></span>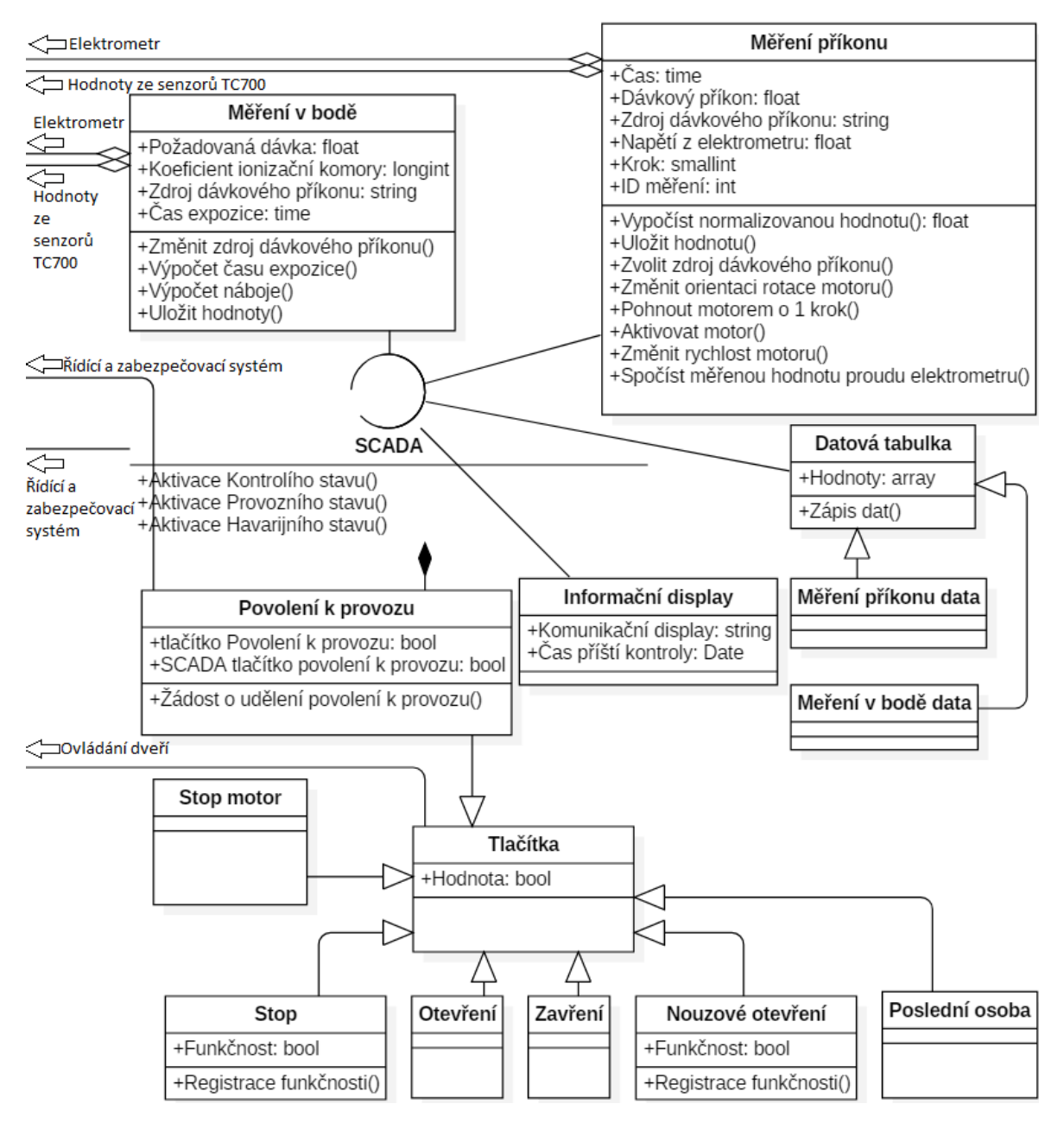

**Obr. 10:** Třídový diagram 2. část.

Program StarUML, ve kterém vznikly diagramy použité v této práci, má speciální typ třídy nesoucí název"interface class". Vzhledem k tomu, že se nejedná o základní typ třídy, je vhodné zdůraznit o jakou třídu se jedná. Na obrázku č. [11](#page-35-1) je tato třída v oranžovém rámečku a zeleně jsou zvýrazněny vazby závislosti. Tento speciální typ třídy jsem použil pro třídu SCADA, protože SCADA tvoří HMI celého systému, tudíž se jedná o třída typu interface.

<span id="page-35-1"></span>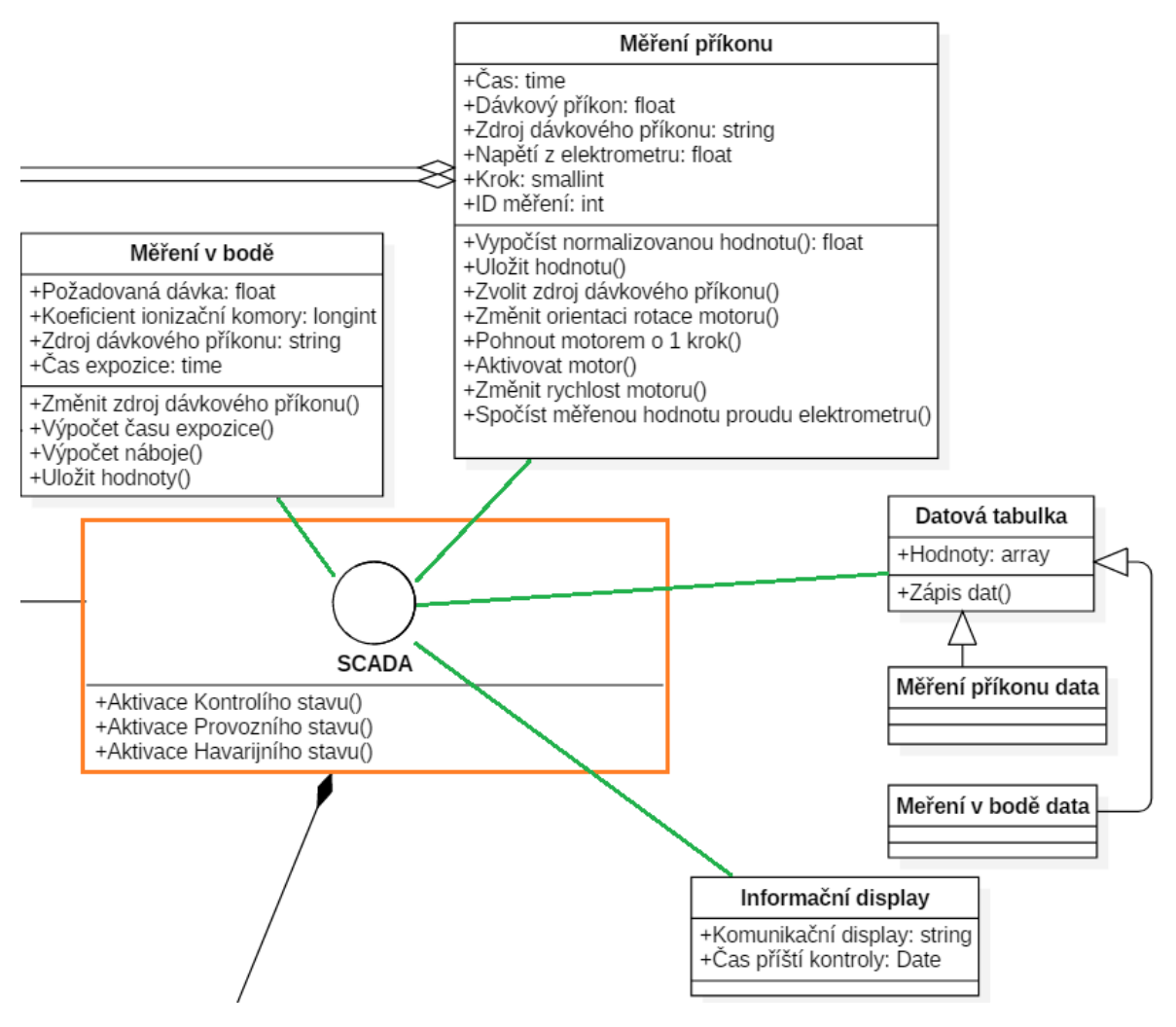

**Obr. 11:** Interface třída SCADA

### <span id="page-35-0"></span>**4.1.2 Dynamický model**

Dynamický model popisuje dočasný, behaviorální a řídící aspekt systému. Systém je v této podkapitole popsán UML diagramy. [\[7\]](#page-77-7)

Tyto scénáře jsou nejlépe zachyceny pomocí sekvenčního diagramu. Na obrázku č. [12](#page-36-0) je zobrazen sekvenční diagram, který zachycuje sekvenci úkonů, které se stanou, pokud bylo stisknuto jedno ze stop tlačítek. Pokud došlo ke stisknutí tlačítka, znamená to, že se v kobce vyskytuje člověk a tento mechanismus zajistí bezpečné vypnutí či zabránění spuštění urychlovače. Systém disponuje více pojistkami, které by této situaci měly předejít. Tato sekvence slouží jako poslední bezpečnostní pojistka.

Sekvenční diagram vyjadřuje interakci mezi třídami a slouží také jako dokumentace pro chování v rámci případu užití (use case). Reprezentuje podrobnější interakci mezi aktérem a systémem, nebo mezi kolaborujícími objekty v rámci daného časového bloku. Na rozdíl od diagramu aktivit hraje v sekvenčním diagramu větší roli časová posloupnost, díky čemuž je považován za dynamicky-behaviorální diagram UML.
Interakce mezi třídami je realizována pomocí zpráv, které jsou poslány mezi tzv. čárami života ("lifelines") daných objektů. Důležitou roli hraje časová posloupnost těchto zpráv. Čáry života tedy reprezentují časový tok.

Šipky mezi čárami života reprezentují dané zprávy a tyto zprávy mohou být různého typu. Zprávy mohou být synchronní a asynchronní. U asynchronních zpráv (značené klasickou šipkou) vysílající objekt nečeká na odpověď respondenta. Synchronní zprávy (značené šipkou zakončenou vyplněným trojúhelníkem) naopak nečekají na odpověď. Obdélník ležící na čáře života značí aktivitu třídy. [\[9\]](#page-77-0)

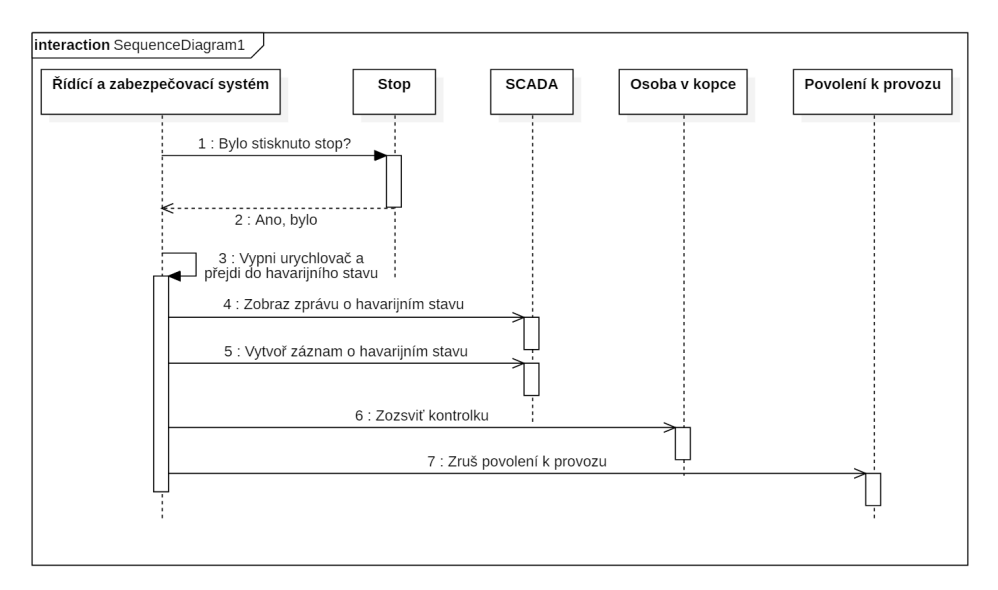

**Obr. 12:** Sekvenční diagram pro stisknutí havarijního stop tlačítka

Na obrázku č. [13](#page-37-0) je znázorněný aktivity diagram pro měření příkonu. Tato aplikace vyžadovala otáčet krokovým motorem a zaznamenávat přitom sadu informací, přičemž bylo nutné, aby každá sada hodnot z různých senzorů byla zachycena v co nejmenším časovém úseku.

<span id="page-37-0"></span>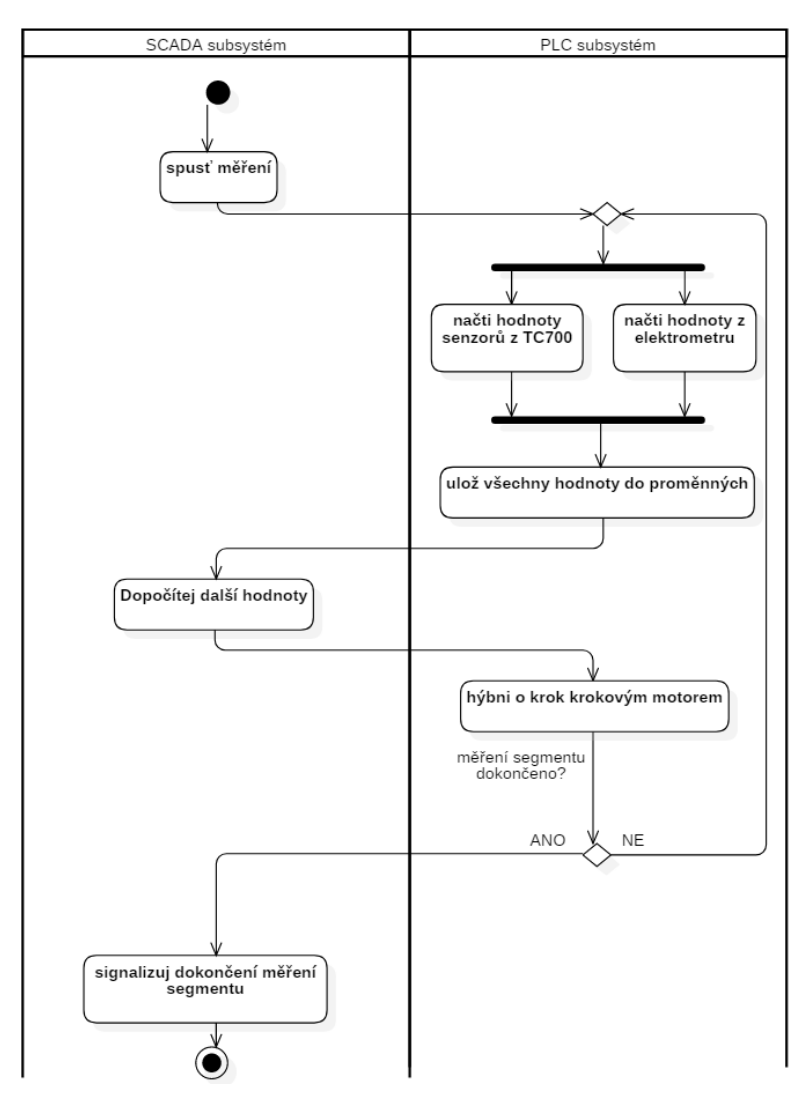

**Obr. 13:** Aktivity diagram pro měření příkonu na rotačním terči

Na obrázku č. [14](#page-38-0) je aktivity diagram, který zobrazuje procedurální logiku otevírání dveří.

<span id="page-38-0"></span>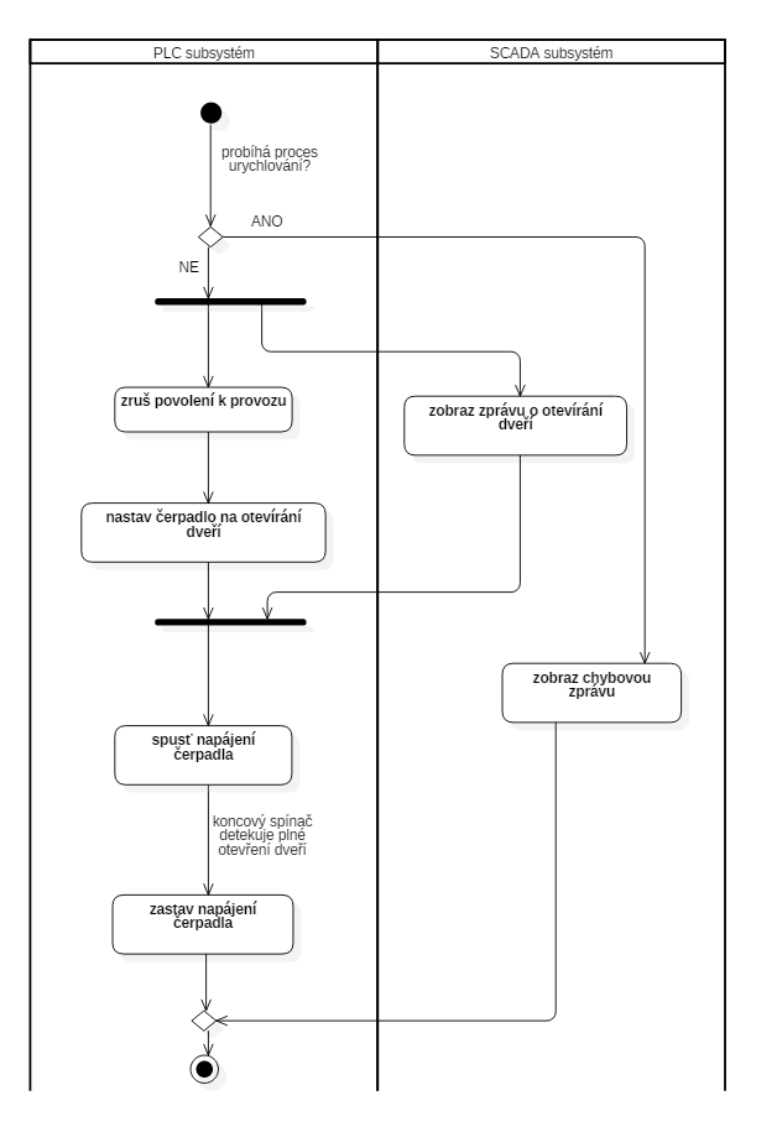

**Obr. 14:** Aktivity diagram otevření dveří

Na obrázku č. [15](#page-39-0) je zobrazený stavový diagram, který nejlépe vystihuje dynamické chování třídy řídící a zabezpečovací systém.

Stavový diagram (anglicky"state machine diagram") popisuje chování objektů jako stavy, ve kterých by se mohl nacházet. Přechody mezi stavy charakterizuje chování, kterým systém reaguje na akce. Stavový diagram obsahuje všechny možné stavy, ve kterých se daný objekt může nacházet. Stavový diagram je dynamicky behaviorální diagram. V diagramu je tudíž zahrnuta časová složka a diagram je ideální pro modelování systému v reálném čase.

Vzhledem k implementaci tohoto systému je tento diagram velice užitečný. V kapitole detail design [\(4.2\)](#page-42-0) bude uveden důvod tohoto tvrzení.

<span id="page-39-0"></span>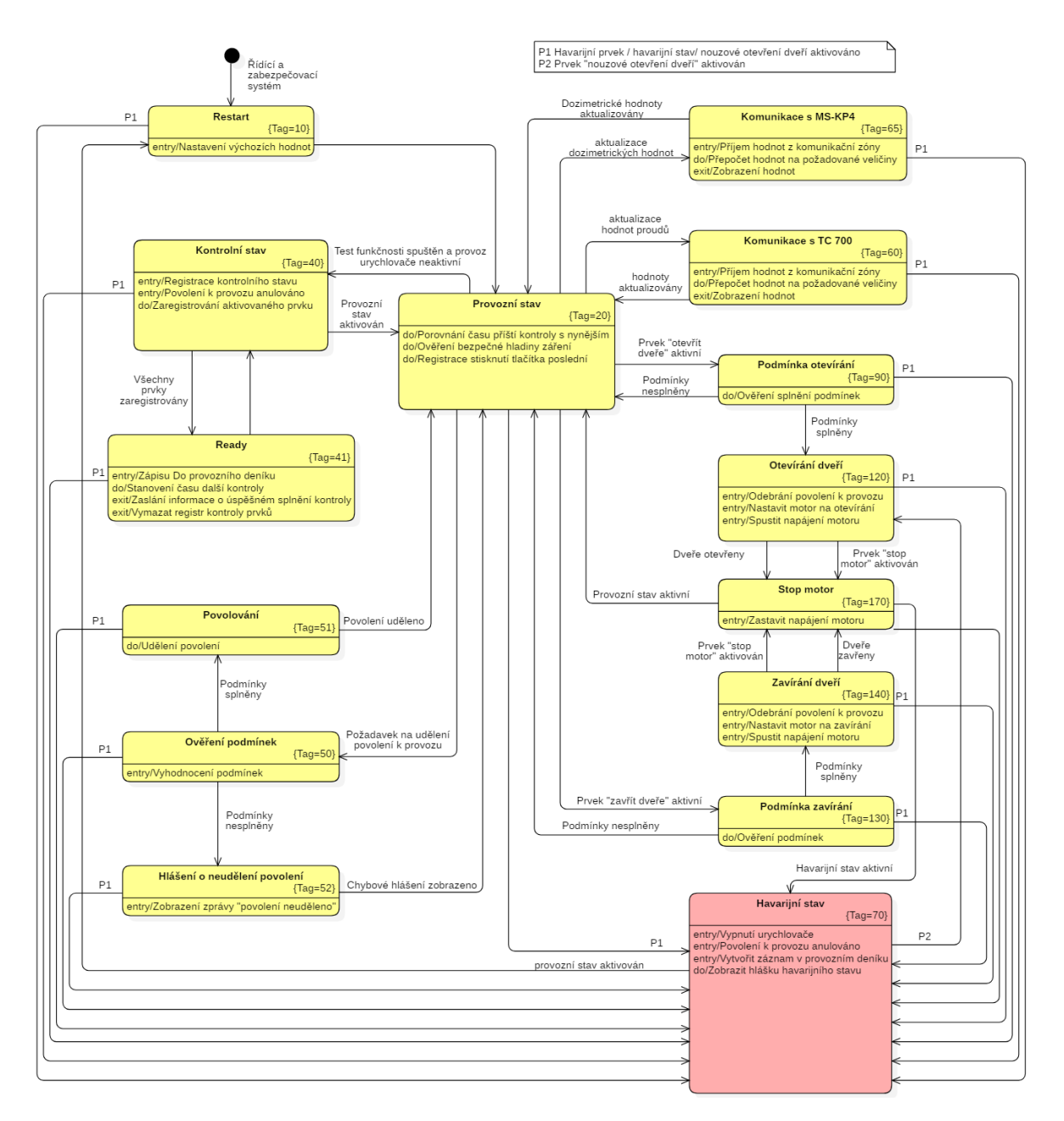

**Obr. 15:** Stavový diagram

#### **4.1.3 Funkční model**

Funkční model, někdy označovaný jako procesní model, popisuje transformační a funkční aspekt systému. Zachycuje procesy a činnosti zpracovávající data v systému. [\[7\]](#page-77-1)

Nejprve je třeba sestavit tabulku vstupních a výstupních hodnot systému. Tabulka č. [23](#page-40-0) obsahuje vstupní proměnné systému. První sloupec obsahuje názvy proměnných v programu a druhý sloupec pro přehlednost popisuje funkci dané proměnné. Obdobně vypadá tabulka č. [24](#page-40-1) pro výstupy systému.

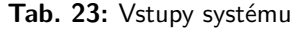

<span id="page-40-0"></span>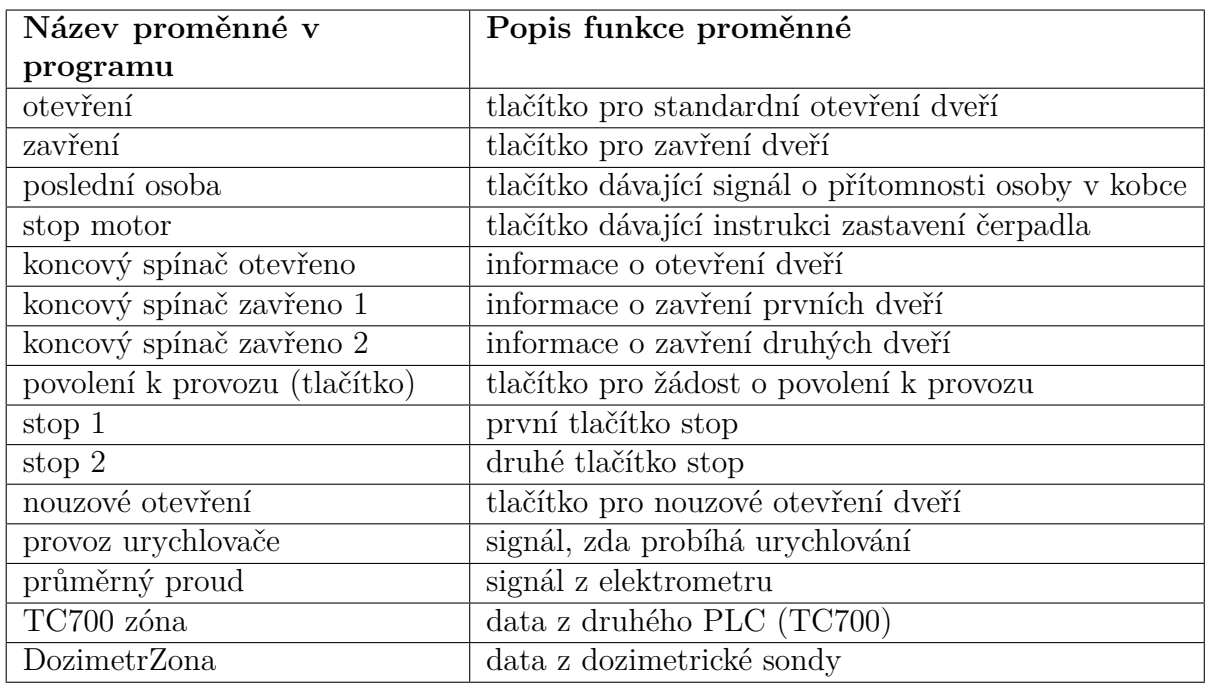

# **Tab. 24:** Výstupy systému

<span id="page-40-1"></span>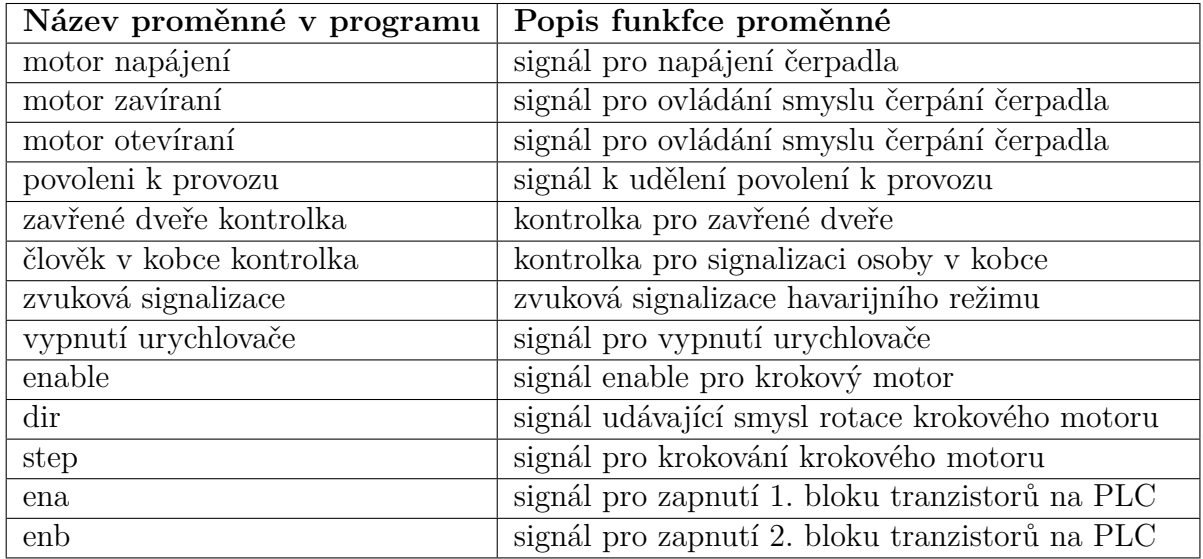

Na obrázku č. [16](#page-41-0) je zobrazený diagram datových toků systému.

<span id="page-41-0"></span>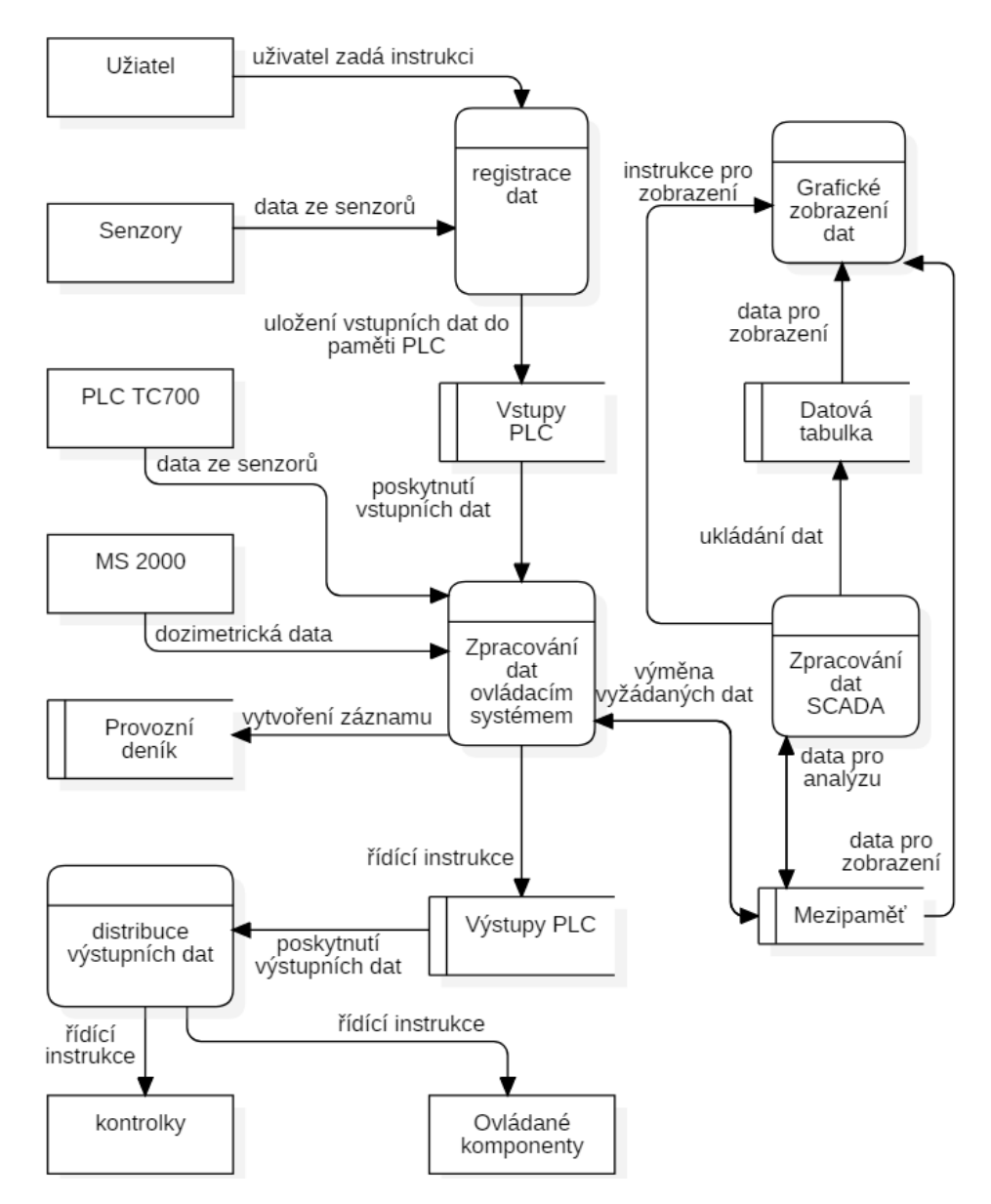

**Obr. 16:** Diagram datových toků (Data flow diagram)

Diagram toku dat (anglicky"data flow diagram"nebo DFD) je jeden z nejpoužívanějších nástrojů pro vytváření funkčních modelů informačních systémů. Diagram velmi dobře vyobrazuje návaznosti jednotlivých činností, udává zpracovatele těchto činností, zejména datové vstupy a výstupy obsažené v systému. Téměř není možné v tomto diagramu zachytit rozhodovací procesy. Ve větších informačních systémech se tento diagram obvykle vytváří ve více stupních detailnosti. Nejprve se kreslí jako celek a poté se rozkreslují detailněji jeho součásti.

Při jeho tvorbě je nutné řídit se několika pravidly. Diagram musí mít nutně vstupy i výstupy. Datové toky (značené šipkami, které mají směr podle směru datového toku) z externích entit (zobrazené v diagramu jako obdélník s ostrými rohy) vždy musí procházet přes proces. Externí entitou je myšlen objekt ve vnějším okolí systému komunikující s procesy. Často jím bývá uživatel systému, senzory, či jiné externí přístroje či systémy. Správně by neměly být přímo propojeny datovými toky ani dva procesy (graficky zobrazené jako obdélníky s oblými rohy), neboť transport by měl vždy procházet přes jejich uložení v paměti. Toto pravidlo se však reálně moc neaplikuje protože vede k znepřehledňování celého diagramu. Jako příklad mohu uvést na následujícím DFD procesy"zpracování dat ovládacím systémem"a"zpracování dat

SCADA", které si vyměňují data standardně jako SCADA systém a PLC. SCADA systém si reálně všechna data z PLC ukládá do mezipaměti, se kterou poté operuje. Paměť či úložiště se potrom značí jako upravený obdélník bez jedné strany. Grafické reprezentace se liší autory notací. [\[10\]](#page-77-2)

Následující tabulka č. [25](#page-42-1) obsahuje popis funkcí zmíněného DFD.

<span id="page-42-1"></span>

| Název funkce v DFD        | Popis                                                  |  |  |  |  |  |  |  |
|---------------------------|--------------------------------------------------------|--|--|--|--|--|--|--|
| Registrace dat            | vkládá do mezipaměti PLC data ze vstupů                |  |  |  |  |  |  |  |
| Zpracování dat ovládacím  | symbolizuje procesy vykonávané řídícím<br>$\mathbf{a}$ |  |  |  |  |  |  |  |
| systémem                  | zabezpečujícím systémem                                |  |  |  |  |  |  |  |
| Zpracování dat SCADA      | symbolizuje úkony vykonávané SCADA systémem            |  |  |  |  |  |  |  |
| Distribuce výstupních dat | dle přijetých dat změní hodnoty na výstupech           |  |  |  |  |  |  |  |
| Grafické zobrazení dat    | SCADA systém zobrazuje grafy z datových zabulek a      |  |  |  |  |  |  |  |
|                           | přímo zobrazuje některé aktuální hodnoty vstupů PLC    |  |  |  |  |  |  |  |

**Tab. 25:** funkce DFD

## <span id="page-42-0"></span>**4.2 Detail design**

Obrázek č. [17](#page-43-0) zobrazuje velice zjednodušený prvotní návrh stavového diagramu. Vzhledem k tomu, že jsem u PLC kladl vysoký důraz na rychlost odezvy, tato varianta řešení se jevila jako neefektivní. Program by v tomto případě musel projít danou "větev" stavů každý cyklus, což by snižovalo rychlost reakce na případné změny na vstupech.

V popisu systému je uvedeno, že při stisknutí jakéhokoliv ze "stop" tlačítek musí nastat havarijní režim, kdy se musí bezprostředně po stisknutí urychlovač vypnout. To znamená, že reakce musí být rychlá z důvodu bezpečnosti personálu. Z toho důvodu se jevilo jako optimální použití přerušení od vstupů. Na obrázku č. [18](#page-43-1) je zobrazen diagram znázorňující přerušení. Bohužel jsem po nějaké době zjistil, že PLC, které mi bylo poskytnuto, nedisponuje modulem přerušení od vstupů ale pouze časovým přerušením. Z toho důvodu jsem musel vymyslet a vypracovat jiný diagram. [\[11\]](#page-77-3)

<span id="page-43-0"></span>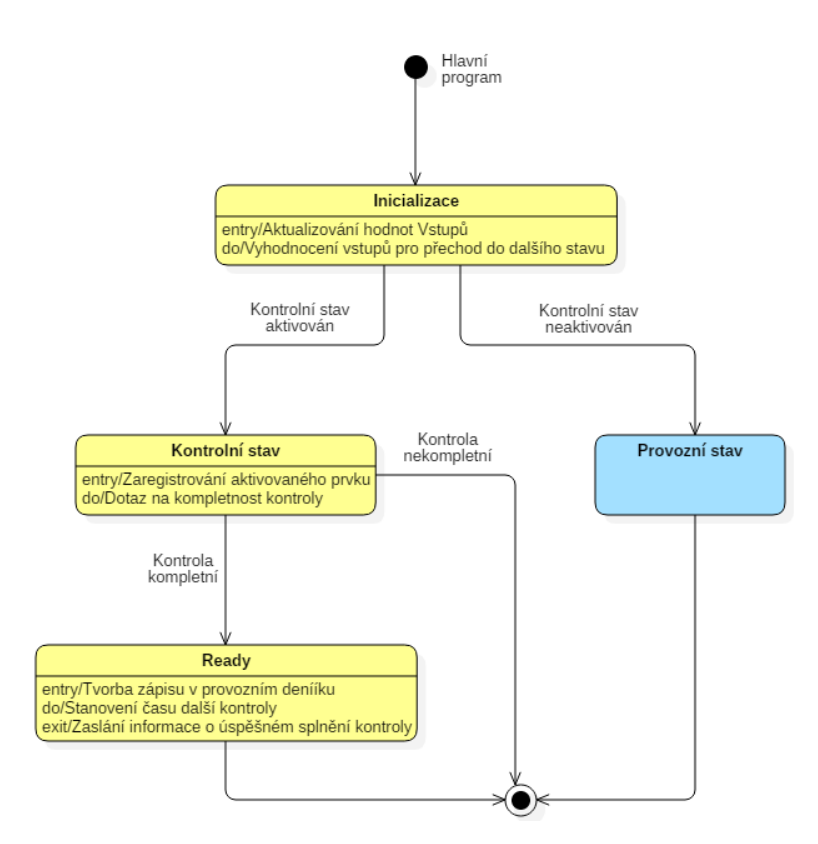

**Obr. 17:** Prvotní návrh stavového diagramu

<span id="page-43-1"></span>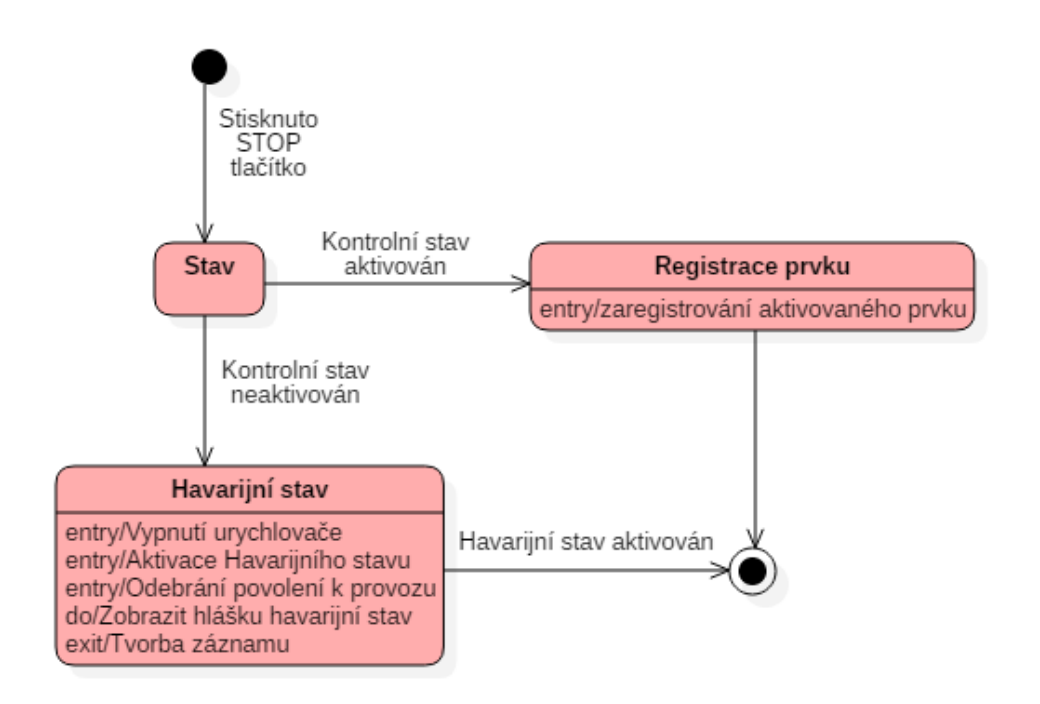

**Obr. 18:** Přerušení

Program byl napsaný v prostředí Mosaic, o kterém bude více informací v kapitole č. [4.2.2.](#page-44-0) Personálem urychlovače jsem byl instruován k použití jazyku ST (Structured text), který je podporovaný normou IEC 61131-3 a řadí se mezi "vyšší" programovací jazyky. Z toho důvodu se jevilo velice výhodné použít stavový diagram pro strukturování programu. Uživatelské rozhraní bylo vytvořeno v prostředí SW Reliance 4, kde je možné využít skriptovací jazyk Visual basic script.

### **4.2.1 Reliance 4**

Reliance je profesionální SCADA/HMI systém určený pro monitorování a ovládání nejrůznějších průmyslových technologií a automatizaci budov. Data jsou získávána z řídicích nebo telemetrických systémů, ukládána do databází a prezentována koncovým uživatelům grafickou formou (schémata, grafy, tabulky atd.).

#### <span id="page-44-0"></span>**4.2.2 Mosaic**

Mosaic je vývojové prostředí pro tvorbu a ladění programů pro programovatelné logické systémy (PLC, Programmable Logic Controller) TECOMAT ® a TECOREG ® z produkce firmy Teco a.s. Kolín. Program Mosaic je prodáván od roku 2000. Prostředí je vyvíjeno ve shodě s mezinárodní normou IEC EN-61131-3, která definuje strukturu programů a programovací jazyky pro PLC.

Jazyk ST disponuje mimo hlavní programovou jednotku také struktury funkční blok a funkce.

– **Funkce (Function)** Funkce je programová organizační jednotka, která po provedení vygeneruje vždy jeden datový element. Volání funkce se může použít v textových jazycích jako operand ve výrazu

V jazyce ST lze funkci vyvolat zápisem jména funkce následovaným předávanými parametry v kulatých závorkách. Počet a datový typ předávaných parametrů musí odpovídat vstupním proměnným v definici funkce. Příloha [C](#page-94-0) a obsahuje zdrojový kód funkce, která v závislosti na vstupních parametrech mění stav systému na jeden ze tří základních (provozní, kontrolní a havarijní).

– **Funkční blok (Function block)** Funkční blok je organizační jednotka programu, která po provedení vygeneruje jednu nebo více hodnot. Z funkčních bloků se dají vytvářet násobné pojmenované instance (kopie). Příloha [A](#page-82-0) obsahuje funkční blok objektu Ovládání dveří.

#### **4.2.3 Popis programu subsystému PLC**

První částí programu je definice proměnných. Velice záleží, zda bude proměnná typu global (globální) a public (veřejné) . Aby byla možná komunikace se SCADA

systémem, je nutné, aby byly všechny proměnné typu global a public. Toto platí jen pro proměnné, ke kterým chceme, aby měly přístup oba subsystémy.

Hlavní programová jednotka je psána pomocí rozhodovacího příkazu CASE. Za dobu jednoho cyklu může být program pouze v jednom stavu zároveň. Ještě před příkazem CASE je část programu, která se vykonává vždy, nehledě na stav systému. Jsou zde například všechny časovace a funkce detekující náběžné a sestupné hrany proměnných. Také detekuje zakázané stavy (ve smyslu kombinací proměnných), které signalizují nestandardní situaci. Taková situace může nastat například při stisknutí tlačítka stop, kdy nastane havarijní režim a systém nehledě na momentální stav přejde do havarijního stavu. Tato část programuje uvedena zde:

```
1 vypnutiTOF (IN: = havarijni_stavR_TRIG.Q, PT: = T#1s,
2 Q = vypnuti_urychlovace); //vypnutí urychlovače
  if stop1 or stop2 then
4 // pokud bylo stisknut havarijní prvek
5 if stav =40 then
  // pokud byl stisknutý v rámci kontroly
7 if stop1 then
8 kontrola_stop1 := true;
9 end_if;
10 if stop2 then
11 kontrola_stop2 := true;
12 end_if;
13 else // pokud nef
14 if posledni_pamet then
15 prechod (havarijni:=true);
16 end_if;
17 end_if;
18 end_if ;
19 if havarijni stavR TRIG . q then //přechod do havajijího stavu
20 prechod (havarijni: = true); // stav => havarijní
21 end_if ;
22
```
Ve stavovám diagramu (obrázek č. [15](#page-39-0) má každý stav číslo (označený slovem Tag), které koresponduje se stavy v zdrojovém kódu programu (zdrojový kód obsahuje Příloha [A](#page-82-0) ) Tato struktura má limity primárně v tom, že každý přechod trvá minimálně jeden cyklus PLC. Zde se pokusím popsat jednotlivé stavy:

- stav 0: inicializace (Příloha [A,](#page-82-0) řádek 102-132) Tento stav nastane při studeném restartu PLC a při přechodu z havarijního stavu do provozního. Nastaví se výchozí hodnoty pro správný běh systému. Na konci tohoto stavu systém přejde do provozního stavu.
- stav 20: Provozní stav (příloha [A,](#page-82-0) řádek 133-246)

V tomto stavu by měl být systém více než 99% veškerého času. Následující segment kódu má na starosti obsluhu krokového motoru. Rychlost krokového motoru se reguluje nastavením počtu cyklů PLC, než se vykoná jeden mikrokrok.

```
1 r_mereni ( CLK := rotacni_mereni ) ;
2 r mereni not ( CLK := ( not rotacni mereni ) ) ;
   if r_mereni_not.q then
4 // pokud byl ukončený pokus měření na rotačním terči
     pokracovani := false;
6 krok :=0; // vynuluje se krok
7 end if;
   if r_mereni.q then
   // nové měření na rotačním terči
10 enable pom := true;
11 ena_pom := true;
12 enb_pom := true;
13 cteni dat := false;
14 // vynulov ání hodnot
15 k : = 0;
16 krok:=0;
17 //nové číslo měření
18 ID_mereni := ID_mereni +1;
19 pokracovani := true ;
20 end_if ;
2122 if rotacni_mereni then
23 // pokud je měření zapl é
24 step pom := true ;
25 r_pokr_rot (CLK := pokracovani) ;
26 if r_pokr_rot . q then
27 // pokud bylo stisknuto tla čítko
28 // pro měření dal šího segmentu
29 if rotace=false then //nastaveni smyslu rotace
30 cil krok := krok + kroky usek ;
31 dir_pom := true;
32 else
33 cil krok := krok - kroky usek ;
34 dir pom := false ;
35 end if ;
36
37 end_if ;
38
39 if krok<cil_krok and (not rotace) then
40 // točim po měru hodinov ých ručiček
41 k := k +1; // pomocn á prom ěná pro regulaci
42 // rychlosti rotace krokov ého motoru
43 if k>=rychlost krokovani then
```

```
44 k :=0;
45 // ukl ádání měřených hodnot do glob álních prom ěnných
46 krok pom := krok ;
47 IS_IN\_pom := IS_IN;48 IE TERC IN pom := IE TERC IN ;
49 prumerny proud pom : = prumerny proud;
50 krok:=krok+1;
51 step_pom := false;
52 cteni_dat := true ;
53 end_if ;
54 end_if ;
55 //točim proti smětu hod. ručiček
56 if krok > cil_krok and rotace then
57 k : = k + 1;
58 if k >= rychlost_krokovani then
59 k :=0;
60 krok pom := krok ;
61 IS_IN_pom := IS_IN;
62 IE_TERC_IN_pom := IE_TERC_IN ;
63 prumerny_proud_pom := prumerny_proud ;
64 krok:=k \cdot xok -1;
65 step_pom := false;
66 cteni_dat := true ;
67 end if;
68 end if:
69 if krok=cil_krok then
70 pokracovani := false ;
71 end if;
72 end_if ;
73
74 if posledni then // pokud bylo stisknuto poslední
75 posledni_pamet := true ;
76 end_if ;
77
78 if kontrola <= dnesni datum then // zda je kontrola aktuální
79 nutnost_kontroly :=1; // pokud není
80 end_if;
81
82 if aktualizace then
83 // aktualizace hodnot sond (IE Kanál, ..)
84 stav:=60; //přechod do stavu 60
85 pomocna_promena:=false;
86 end_if ;
87
88 if aktualizace dozi then // aktualizace dozimetrick\hat{v}ch hodnot
89 stav :=65; //př echod do stavu 65
90 pomocna_promena_3:=false;
```

```
91 end if;
92
93 if kontrolni stav then
94 // pokud byl z dispečerského stanoviště aktivován kontrolní stav
95 if provoz urychlovace then
96 // kontrolu nelze spustit za běhu urychlova če
97 prechod (provozni:= true); // přechod do provozního stavu
98 else // pokud není urychlovač spuštěný
99 prechod (kontrolni:= true); //přechod do kontrolního stavu
100 // na počátku se vymaže paměť z předchozí kontroly
101 test kompletni := false;
102 kontrola_stop1 := false;
103 kontrola_stop2 := false;
104 kontrola_nouzove_otevreni := false;
105 kontrola_koncovy_spinac1 := false;
106 kontrola koncovy spinac2 := false;
107 end if ;
108 end_if;
109
110 if (otevreni or otevreni_virtual) then
111 // pokud bylo stisknuto tlačítko na otevření dveří
112 stav:=90; //přechod do stavu 90
113 end_if;
114
115 if zavreni and (not kontrolni stav) and not
116 ( koncovy_spinac1_zavreno and koncovy_spinac2_zavreno) then
117 // pokud bylo stisknuto tla čítko na zavření dveří
118 //a pokud ještě není zavřeno
119 stav :=130; //př echod do stavu 130
120 end if ;
121
122 if povoleni_k_provozu_virtual or povoleni_k_provozu_tlacitko then
123 // pokud někdo žádá o povolení k provozu
124 stav:=50; // přechod do stavu 50
125 povoleni k provozu virtual := false;
126 end_if;
127
```
– stav 40: Kontrolní stav (příloha [A,](#page-82-0) řádek 250-295)

V této čísti programu dochází k testování, zda jsou funkční havarijní prvky. Aktivované prvky se zapisují do mezipaměti, která se smaže příštím zapnutím kontroly. Pokud byly úspěšně aktivovány všechny havarijní prvky, systém přejde do stavu 41.

– stav 41: Ready (příloha [A,](#page-82-0) řádek 295-309) Tento stav nastane pouze pokud je kontrola úspěšná – stav 50: Ověření podmínek (příloha [A,](#page-82-0) řádek 309-318)

Pokud jsou dveře dovřené, není v kobce žádná osoba a urychlovač už není v provozu, tak nastane stav č. 51, v opačném případě stav č. 52.

```
1 if (koncovy_spinac1_zavreno) and (koncovy_spinac2_zavreno)
2 and posledni_pamet and (not provoz_urychlovace) then
3 stav:=51;
4 else
    stav := 52;6 end_if ;
7
– stav 51: Povolení (příloha A, řádek 318-325)
1 \begin{lstlisting}[language=C++]
2 povoleni_k_provozu_pom := true ; // povolen í k provozu
3 prechod (provozni: = true); //přechod do provozního stavu
4 zprava := 'Povolení k provozu uděleno.';
5 zaznamenanidozi:=1; //záznam hodnot do provozního deníku
6
```
– 52: // povolení neuděleno (příloha [A,](#page-82-0) řádek 325–332)

Pokud nejsou splněny podmínky, zobrazí se zpráva dispečerovi a systém přejde do provozního stavu.

```
1 prechod (provozni := true);
2 zprava := 'Povolení k provozu neuděleno, podmínky udělení nejsou splněny'
3
```
– 60: //Komunikace s TC700 (příloha [A,](#page-82-0) řádek 325-332)

Jednou za 0.5 sekundy dochází k aktualizaci hodnot z indukčních snímačů, k tomuto účelu se pro každou proměnnou volá funkce, která bude rozepsaná v kapitole [4.2.3.](#page-60-0) Proměnná "TC700zona[..]" je pole hodnot formátu usint (0 až 255). Pole je výstup z komunikační zóny TC700zona.

```
1 stav := 20;
2 IE KAnal IN := prevod TC700 (R0 := TC700zona [0], R1 := TC700zona [1],
3 R2:=TC700zona [2], R3:=TC700zona [3]);
4 IE_TERC_IN := prevod_TC700 ( R0 := TC700zona [4] , R1 := TC700zona [5] ,
5 R2 := TC700zona [6], R3 := TC700zona [7]);
6 IE_CLONA_IN := prevod_TC700 (R0 := TC700zona [8], R1 := TC700zona [9],
        R2 := TC700zona [10], R3 := TC700zona [11]) ;
8 IS_IN := prevod_TC700 ( R0 := TC700zona [12] , R1 := TC700zona [13] ,
9 R2 := TC700zona [14] , R3 := TC700zona [15]) ;
10 if plcerror >0 then error_komunikace := true;
11 else error_komunikace := false;
12 end if;
```
– 65: Kontrolní panel radiační monitorovací sítě (příloha [A,](#page-82-0) řádek 325-332) Jednou za 3 sekundy dochází k aktualizaci hodnot dozimetrických sond. K tomuto účelu se pro každou proměnnou volá funkce, která bude rozepsaná v kapitole [4.2.3.](#page-51-0) Proměnná "DozimetrZona[..]" je pole hodnot formátu usint (0 až 255). Pole

```
je výstup z komunikační zóny DozimetrZona.
if DozimetrZona [3]=72 then
```

```
2 dozi pult := prevod dozi (H := DozimetrZona [6], L := DozimetrZona [7]) ;
3 dozi_kopka := prevod_dozi ( H := DozimetrZona [10] , L := DozimetrZona [11]) ;
4 end if;
5 if unierror >0 then error_komunikace_dozi := true;
6 else error komunikace dozi := false;
  end if;
8 stav :=20;
\alpha
```
– 70: Havarijní stav (příloha [A,](#page-82-0) řádek 325–332)

Do tohoto stavu se stav dostane při jakémkoliv ohrožení.

```
1 zvukova signalizace err := true; // zvuková signalizace
2 zprava: = 'Havarijní stav aktivován, byl proveden zápis do
3 // provozního deníku.';
4 posledni_pamet := false ;
5 povoleni k provozu pom := false;
6
   if kontrolni stav then // deaktivace hav. stavu
8 prechod (havarijni:=true);
9 zprava := 'Př echod pouze do Provozn ího stavu ';
10 end if :
11
12 if provozni_stav then //deaktivace hav. stavu
13 prechod (inicializace:=true);
14 zprava: = 'Havarijní stav deaktivován';
15 end if;
16
17 if otevreni or otevreni_virtual then
18 // pokud někdo chce otevřít dveře
19 stav:=100:
20 end if;
21
22 if stop_motor then
23 // pokud někdo chce zastavit pohyb dveří
24 stav:=170:
25 end if;
26
```
13

- 90: Povolení otevírání (příloha [A,](#page-82-0) řádek 385–396)
- Pokud není urychlovač spuštěný, systém přejde do stavu 120 a dveře se začnou otevírat zavoláním funkce na ovládání dveří (příloha [B\)](#page-93-0). V opačném případě se zobrazí zpráva o neúspěšném pokusu otevřít dveře a systém přejde do provozního stavu.
- 120: Otevírání dveří (příloha [A,](#page-82-0) řádek 398-415) Systém odebere povolení k provozu a anuluje platnost signalizace absence osoby v kobce. V případě, že je stisknuto tlačítko stop motor nebo koncový spínač detekuje plné otevření dveří, systém přejde do stavu 170.
- 130: Povolení zavírání (příloha [A,](#page-82-0) řádek 415-428)

Pokud bylo stisknuto tlačítko poslední osoba, voláním funkce na ovládání dveří (příloha [B\)](#page-93-0) se správnými parametry, se začnou zavírat dveře a systém přejde do stavu 140. V opačném případě systém přejde do provozního stavu a zobrazí zprávu o neúspěchu.

- 140: Zavírání (příloha [A,](#page-82-0) řádek 428-439) Pokud se systém nachází v tomto stavu, setrvá v něm, dokud nejsou obě dveře zavřené. V případě, že je stisknuto tlačítko stop motor nebo koncové spínače detekují plné zavření dveří, systém přejde do stavu 170.
- 170: Stop motor (příloha [A,](#page-82-0) řádek 439-448)

V tomto stavu dochází k přerušení napájení čerpadla, poté systém přejde do provozního stavu.

## <span id="page-51-1"></span><span id="page-51-0"></span>**Komunikace s PLC TECOMAT TC700**

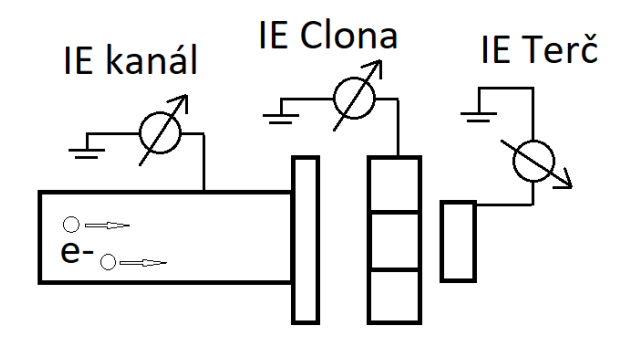

**Obr. 19:** Senzory proudu. IE Kanál – proud urychlených elektronů zachycených na elektronovodu, IE Clona – proud urychlených elektronů zachycených na kolimátoru, IE Terč – proud urychlených elektronů procházející ozařovaným vzorkem

V Mikrotronové laboratoři se nachází PLC TECOMAT TC700, který slouží k

ovládání mikrotronu a měření jeho provozních parametrů. K tomuto PLC je připojeno mimo jiné několik ampérmetrů měřících proud urychlených elektronů, jak je znázorněno na obrázku č. [19.](#page-51-1) Ampérmetry detekují proud urychlených elektronů v klíčových místech urychlovače, což dává informaci množství urychlených elektronů.

Hodnoty napětí signálů "IE kanál", "IE Clona" a "IE Terč" jsou zasílány po fyzické vrstvě RS-485 do PLC, které programuji. Jsou zasílány ve speciálním formátu, který je zobrazen v tabulce č. [26.](#page-52-0)

<span id="page-52-0"></span>

| н<br>ono |   |    |     |           |          | $\alpha r$<br>$\cup$ $\cup$ |    | lona           |                |                  |                         | <b>II</b><br>∸ |                  |                       |    |
|----------|---|----|-----|-----------|----------|-----------------------------|----|----------------|----------------|------------------|-------------------------|----------------|------------------|-----------------------|----|
| aι       | ᇦ | ◡▴ | u r | $a\angle$ | ~<br>IJΔ | ⌒'<br>◡▱                    | u∠ | $\Omega$<br>aз | $\Omega$<br>υə | $\sqrt{2}$<br>◡◡ | $\mathbf{1} \cap$<br>dЗ | $\Omega$<br>α± | $n_{\perp}$<br>◡ | $\alpha$ /l<br>ᅩ<br>ັ | α4 |

**Tab. 26:** Posloupnost bytů

Kde *a*1, *b*1..*d*4 jsou čísla formátu byte (hodnot 0..255). Pokud bychom každou čtveřici bytů binárně poskládali za sebe, vytvořilo by to číslo formátu integer (4 byty). Problém je v tom, že jazyk ST neumí takto binárně pracovat. Kdybychom převedli *a*1, *a*2 atd. na integer a potom tyto čísla sečetli, dostali bychom číslo maximální hodnoty 1020. Kdybychom tato čísla binárně zařadili za sebe, dostali bychom maximální číslo 2 147 483 647.

Abychom dostali správnou hodnotu, bylo nutné tyto operace provést poněkud složitěji. Integer může také nabývat záporných hodnot. Pokud je první bit 0 resp. 1, číslo bude kladné resp. záporné. Pro kladná čísla integer funguje jak jsme zvyklí. Ale pro záporná čísla je první bit 1 a pokud znegujeme ostatní bity, dostaneme záporné číslo, které je v absolutní hodnotě rovno kladnému číslu zvětšenému o jedna.

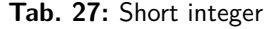

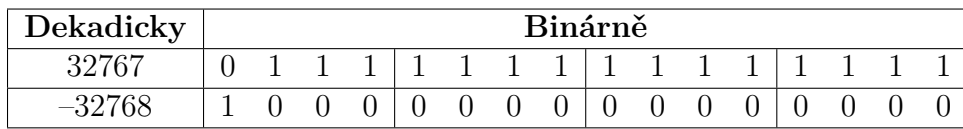

Následující kód programu (jazyk ST) je funkční blok, který má účel přepočet 4 byteových čísel na číslo datového typu integer. Řádek číslo 54 až 57 obsahuje obdobný kód jako předchozí část, pouze pro záporná čísla. Pro změnu neguje zbylé bity (mimo prvního bitu nesoucí informaci o znaménku čísla) a od finálního čísla odečte číslo jedna.

```
1 FUNCTION prevod_TC700 : real
```

```
2 VAR_INPUT
```

```
R0, R1, R2, R3:usint; // 4 vstupní byty
```

```
END VAR
```

```
5 VAR_IN_OUT
```

```
6 END_VAR
```

```
7 VAR
8 bitsplus: array [0..31] of bool; //pole 4 bytů
9 k:usint;
10 mantisa: uint;
11 zbytek : uint ;
12 vysledek : udint ;
13
14 END_VAR
15 VAR_TEMP
16 END_VAR
17
18 if R3 <128 then // pokud je číslo kladn é
19 mantisa: = RO;
20 for k := 0 to 7 do
21 // bin árně zapsat číslo do pole
22 zbytek:=mantisa mod 2;
23 mantisa: = mantisa/2;
24 bitsplus [k]:=uint_to_bool (zbytek);
25 end_for ;
26 mantisa: = R1;
27 for k :=8 to 15 do
28 // bin árně zapsat číslo do pole
29 zbytek := mantisa mod 2;
30 mantisa: = mantisa/2;
31 bitsplus [k]: = uint to bool (zbytek);
32 end_for;
33 mantisa: = R2;
34 for k :=16 to 23 do
35 // bin árně zapsat číslo do pole
36 zbytek := mantisa mod 2;
37 mantisa: = mantisa/2;
38 bitsplus [k]:=uint_to_bool (zbytek);
39 end_for;
40 mantisa: = R3;
41 for k :=24 to 31 do
42 // bin árně zapsat číslo do pole
43 zbytek := mantisa mod 2;
44 mantisa: = mantisa/2;
45 bitsplus [k]:=uint_to_bool (zbytek);
46 end_for ;
47 //následně převést pole na integer kladné číslo
48 vysledek := bool_to_udint ( bitsplus [30]) *1073741824
49 + bool_to_udint ( bitsplus [29]) *536870912
50 .
51 .
52
53 + bool_to_udint ( bitsplus [3]) *8
```

```
54 +bool to udint (bitsplus [2]) *4
55 + bool to udint ( bitsplus [1]) *2
56 + bool_to_udint ( bitsplus [0]) ;
57 prevod_TC700 :=( udint_to_real ( vysledek ) ) /100;
58 else // tot éž udělat s zá porn ými čísly
59 // bity negovat k vý sledku přičíst 1
60 .
61 .
62 .
63 .
64 END_FUNCTION
```
#### **Komunikační protokol EPSNET**

Přenos dat mezi TECOMAT Foxtrot CP-1003 a TECOMAT TC700 je realizován pomocí komunikačního protokolu EPSNET-F.

Komunikační kanál EPSNET-F slouží propojení více systémů TECOMAT a TECOREG za účelem rychlého vzájemného předávání dat. Komunikace probíhá protokolem EPSNET-F na sériovém rozhraní RS-485, které umožňuje vytvoření sítě. Ve všech systémech jsou vyhrazeny předávací zóny pro každého účastníka sítě na stejných registrech (předávací zóna dat z jednoho systému je vždy umístěna na stejných registrech ve všech ostatních systémech propojených do sítě). Výměnou za toto určité omezení je vysoká propustnost sítě, protože stejné rozmístění předávacích zón ve všech systémech dovoluje přenos jednoho bloku dat vždy do všech účastníků sítě zároveň. Tím dochází ke značné časové úspoře a nižším nárokům na strojový čas procesorů centrálních jednotek. Inicializace předávacích zón sítě je součástí uživatelských programů propojených systémů a musí být pro všechny systémy shodná (pokud jsou jednotlivé systémy součástí stejné skupiny projektů, požadavek zajistí vývojové prostředí Mosaic, jak tomu bylo i v tomto projektu). Příslušný komunikační kanál je třeba nastavit do režimu PLC, dále se nastavuje přenosová rychlost a adresa. [\[12\]](#page-78-0)

Nastavování komunikace je tedy nutné provést jak na vysílací (TECOMAT TC700), tak na přijímací straně(TECOMAT Foxtrot CP-1003). Nejprve je nutné nastavit komunikaci v konfiguraci HW v prostředí Mosaic. Příslušný sériový kanál nastavíme do režimu PLC, nastavíme adresu komunikačního kanálu na hodnotu 0 a přenosovou rychlost na hodnotu 9600 Bd. Tato rychlos se jevila jako vhodná hodnota z hlediska dostatečné rychlosti a vysoké odolnosti vůči rušení. Po provedení překladu uživatelského programu se nastavení komunikací stane součástí uživatelského programu. Poté musíme všem PLC účastnících se komunikace nahrát projekty všech ostatních PLC účastnících se komunikace a vytvořit totožnou skupinu projektů ve všech komunikujících PLC.

<span id="page-55-0"></span>Dále je třeba v Mosaic Manažeru projektu otevřít logické propojení Sítě PLC a zobrazí se plocha. Na plochu vložíme všechny PLC ze skupiny projektů (tudíž i TC700), namalujeme sběrnici a propojíme na ni všechny kanály v režimu PLC, které chceme mít v jedné síti (obrázek č. [20\)](#page-55-0).

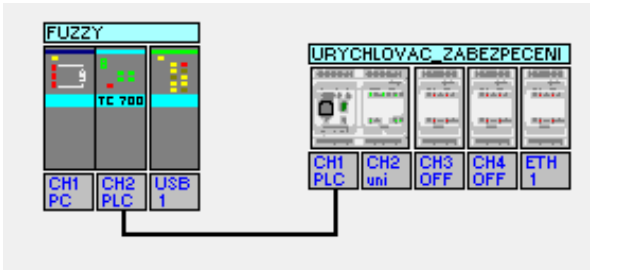

**Obr. 20:** PLC síť

Dvojitým kliknutím na kterékoliv vyústění čar, symbolizující komunikační spojení 2 PLC na obr. č [20,](#page-55-0) se zobrazí okno na obr. č. [21.](#page-55-1) Zde jsem nastavil potřebnou délku zóny a vhodně nastavil adresu zóny, která bude odpovídat číslu registrů proměnných s danými daty ve všech PLC sítě. Poté jsem musel totéž nastavit v TC 700.

<span id="page-55-1"></span>

| Projekt  | Kanál           | Adresa | l Adresa zónv. | Délka zónv | Název zóny      | Stavové slovo |
|----------|-----------------|--------|----------------|------------|-----------------|---------------|
| tuzzv    | CH2             | w      | <br>4000<br>   | 36         | c/00zona -      | StatusCH2 32  |
| Urychlov | CH <sub>1</sub> |        | 5410           | 36         | -33.<br>ZonaCH1 | StatusCH1     |

**Obr. 21:** Okno s parametry komunikace

#### <span id="page-55-2"></span>**komunikace s monitorovací sítí MS 2000**

Následující obrázek č. [22](#page-56-0) zobrazuje schéma zapojení měřící sítě.

Pro úspěšnou komunikaci bylo třeba nastavit univerzální režim kanálu. Na obrázku č. [23](#page-58-0) je zobrazeno okno s nastavitelnými parametry. Nastavení kanálu nebylo zcela jednoduché. Vycházel jsem částečně z popisu komunikace sériové linky dané výrobcem PLC, které vylo následně modifikováno dle potřeb netradičního komunikačního protokolu, který využívá dozimetrická monitorovací síť MS 2000. Analýza tohoto protokolu nebyla jednoduchá. Popis navázání úspěšné komunikace uvádím níže.

Z datasheetu dodaného personálem urychlovače jsem zjistil strukturu komunikace mezi MS-IFG2W a MS-KP4. Všechny zprávy mají shodný formát, liší se pouze počtem bytů, který je dán počtem parametrů povelu nebo odpovědi. Formát je následující:

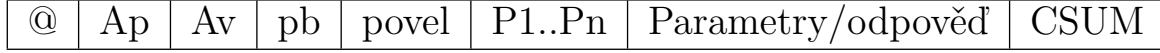

<span id="page-56-0"></span>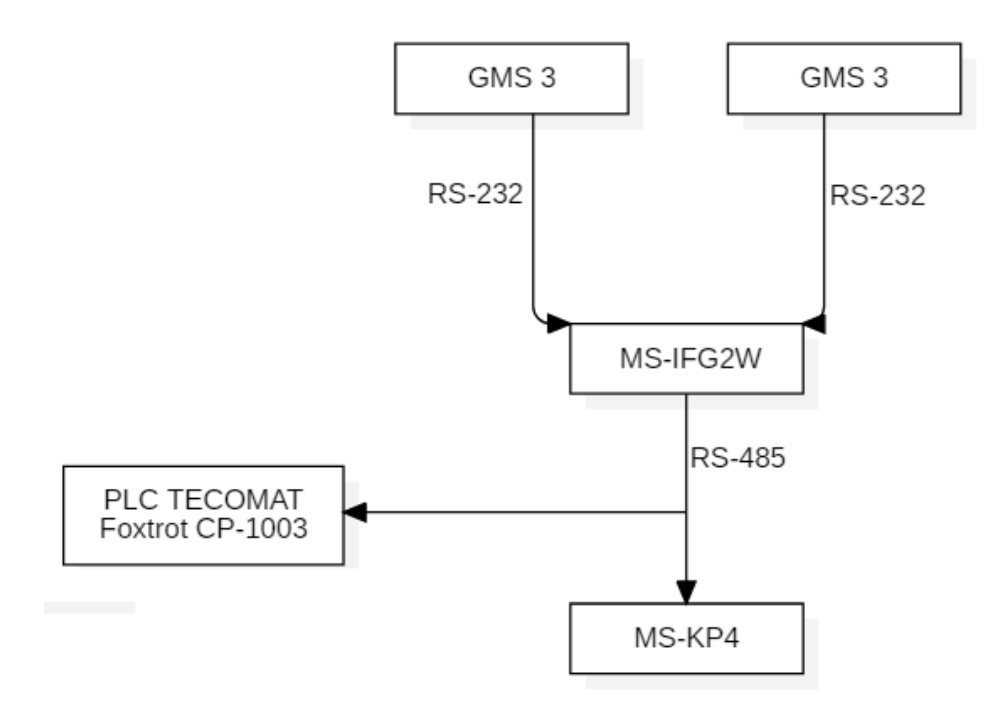

**Obr. 22:** Schéma monitorovací sítě MS 2000. GMS 3 – Gaiger-Millerův počítač (dozimetrická detekční sonda), MS-IFG2W – komunikační rozhraní, MS-KP4 – monitorovací panel

Kde parametry znamenají následující:

| Parametr               | Význam                                                             |  |  |  |  |  |  |  |  |
|------------------------|--------------------------------------------------------------------|--|--|--|--|--|--|--|--|
| $\odot$                | synchronizační byte                                                |  |  |  |  |  |  |  |  |
| Ap                     | adresa přijímače 0 až 31 binárně                                   |  |  |  |  |  |  |  |  |
| $\overline{\text{Av}}$ | adresa vysílače 0 až 31 binárně                                    |  |  |  |  |  |  |  |  |
| pb                     | počet bytů vysílané zprávy = $n + 1$                               |  |  |  |  |  |  |  |  |
| povel                  | kód povelu, většinou ascii znak velkého písmene                    |  |  |  |  |  |  |  |  |
| $P1 \dots Pn$          | případné parametry povelu nebo odpovědi                            |  |  |  |  |  |  |  |  |
| <b>CSUM</b>            | kontrolní součet - osmibitový součet všech bytů od Ap do Pn včetně |  |  |  |  |  |  |  |  |

**Tab. 28:** Příklad zprávy

<span id="page-56-1"></span>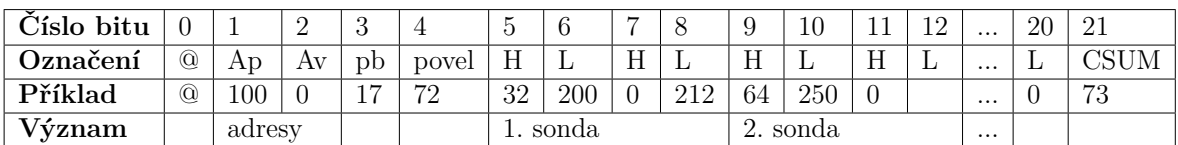

V tabulce č. [28](#page-56-1) je reálný příklad zprávy. Každá zpráva začíná znakem @, což je parametr v nastavení komunikačního kanálu s názvem "Počáteční znak". Nastavil jsem tedy jako počáteční znak číslo 64, což je označení v ASCII tabulce pro @.

Dále následují adresy přijímače a vysílače pod čísly bitů 1 a 2. V datasheetu je uvedeno, že moduly typu "posluchač" mají společnou adresu Ap rovno 100 a v monitorovací síti nesmí odpovídat. Adresa vysílače modulu MS PM32 je vždy AV rovno nule.

Následuje číslo udávající délku zprávy zvětšené o jedna, protože zahrnuje i byte povelu, což není formálně obsah zprávy. V uvedeném příkladu je délak zprávy 17, tzn. 16 bytů s jedním bytem povelu. Povel má hodnotu 72, což v ASCII tabulce znamená písmeno "H". V datasheetu má tento povel parametry zobrazené v tabulce č. [29,](#page-57-0) kam jsem pro přehlednost přidal sloupec s číslem bytu v tabulce [\(28.](#page-56-1)

V poslední řadě už zbývá pouze byte číslo 21, což je kontrolní součet CSUM. Kontrolní součet je číslo vzniklé osmibitovým součtem všech bytů mimo synchronizační byte @.

<span id="page-57-0"></span>

| Číslo bytu     | Parametr     | Hodnoty limitù a příkonu jednotlivých |  |  |  |  |  |  |  |
|----------------|--------------|---------------------------------------|--|--|--|--|--|--|--|
|                |              | kanálù                                |  |  |  |  |  |  |  |
| $\overline{5}$ | 1. parametr  | H-byte limitu 1. kanálu               |  |  |  |  |  |  |  |
| 6              | 2. parametr  | L-byte limitu 1. kanálu               |  |  |  |  |  |  |  |
| $\overline{7}$ | 3. parametr  | H-byte příkonu 1. kanálu              |  |  |  |  |  |  |  |
| 8              | 4. parametr  | L-byte příkonu 1. Kanálu              |  |  |  |  |  |  |  |
| 9              | 5. parametr  | H-byte limitu 2. kanálu               |  |  |  |  |  |  |  |
| 10             | 6. parametr  | L-byte limitu 2. kanálu               |  |  |  |  |  |  |  |
| 11             | 7. parametr  | H-byte příkonu 2. kanálu              |  |  |  |  |  |  |  |
| 12             | 8. parametr  | L-byte příkonu 2. kanálu              |  |  |  |  |  |  |  |
| 13             | 9. parametr  | H-byte limitu 3. kanálu               |  |  |  |  |  |  |  |
| 14             | 10. parametr | L-byte limitu 3. kanálu               |  |  |  |  |  |  |  |
| 15             | 11. parametr | H-byte příkonu 3. kanálu              |  |  |  |  |  |  |  |
| 16             | 12. parametr | L-byte příkonu 3. kanálu              |  |  |  |  |  |  |  |
| 17             | 13. parametr | H-byte limitu 4. kanálu               |  |  |  |  |  |  |  |
| 18             | 14. parametr | L-byte limitu 4. kanálu               |  |  |  |  |  |  |  |
| 19             | 15. parametr | H-byte příkonu 4. kanálu              |  |  |  |  |  |  |  |
| 20             | 16. parametr | L-byte příkonu 4. kanálu              |  |  |  |  |  |  |  |

**Tab. 29:** Parametry povelu H

<span id="page-58-1"></span>

| Očíslování bitů     |                                                  |  | $\mathcal{L}$ |  | 3   |  |  |  |  |  | $5^{\circ}$ | 4 |  |  |  |  |
|---------------------|--------------------------------------------------|--|---------------|--|-----|--|--|--|--|--|-------------|---|--|--|--|--|
| Význam              | řád<br>binární hodnota v rozmezí 0-999 $[nSv/h]$ |  |               |  |     |  |  |  |  |  |             |   |  |  |  |  |
| byty                | (High)<br>(Low)                                  |  |               |  |     |  |  |  |  |  |             |   |  |  |  |  |
| Příklad             |                                                  |  |               |  |     |  |  |  |  |  |             |   |  |  |  |  |
| Dekadicky rozepsáno | 32<br>200                                        |  |               |  |     |  |  |  |  |  |             |   |  |  |  |  |
| Bitově rozepsáno    |                                                  |  |               |  |     |  |  |  |  |  |             |   |  |  |  |  |
| Výsledek dekadicky  |                                                  |  |               |  | 200 |  |  |  |  |  |             |   |  |  |  |  |

**Tab. 30:** Zápis čísla do H a L bytů

Tabulka č. [30](#page-58-1) vyobrazuje jakým způsobem lze z např. hodnoty limitu 1. kanálu získat limitní hodnotu 1. dozimetrické sondy. Informace obsahující 2 byty (číslo 32 a 200) lze přepočítat na hodnoty 2 a 200, kde číslo 2 udává řád a číslo 200 hodnotu v *nSv/h*. Hodnota finálního výsledku tedy vypadá následovně:

$$
Hodnota = 102 * 200 = 20000nSv/h = 20\mu Sv/h
$$
\n(9)

<span id="page-58-0"></span>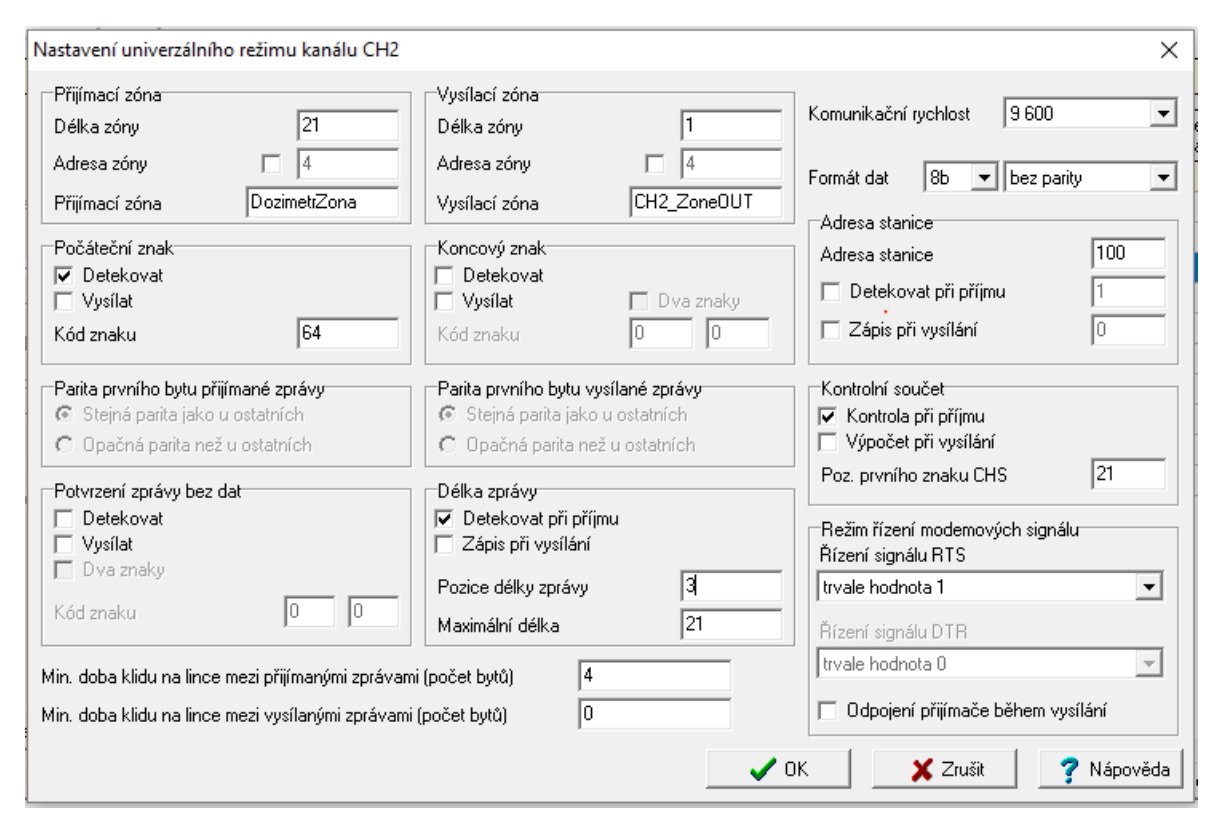

**Obr. 23:** Nastaveni univerzálního komunikačního kanálu

Vzhledem k tomu, že už znám formát a délku zprávy, mohu do kolonky "Přijímací zóna" (na obrázku č. [23\)](#page-58-0) vyplnit číslo 21 bytů (počáteční znak do ní není započítaný). Vysílací zóna není důležitá, vzhledem k faktu že nevysíláme. Komunikační rychlost byla nastavena také podle informací na datasheetu na 9600 *Bd* bez parity. Koncový

znak není, zpráva končí kontrolním součtem, který je na 21. pozici. Adresu není třeba detekovat protože nic jiného v této síti nevysílá. Potvrzovat zprávu bez dat také není třeba, protože formát zprávy se nemění a zpráva bez dat by se v síti neměla vyskytovat.

Monitorovací síť MS 2000 obsahuje dvě sondy GMS 3, které komunikují s rozhraním MS-IFG2W. Toho rozhraní komunikuje s centrálním monitorovacím panelem po fyzické vrstvě RS-485. Toto schéma je zobrazeno na obrázku č. [22.](#page-56-0) Jak je vidět na schématu, komunikace je jednostranná, PLC Foxtrot pouze linku poslouchá. Následuje kód funkce, která z přijatých čísel (H-byte a L-byte) formátu byte vytváří jedno číslo ve formátu real.

```
1 FUNCTION prevod_dozi : real
2 VAR_INPUT
3 H, L : usint; // horní a dolní byte
4 END_VAR
  5 VAR_IN_OUT
6 END_VAR
7 VAR
8 bits : array [0..15] of bool;
9 k:usint;
10 mantisa, exponent: uint;
11 zbytek : uint ;
12 END_VAR
13 VAR TEMP
14 END_VAR
15 mantisa:=H;
16 for k:=0 to 7 do
17 zbytek:=mantisa mod 2;
18 mantisa: =mantisa/2;
19 bits [k]: = uint_to_bool (zbytek);
20 end_for ;
21 mantisa:=L;
22 for k := 8 to 15 do
23 zbytek := mantisa mod 2;
24 mantisa:=mantisa/2;
25 bits [k]: = uint_to_bool (zbytek);
26 end for;
27 exponent:= bool to uint ( bits [4]) + bool to uint ( bits [5]) *2
28 + bool_to_uint ( bits [6]) *4 + bool_to_uint ( bits [7]) *8;
29 mantisa:= bool_to_uint (bits [1]) *512 + bool_to_uint (bits [0]) *256
30 + bool_to_uint ( bits [15]) *128 + bool_to_uint ( bits [14]) *64
31 + bool_to_uint ( bits [13]) *32 + bool_to_uint ( bits [12]) *16
32 +bool_to_uint (bits [11]) *8 +bool_to_uint (bits [10]) *4
33 +bool_to_uint (bits [9]) *2 +bool_to_uint (bits [8]) *1;
34
35 prevod_dozi := uint_to_real ( mantisa ) *10**( exponent ) /1000;
36
```
#### <span id="page-60-0"></span>**Měření v bodě**

Tato aplikace je součástí SCADA subsystému a je vytvořená v prostředí Reliance s využitím Visual Basic script. Tato aplikace umožňuje měření a výpočet dávkového příkonu ionizujícího záření a času expozice při použití ionizační komory a elektrometru Keithley 617. Měření dávkového příkonu se provádí pouze v jednom specifikovaném bodě, ve kterém je umístěn ozařovaný vzorek.

Osoba, která chce použít tuto aplikaci musí nejprve zadat v kGy požadovanou dávku *D*, kterou chce dodat ozařovanému předmětu. Poté musí nastavit rozsah elektrometru stejný jako v uživalském prostředí. Hodnoty se velice mění v čase v závislosti na mnoha parametrech (hlavně na momentálním výkonu mikrotronu), takže rozsah se nastavuje dle předpokládaného dávkového příkonu. Dále se zadává koeficient ionizační komory, který závisí na používané ionizační komoře. Poté je nutné zvolit konkrétní ampérmetr, pomocí kterého měříme aktuálně urychlených elektronů, tzn. IE terč (Proud terčem) nebo IS IN (Indukční snímač IN). Následně jsou dopočteny zbylé hodnoty.

Tyto výpočty jsou realizovány pomocí Visual basic skriptu v SW Reliance. Hodnota "Průměrný proud" *Mu* [pA] se spočte dle vztahu:

$$
Mu = \frac{I_{mer} * I_{Cref}}{100} \tag{10}
$$

Kde *Iref* je proud analogově měřený elektrometrem a *Icref* je referenční proud, který jsme zadali podle elektrometru. Výpočet v příloze na řádku č. 22.

Průměrný dávkový příkon *D*˙ [Gr/s] se spočte dle vztahu:

$$
\dot{D} = M u * 10^{-12} * koef \tag{11}
$$

Kde *koef* [*Gr/C*]znamená koeficient ionizační komory. Výpočet v příloze na řádku č. 23.

Následně se spočte přibližná doba expozice *t* [s]dle vztahu:

$$
t = \frac{D}{\dot{D}}\tag{12}
$$

Jako poslední hodnota se spočte velikost náboje *Q* [uC] dle vztahu:

$$
Q = Mu * t \tag{13}
$$

Tyto hodnoty je možné uložit do tabulky kliknutím na tlačítko "Uložit hodnoty do tabulky". Následuje kód Visual Basic skriptu s popisky, které tuto teorii realizuje.

```
1 Option Explicit
2 rem dekladace prom ě nn ý ch
3 dim davka , icref , ieterc , ie_ind , proud , proud_poc ,
4 davkovy_prikon , t_ir ,Q , ss , mm , hh , pocetni_proud , koef
5 zbyvajicich_kroku , rotace , krok_displej , krok
6 rem definice a zápis reálných hodnot do dekladovaných proměnných
7 davka = rtag . GetTagValue (& quot ; System & quot ; ,& quot ; Davka & quot ;) *1000
8 icref = rtag . GetTagValue (& quot ; System & quot ; ,& quot ; Ic_ref & quot ;)
9 ieterc = rtag . GetTagValue (& quot ; Teco1 & quot ; ,& quot ; IE_TERC_IN & quot ;)
10 proud=rtag. GetTagValue (& quot; Teco1 & quot; , & quot; prumerny_proud & quot;)
11 ie_ind=rtag. GetTagValue (& quot; Teco1 & quot;, & quot; IS_IN & quot;)
12 pocetni_proud=rtag . GetTagValue (& quot ; System & quot ; , & quot ; pocetni_proud & quot ;)
13 koef=rtag. GetTagValue (& quot; System & quot; , & quot; koef & quot;)
14
15 rem v kapitoje Měření v bodě jsou uvedené následující vztahy
16 proud poc = proud * icref /100 rem pikoampery
17 davkovy_prikon=proud_poc*10^(-12)*koef rem Gr/s
18 if davkovy_prikon & gt; 0 then
19 rem zamezení děleí nulou
20 t ir=davka / davkovy prikon
21 rtag . SetTagValue & quot ; System & quot ; ,& quot ; t & quot ; , t_ir
22
23 if pocetni_proud=false then
24 rem pokud jsme zvolili sondu IE Ter č
25 Q=ieterc*t ir
26 rem v ý po č et n á boje
27 rtag . SetTagValue & quot ; System & quot ; ,& quot ; IS_IN_TERC1 & quot ; ,& quot ; TERC & quot ;
28 rem uvedení správné meřící sondy do datové tabulky
29 else
30 rem pokud jsme zvolili sondu IS IN
31 Q = ie_ind * t_ir
32 rtag. SetTagValue & quot; System & quot; , & quot; IS_IN_TERC1 & quot; , & quot; IS& quot;
33 rem uvedení správné meřící sondy do datové tabulky
34 end if
35 rem přepočet času v sekundách na větší jednotky
36 hh=t_ir \3600
37 t_ir=t_ir mod 3600
38 mm=t_ir \60
39 ss=t ir mod 60
```

```
40
41 else
42 rem pokud bychom dělili nulou
43 \textbf{s} \cdot \textbf{s} = 044 mm = 045 hh=0
46 Q = 0
47 end if
48 rem zápis proměnných skriptu do proměnných systému
49 rtag . SetTagValue & quot ; System & quot ; ,& quot ; Naboj & quot ; , Q
50 rtag . SetTagValue & quot ; System & quot ; ,& quot ; cas_expozice_ss & quot ; , ss
51 rtag . SetTagValue & quot ; System & quot ; ,& quot ; cas_expozice_mm & quot ; , mm
52 rtag . SetTagValue & quot ; System & quot ; ,& quot ; cas_expozice_hh & quot ; , hh
53 rtag . SetTagValue & quot ; System & quot ; ,& quot ; Davkovy_prikon & quot ; , davkovy_prikon
54 rtag . SetTagValue & quot ; System & quot ; , & quot ; proud_poc & quot ; , proud_poc
```
#### **4.2.4 HMI**

Jak už bylo uvedeno, uživatelské prostředí je vytvořeno v SW Reliance. Zde jsem vytvořil všechny okna s grafickou reprezentací tlačítek, kontrolek, měřících přístrojů, ... a také jednotlivé skripty pro výše zmíněné výpočty.

Na obrázku č. [24](#page-62-0) je zobrazené grafické rozhraní SCADA systému je zobrazeno na . Tvoří jí 6 základních panelů a dalších segmentů, které následně specifikuji.

<span id="page-62-0"></span>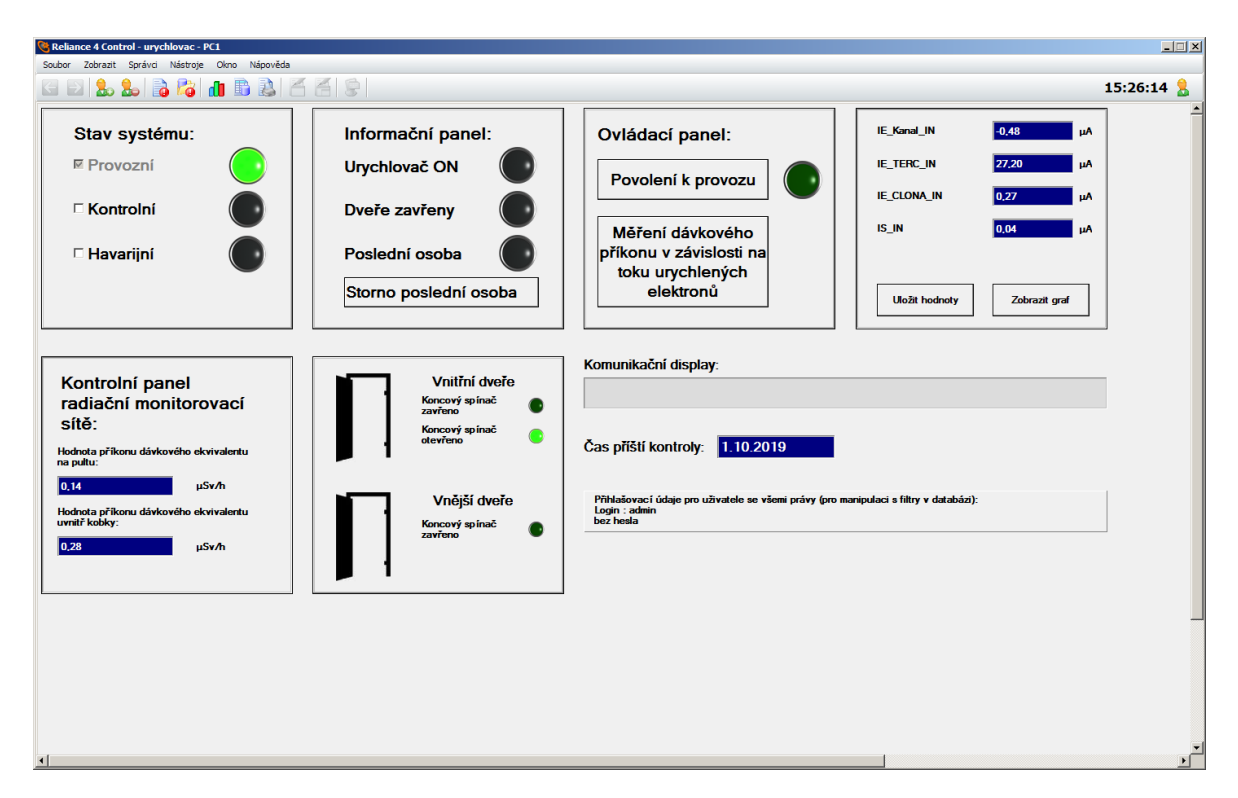

**Obr. 24:** Hlavní plocha

#### – **Stav systému**

<span id="page-63-0"></span>Na obrázku č. [25](#page-63-0) jsou vyobrazeny tři obrázky, které na dispečerské obrazovce zobrazují stav systému s možností stav změnit kliknutím na daný stav.

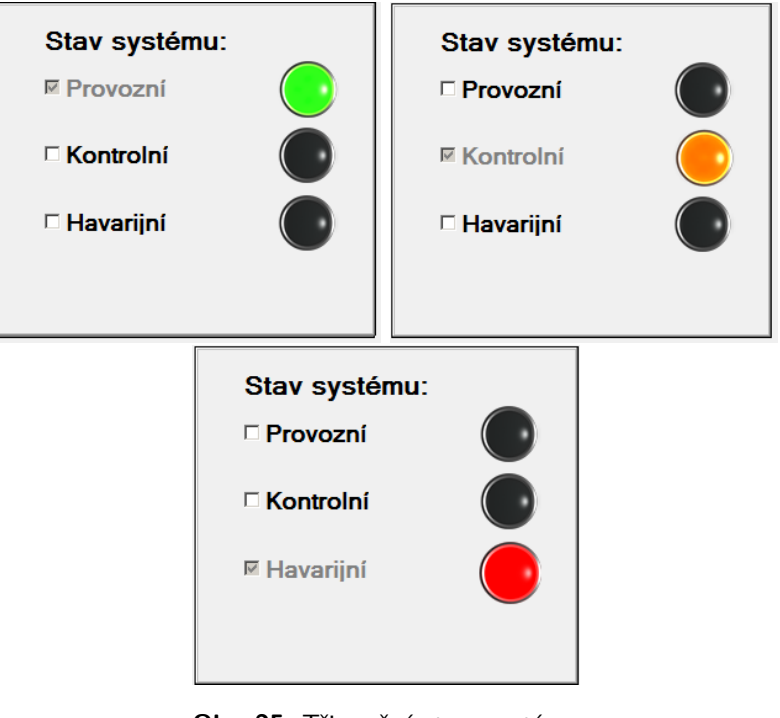

**Obr. 25:** Tři možné stavy systému

## – **Informační panel**

První kontrolka informačního panelu zobrazuje, zda je urychlovač aktivní, tzn. jestli je zrovna "zapnutý".

Další kontrolka "Dveře zavřeny" dává signál o dovření dveří.

Kontrolka "Poslední osoba" signalizuje, zda je v kobce urychlovače osoba (zda poslední odoba opouštějící kobku stiskla tlačítko "Poslední osoba").

Tlačítko "Storno poslední osoby" je v případě, že je třeba anulovat signál o poslední osobě v kobce.

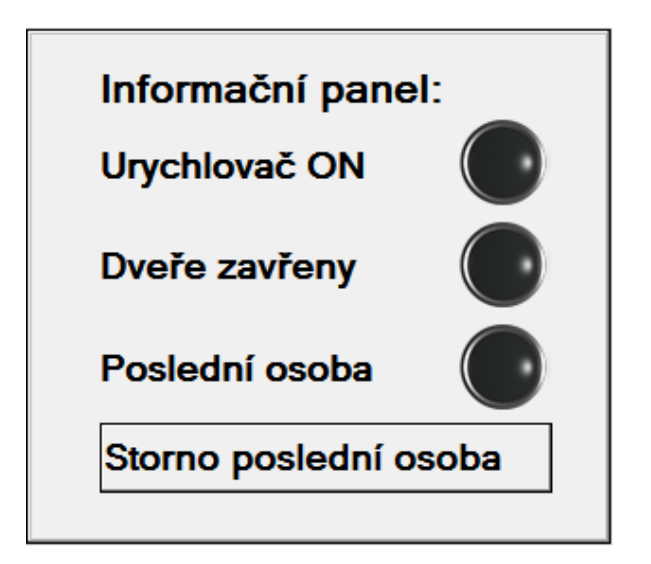

**Obr. 26:** Informační panel

## – **Ovládací panel**

Tlačítko" Povolení k provozu" podává systému žádost o povolení k provozu. Systém žádost vyhodnotí a pokud jsou splněny všechny podmínky pro udělení povolení k provozu, tak se rozsvítí kontrolka vedle tlačítka.

<span id="page-64-0"></span>Tlačítko "Měření dávkového příkonu v závislosti na toku urychlených elektronů" otevře nové okno (obrázek č. [34\)](#page-67-0). O této funkci budu psát podrobněji později.

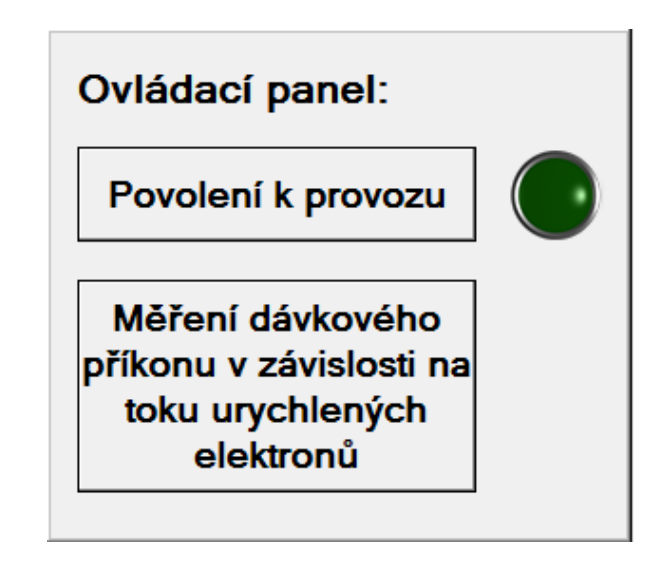

**Obr. 27:** Ovládací panel

## – **Hodnoty ze senzorů TC700**

Čtyři displeje na obrázku č. [28](#page-65-0) zobrazují hodnoty, o kterých jsem psal v kapitole [4.2.3.](#page-60-0) Jsou to hodnoty čtyř indukčních snímačů. Tyto hodnoty lze v jakoukoliv chvíli uložit do datové tabulky stisknutím tlačítka "Uložit hodnoty". Při stisknutí tlačítka "Zobrazit graf" vyskočí dialogové okno zobrazené na obrázku <span id="page-65-0"></span>č. [29.](#page-65-1) Graf je plovoucí a je přehledně zobrazuje výše zmíněné hodnoty.

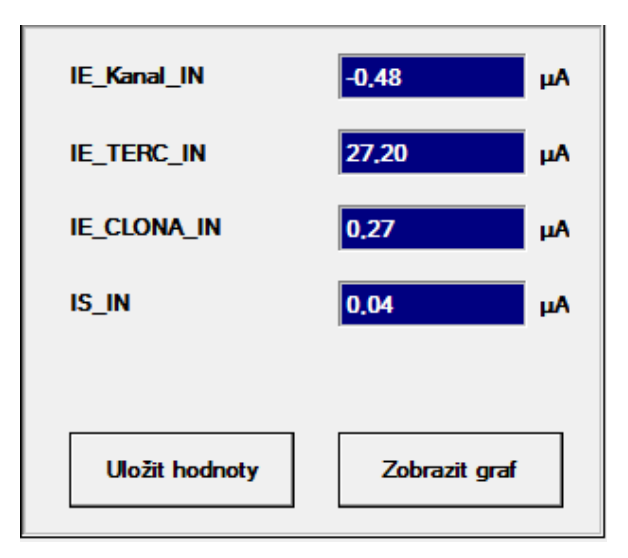

**Obr. 28:** Hodnoty napětí indukčních senzorů

<span id="page-65-1"></span>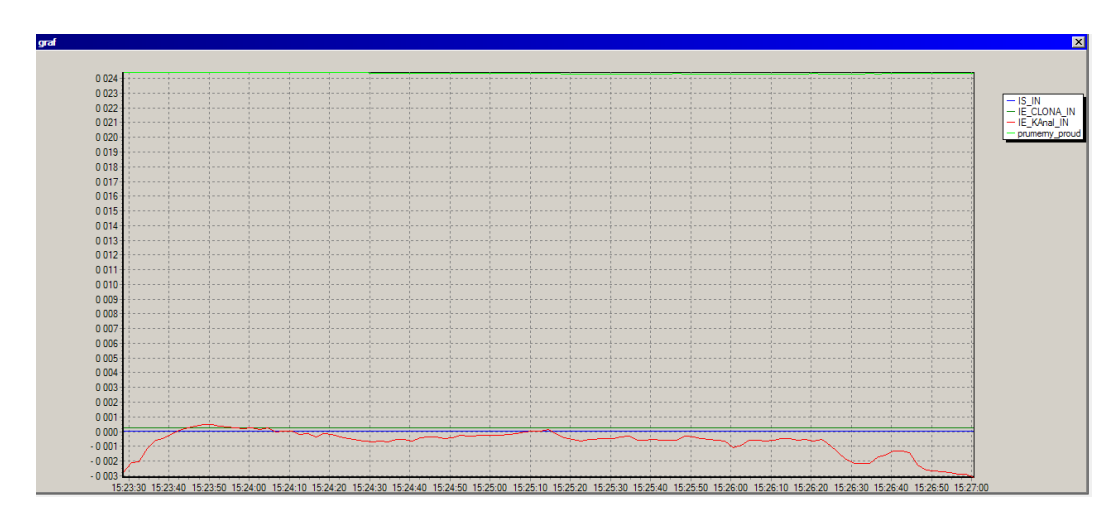

**Obr. 29:** Plovoucí graf s hodnotami indukčních snímačů

# – **Kontrolní panel radiační monitorovací sítě**

Tento panel zobrazuje aktuální hodnotu dozimetrických sond. Jedná se o hodnoty, o kterých jsem psal v kapitole [4.2.3.](#page-55-2)

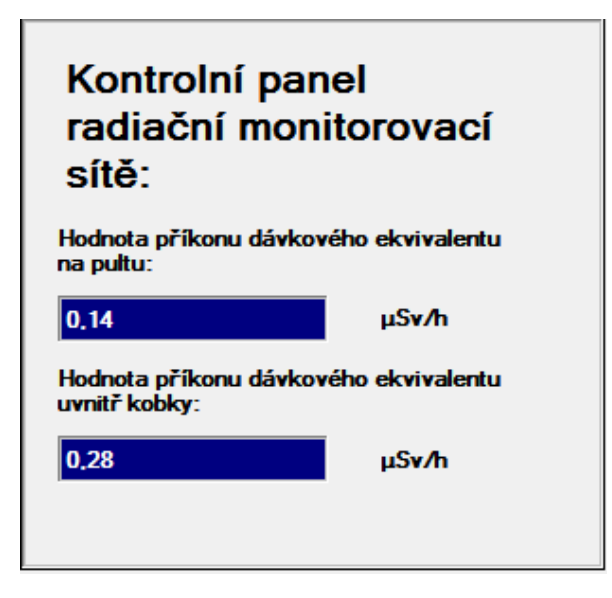

**Obr. 30:** Kontrolní panel radiační monitorovací sítě

## – **Stav dveří**

<span id="page-66-0"></span>Grafické zobrazení stavu dveří (zda jsou otevřeny, zavřeny či nedovřeny). Tři malé kontrolky, z nichž jedna na obrázku č. [31](#page-66-0) svítí, signalizují přímo stav koncových snímačů.

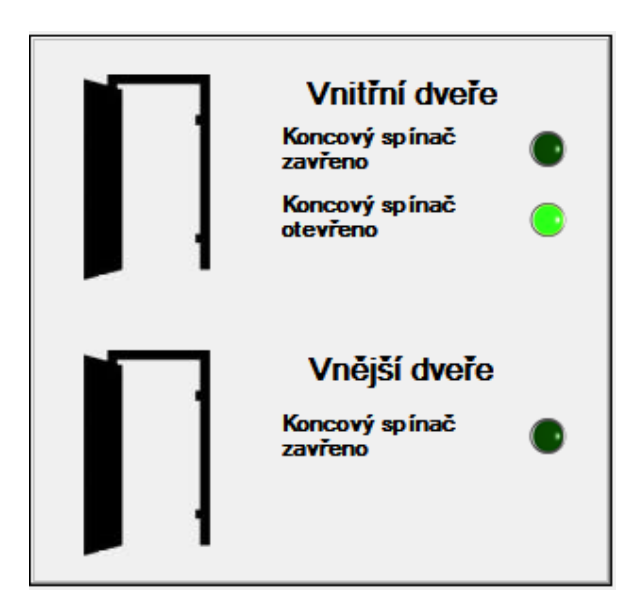

**Obr. 31:** Signalizace stavu dveří

# – **Komunikační displej**

Tento display slouží ke komunikaci systému s dispečerem. Například v něm dispečera informuje, že se zrovna otevírají dveře, že nastal havarijní stav, o úspěšnosti kontroly apod.

**Obr. 32:** Komunikační displej systému k uživateli

### – **Čas příští kontroly**

Jednou za 90 dní musí být provedena kontrola havarijních prvků v kobce (hlavně "stop" tlačítka, nouzového otevírání dveří, a některé koncové spínače). Tento display zobrazuje datum, kdy má být provedena kontrola. Pokud byla kontrola zrovna úspěšně provedena, připočte se k tomuto datu 90 dní. V případě, že je třeba udělat kontrolu, se za tímto displejem ukáže upozornění.

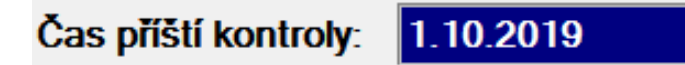

**Obr. 33:** Displej ukazující čas příští bezpečnostní kontroly

Na obr. [27](#page-64-0) je tlačítko "Měření dávkového příkonu v závislosti na toku urychlených elektronů". Pokud stisknete toto tlačítko, zobrazí se nové okno zobrazené na obr. [34.](#page-67-0)

<span id="page-67-0"></span>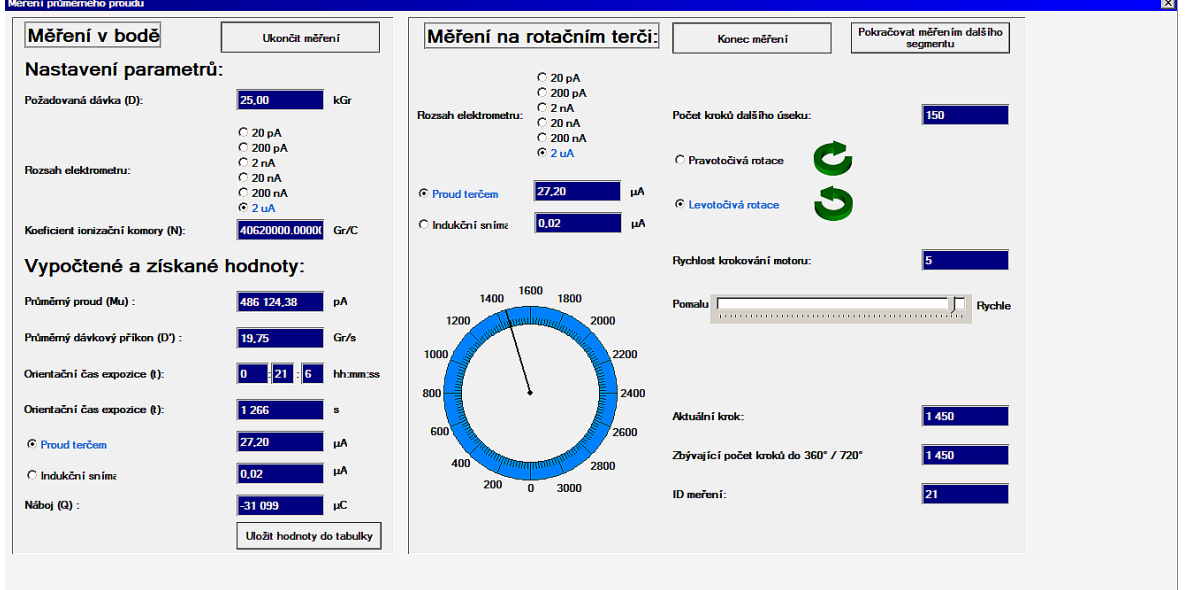

**Obr. 34:** okno "Měření příkonu"

Toto okno je opticky rozděleno na dvě části. Levá část nese jméno "Měření v bodě" a pravá část "Měření na rotačním terči". Levá část už byla popsána v kapitole [4.2.3.](#page-60-0)

Ovládání aplikace "Měření na rotačním terči" funguje následovně. Nejprve je nutné nastavit rozsah elektrometru, jako tomu bylo v případě měření v bodě, a zvolit správnou měřící sondu (IE Terč nebo IS IN). Krokový motor mí dohromady 3200 mikrokroků na jednu celou otáčku. Nejprve zvolíme počet kroků, které se mají vykonat a poté smysl rotace motoru. V tu chvíli už stačí jen kliknout na tlačítko "Spustit měření" (pokud je stisknuto, mění se na "Konec měření") a začne měření.

Vzhledem k tomu, že měření probíhá při spuštěném urychlovači v kobce, není vidět v jaké fázi měření je. K tomu slouží na výše zmíněném obrázku modrý "budík", který zobrazuje v jaké poloze je terč a zda se ještě točí. Měření se musí provádět postupně po segmentech, protože se razantně mění proud a tím se musí manuálně zadávat nové referenční hodnoty elektrometru. Posuvná lišta umožňuje měnit rychlost rotace krokového motoru.

Čím rychleji rotor krokového motoru rotuje, tím je nižší vzorkování. Ukládání hodnot probíhá ve SCADA systému a ta má periodu vzorkování 0.5 sekundy, což je o poznání pomaleji než PLC, které si hodnoty v každém kroku ukládá do proměnných. Toto omezení by bylo možné eliminovat, ale toto vzorkování je pro tuto aplikaci postačující. Skript pro ukládání hodnot:

## **4.3 Technická realizace systému**

Systém je nainstalovaný v mikrotronové laboratoři v tunelu pod Vítkovem, Praha-Karlín. Jádrem systému je PLC firmy TECO a.s. TECOMAT Foxtrot s centrální řídící jednotkou CP-1003.

#### **4.3.1 Tecomat foxtrot CP-1003**

TECOMAT foxtrot CP-1003 je programovatelný automat (PLC). PLC je číslicový řídící elektronický systém určený pro řízení pracovních strojů a procesů v průmyslovém prostředí. PLC prostřednictvím číslicových nebo analogových vstupů a výstupů získává a předává informace z jednoho řízeného zařízení do jiného. Algoritmy řízení jsou uloženy v paměti uživatelského programu, který je cyklicky vykonáván. [\[13\]](#page-78-1)

<span id="page-69-0"></span>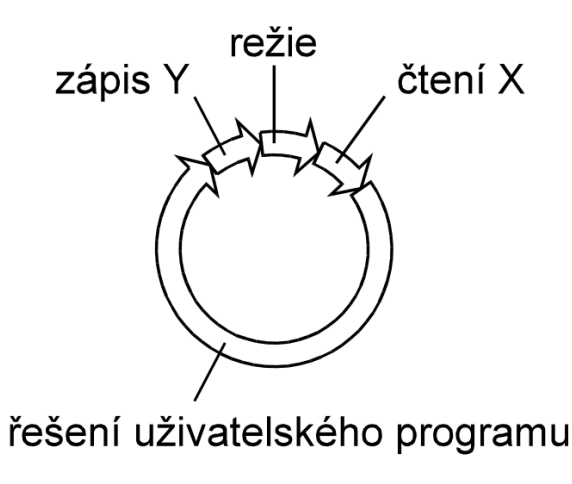

**Obr. 35:** Cyklus řešení uživatelského programu[\[13\]](#page-78-1)

Na obrázku č. [35](#page-69-0) je zobrazený zjednodušený cyklus PLC. Centrální jednotka postupně čte z této paměti jednotlivé instrukce, provádí příslušné operace s daty v zápisníkové paměti a zásobníku, případně provádí přechody v posloupnosti instrukcí, je-li instrukce ze skupiny organizačních instrukcí. Jsou-li provedeny všechny instrukce požadovaného algoritmu, provádí centrální jednotka aktualizaci výstupních proměnných do výstupních periferních modulů a aktualizuje stavy ze vstupních periferních modulů do zápisníkové paměti. Tento děj se stále opakuje a nazýváme jej cyklem programu. Jednorázová aktualizace stavů vstupních proměnných během celého cyklu programu odstraňuje možnosti vzniku hazardních stavů při řešení algoritmu řízení (během výpočtu nemůže dojít ke změně vstupních proměnných). Model CP-1003 jako většina dalších modelů od různých výrobců modulární, tzn. je možné na něco napojit širokou škálu modulů.[\[13\]](#page-78-1) Na obrázku č. [36](#page-70-0) je PLC v testovacím režimu s provizorní kabeláží.

<span id="page-70-0"></span>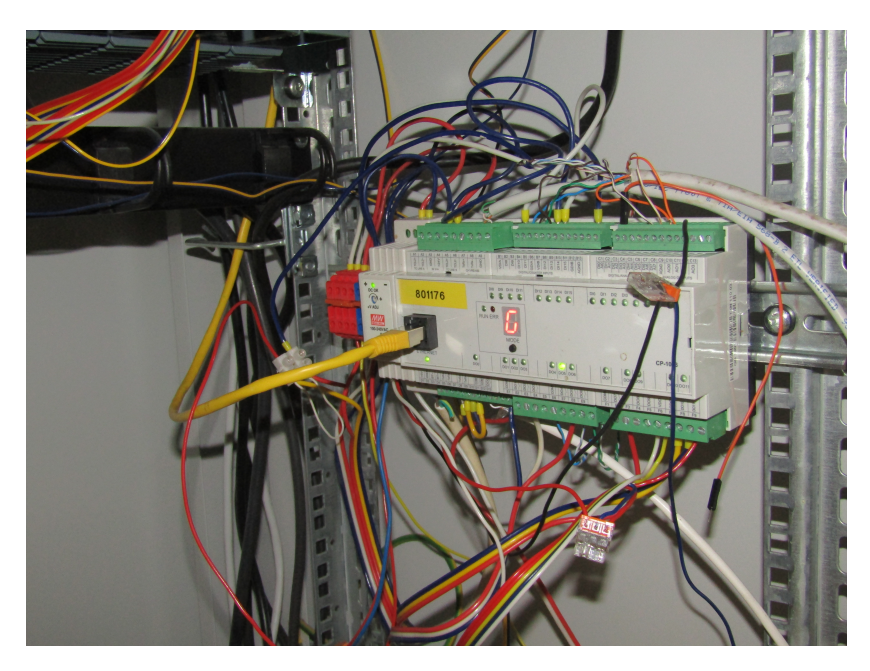

**Obr. 36:** TECOMAT Foxtrot CP-1003

#### **4.3.2 MS 2000**

Monitorovací síť MS 2000 je určena k monitorování příkonu prostorového dávkového ekvivalentu a dalších fyzikálních veličin (teplota, koncentrace nebezpečných plynů atd.) na různých místech v reálném čase a k přenosu naměřených hodnot do jednoho řídícího nebo kontrolního místa.[\[14\]](#page-78-2)

Obrázek č. [22](#page-56-0) popisuje schéma zapojení této síťe.

V tomto schématu jsou dvě sondy GMS 3 připojené k MS IFG2W, jenž jim tvoří rozhraní. MS IFG2W přijímá informace z připojených sond a zasílá je do kontrolního panelu MS-KP4 po sériové lince RS-485. [\[14\]](#page-78-2)

#### **MS-KP4**

Na obrázku č. [37](#page-71-0) je zobrazen panel MS-KP4. Jedná se o zobrazovací zařízení, které na logaritmické stupnici zobrazuje hodnotu dávkového příkonu. Panel je schopen zobrazovat hodnoty až 4 sond. Disponuje displejem, který přibližně každou vteřinu zobrazí další sondu v pořadí. Panel také disponuje zvukovou signalizací, která alarmuje personál v případě, že by jedna ze sond vykazovala nadlimitní hodnoty. Tato limitní hodnota lze nastavit pro každou sondu zvlášť.

<span id="page-71-0"></span>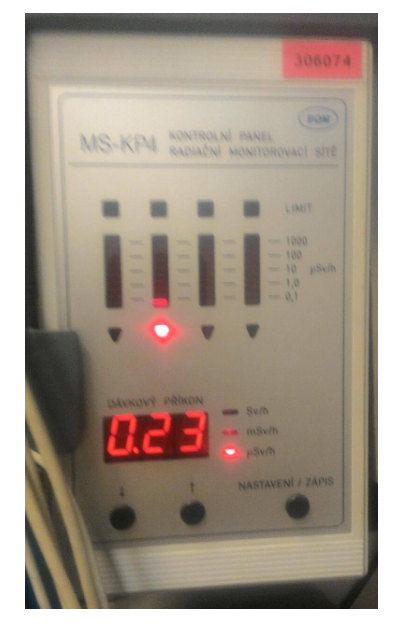

**Obr. 37:** Kontrolní panel MS-KP4

## **GMS 3**

<span id="page-71-1"></span>Na obrázku č. [38](#page-71-1) je znázorněna sonda GMS 3. Jedná se o nízkorozsahovou dozimetrickou sondu pracující na principu Gaiger-Millerova počítače (popsán v kapitole [3.2.4\)](#page-18-0). Sonda detekuje gama záření dávkového příkonu ekvivalentu v rozsahu 100nSv/h až 10mSv/h. [\[14\]](#page-78-2)

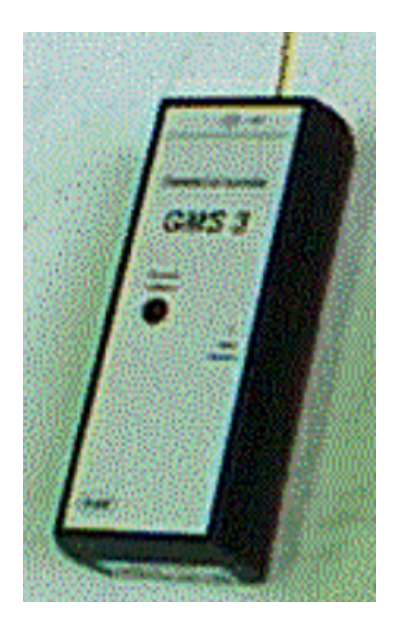

**Obr. 38:** dozimetrická sonda GMS 3 [\[14\]](#page-78-2)

## **Elektrometr Keithley 617**

Jedná se o programovatelný elektrometr vyrobený firmou Keithley Instruments Inc. Výstup z elektrometru bylo napětí s referenční hodnotou 2 V, čemu poměrově
odpovídá hodnota měřeného proudu s vybranou referenční hodnotou proudu. Z toho důvodu jsou hodnoty referenčních proudů 20 pA, 200 pA apod.

Elektrometr Keithley 617 je vysoce citlivý přístroj, vytvořený pro měření napětí, proudu, náboje a odporu. Měřící rozsah elektrometru je 10 *µ*V až 200V pro měření napětí, 10 fA až 20 mA pro měření proudu a 0, 1  $\Omega$ až 200 G $\Omega(10^{16} \Omega)$ při použití vestavěného zdroje napětí) pro měření odporu a 10 fC až 20 nC pro měření náboje. Velmi vysoká vstupní impedance a extrémně nízký výstupní proudový offset umožňuje měření v situacích, kdy by měření jinými přístroji mělo škodlivý efekt na měřený obvod. [\[15\]](#page-78-0)

<span id="page-72-0"></span>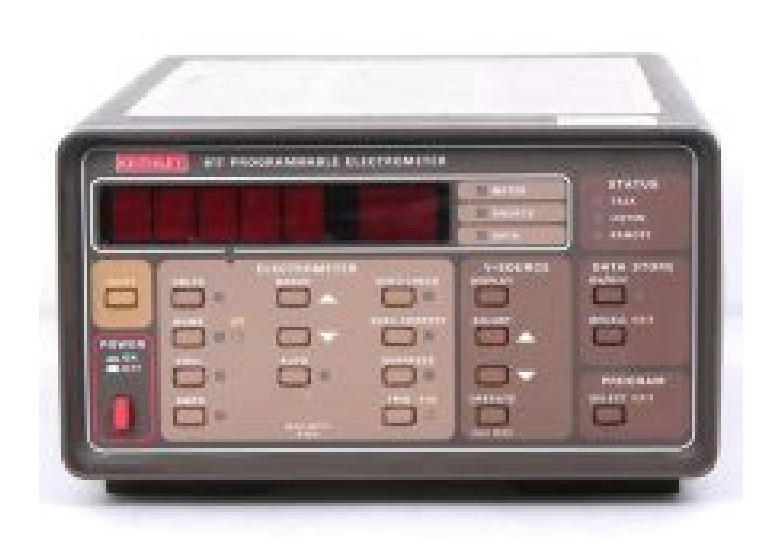

**Obr. 39:** elektrometr

### **4.3.3 Komunikace**

#### **MR-0114**

Komunikační modul MR-0114 slouží ke komunikaci po fyzické vrstvě RS-485. TECOMAT Foxtrot CP-1003 má vestavěný pouze jeden komunikační kanál RS-485. Pro účely tohoto systému byly třeba dva, tudíž byl dokoupen výše zmíněný modul (obrázek č. [40\)](#page-73-0).

<span id="page-73-0"></span>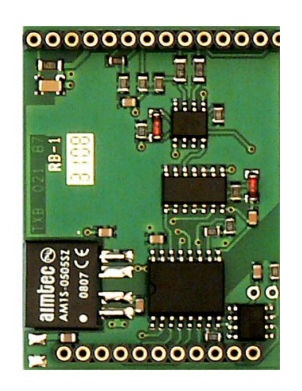

**Obr. 40:** Komunikační submodul MR 0114[\[13\]](#page-78-1)

#### **RS485**

RS-485 je standard sériové komunikace definovaný v roce 1983 sdružením EIA. Standard RS-485 je navržen tak, aby umožňoval vytvoření dvouvodičového poloduplexního vícebodového sériového spoje.

Pomocí této sběrnice může komunikovat maximálně 32 vysílačů a 32 přijímačů, což je výrazné vylepšení oproti RS-422, kde mohl v danou chvíli existovat pouze jeden vysílač (tento způsob komunikace se nazývá multidrop, protože přenášená informace "spadne" do více přijímačů) či oproti RS-232C (point-to-point). Funkčnost sběrnice je zaručena díky tomu, že všechny přijímače i neaktivní vysílače se v klidu musí nacházet ve stavu vysoké impedance, tj. nijak neovlivňují komunikující zařízení. Veškeré řízení přenosu i arbitráž sběrnice je ponechána na protokolu vyšší vrstvy.

Rozdíl mezi oběma napěťovými potenciály musí dosahovat hodnoty minimálně 0, 2 Voltů, typicky se však používají mnohem vyšší rozdíly, například 5 V, 7 V či 12 V.[\[16\]](#page-78-2)

Fyzická vrstva RS-485 byla v rámci tohoto projektu dvakrát využita pro účely komunikace.

Prvním případem je přenos dat mezi PLC TECOMAT Foxtrot CP-1003 a PLC TECOMAT TC700 pomocí komunikačního protokolu EPSNET. Fyzické zapojení bylo realizováno propojením příslušných vstupů/výstupů (TxRx+ a TxRx-) na obou PLC.

V druhém případě byla použita pro získání dozimetrických hodnot měření. Fyzické zapojení je totožné jako v prvním případě s tím rozdílem, že bylo nutné přidat zakončovací odpor 120 Ω.

V obou případech byl použitý kabel s označením FTP cat.5E, což znamená, že se jedná o stíněnou kroucenou dvoulinku.

### **4.3.4 Ovládací panel dveří**

<span id="page-74-1"></span>Ovládací panel, zobrazený na obrázku č. [27](#page-64-0) umožňuje manuální ovládání stínících dveří (obrázek č. [42\)](#page-74-0) stanoviště a uvedení systému do stavu povolení k provozu.

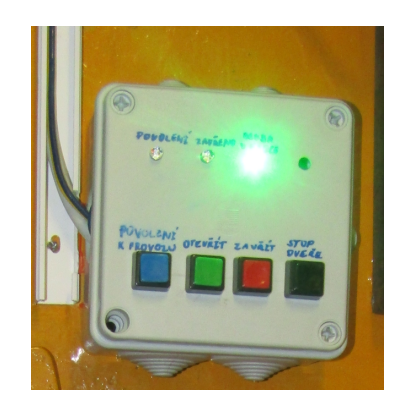

**Obr. 41:** Ovládací panel stínicích dveří

<span id="page-74-0"></span>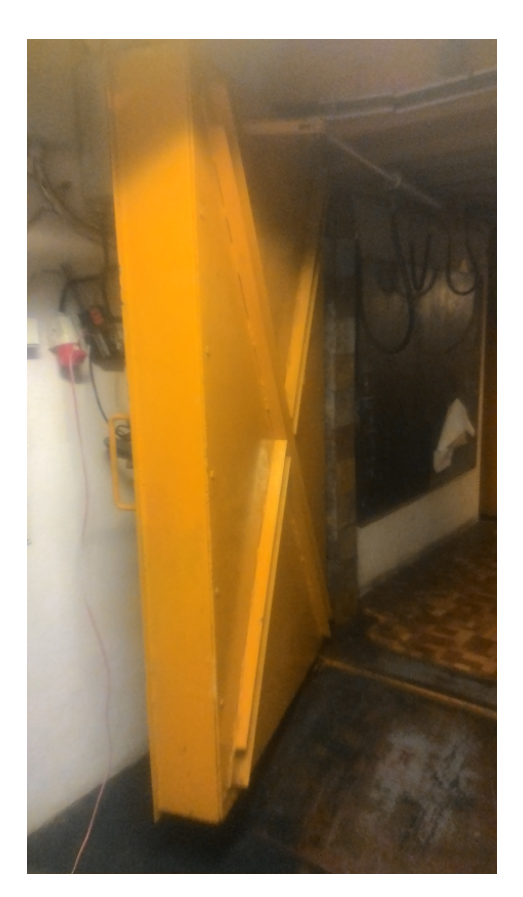

**Obr. 42:** Stínicí dveře

# **5 Závěr**

Tvorba systému pro mě znamenala výzvu. Nejprve jsem se musel podrobněji seznámit s objektovou modelovací technikou (OMT), která mi zabrala mnoho času. Ačkoliv se jedná o velice silný nástroj pro prvotní návrh struktury projektu, občas mi exaktní pravidla této metodiky činily problémy při návrhu systému. Navzdory tomu, jak je metoda stará, stále se jeví velice užitečně a efektivně, pokud je metodika správně aplikována.

Při tvorbě objektového, dynamického a funkčního modelu systému v rámci OMT, jsem se musel nastudovat metodiku tvorby UML modelů, které svoji grafickou ilustrací zpřehledňují strukturu tvořeného systému. Nejprve jsem se domníval, že je tvořím za účelem dokumentace, aby např. v případě potřeby úpravy systému mohl jiný člověk jednoduše pochopit strukturu a následně upravit systém. Poté jsem zjistil, že mě tvorba diagramů logicky nutí k zamyšlení nad systémem a v jeho důsledku jsem tyto diagramy mnohokrát přepracovával, než jsem si byl jistý, že takto navržený systém bude fungovat.

Vzhledem k faktu, že systém bude ovládat prvky v potenciálně nebezpečném zařízení a abych si byl jistý, že bude fungovat tak, jak byl navržený, považoval jsem za vhodné si nastudovat problematiku a nebezpečí ionizujícího záření. O tomto tématu pojednává teoretická část.

Pro samotné psaní kódu programu jsem se musel naučit programovací jazyk Structured text (ST), ve kterém je napsaný celý program pro PLC. SCADA systém zase pro své skripty používá jazyk Visual basic script, který je o dost jednodušší než ST. Ačkoliv ST vychází z jazyku Pascal, který jsem se učil, tak jsem se setkal s mnohými odlišnostmi a problémy, které měly primárně návaznost na hardware, tzn. na PLC, pro které je jazyk stvořený. Tato práce je psaná v online latex editoru Overleaf, což je více méně další jazyk, který jsem se učil, když jsem pracoval na tomto projektu. Nikdy před tím jsem tento způsob psaní textů nepoužíval.

Nemalou součástí designu a implementace projektu byla komunikace s externími zařízeními. Nejprve jsem musel najít způsob, jak "odposlouchávat"komunikaci po RS-485 v dozimetrické monitorovací síti. Když se podařilo hardwarově správně připojit PLC do sítě, čekalo mě nastavování univerzálního komunikačního kanálu v PLC. Tam jsem musel jít cestou částečně experimentálního způsobu nastavování parametrů.

Komunikace PLC Foxtrot CP-1003 se stávajícím PLC TECOMAT TC700, pomocí kterého se ovládá urychlovač, probíhala pomocí TECOMAT komunikačního protokolu EPSNET, což vyžadovalo úplně odlišný způsob nastavování než komunikace s dozimetrickou monitorovací sítí. Zde byl větší problém s transformací přijímaných zpráv na vhodný datový formát čísel, tudíž spíše programátorský problém.

V poslední řadě jsem vyvíjel aplikaci pro ovládání systému z dispečerského stanoviště v SW Reliance. V rámci dispečerského stanoviště jsem vytvořil několik skriptů pro měření dávkových příkonů v ozařovaných vzorcích. Jeden z terčů, na kterém byly vzorky ozařovány, byl rotován pomocí krokového motoru. Průběžně jsou hodnoty měřených veličin ukládány do tabulky, počítány jejich střední hodnoty. Tyto výstupy jsou dále používány pro optimální nastavení výkonu urychlovače při provozním ozařování.

Systém byl úspěšně otestován jak v simulovaném režimu, tak i za chodu urychlovače.Vzhledem k tomu, že je systém využíván při každodenním provozu urychlovače, kladl jsem veliký důraz na spolehlivost a funkčnost systému. Jakákoliv chyba by mohla velice zkomplikovat práci personálu a omezit provoz urychlovače. Z toho důvodu jsem cítil velikou zodpovědnost při tvorbě tohoto systému. V Mikrotronové laboratoři probíhá v současné době náhrada původního systému za nově vytvořený.

# **Reference**

- [1] KRIST, Pavel a Jiri BILA. A mathematical model of the MT 25 microtron: treaties and international agreements registered or filed and recorded with the Secretariat of the United Nations. Journal of Instrumentation. 2011, 1986, 6(10), T10005-T10005. DOI: 10.1088/1748-0221/6/10/T10005. ISSN 1748-0221. Dostupné také z: http://stacks.iop.org/1748-0221/6/i=10/a=T10005?key=crossref.3e77be55d411e8 3ba0dbed55e83346f8.
- [2] CHVÁTIL, David. Dokumentace k nakládání se zdroji ionizujícího záření: Mikrotron MT 25. 18.3. 2019. 2019.
- <span id="page-77-0"></span>[3] KRIST, Pavel. Ústav jaderné fyziky AV ČR: Example of irradiation services [online]. In: . [cit. 2019-06-02]. Dostupné z: http://www.ujf.cas.cz/cs/oddeleni/oddeleni-urychlovacu/microtron/service.html.
- [4] KLENER, Vladislav. Principy a praxe radiační ochrany. Praha: Státní uřad pro jadernou bezpečnost, 2000. ISBN 80-238-3703-6.
- [5] FREITINGER SKALICKÁ, Zuzana, Jiří HALAŠKA, Renata HAVRÁNKOVÁ, et al. Radiobiologie: VELIČINY POUŽÍVANÉ V RADIAČNÍ OCHRANĚ. Radiobiologie [online]. [cit. 2019-05-15]. Dostupné z: http://fbmi.sirdik.org/1-kapitola/15/155.html.
- <span id="page-77-1"></span>[6] FUKÁTKO, Tomáš. Detekce a měření různých druhů záření: 5. díl edice Senzory neelektrických veličin. BEN-Technická literatura, 2007. ISBN 978-80-7300-1.
- [7] Object Modeling Technique (OMT). In: NTNU: Norwegian University of Science and Technology [online]. [cit. 2019-05-07]. Dostupné z: https://www.idi.ntnu.no/grupper/su/publ/html/totland/ch0527.htm.
- <span id="page-77-2"></span>[8] K.SHINDE, Subhash, Varunakshi BHOJANE a Pranita MAHAJAN. NLP based Object Oriented Analysis and Design from Requirement Specification. International Journal of Computer Applications [online]. 2012, 47(21), 30-34 [cit. 2019-08-13]. DOI: 10.5120/7475-0574. ISSN 09758887. Dostupné z: http://research.ijcaonline.org/volume47/number21/pxc3880574.pdf.
- [9] JAKUBEC, David. Využití softwarového jazyka UML pro programování řídicích systémů PLC. Praha, 2018. Bakalářská práce. České vysoké učení technické, Fakulta strojní. Vedoucí práce Ing. Mgr. Jakub Jura, Ph.D.
- [10] POLÍVKA, Rostislav. DATOVÝ A FUNKČNÍ MODEL INFORMAČNÍHO SYSTÉMU. BRNO. Bakalářská práce. VYSOKÉ UČENÍ TECHNICKÉ V BRNĚ. Vedoucí práce Doc. Ing. Miloš Koch, CSc.
- [11] PLC Program State Diagram : CASE Structures in Structured Text:

What would a CASE structure for a Multi-State PLC Program Look Like?. Drives & System: PLC's, PAC's, Variable Speed Drives and Industrial Automation [online]. 30.6.2016 [cit. 2019-05-15]. Dostupné z: http://www.drivesandsystems.com/plc-program-sequences/.

- [12] SÉRIOVÁ KOMUNIKACE PROGRAMOVATELNÝCH AUTOMATŮ TECOMAT - MODEL 32 BITŮ In: Teco a.s. [online]. [cit. 2019-08-14]. Dostupné z: https://www.tecomat.cz/modules/DownloadManager/download.php?alias=tx v00403\_01\_comm\_serial32\_cz.
- <span id="page-78-1"></span>[13] PROGRAMOVATELNÉ AUTOMATY TECOMAT FOXTROT CP-1003, CP-1013: CP-1003. In: Teco a.s. [online]. [cit. 2019-08-14]. Dostupné z: https://www.tecomat.cz/modules/DownloadManager/download.php?alias=tx v00433\$\_\$01\_foxtrot\_cp\_1003.
- <span id="page-78-3"></span>[14] Monitorovací síť MS 2000. In: Empos: Měřící technika a technika ionizujícího záření [online]. EMPOS® spol. s r.o. [cit. 2019-05-16]. Dostupné z: https://www.empos.cz/attachments/5/5869d5e8a7a0bd9139d26d1accbc568b.pdf.
- <span id="page-78-0"></span>[15] KEITHLEY INSTRUMENTS, INC. Model 617 Programmable Electrometer Instruction Manual [online]. 1984. Cleveland, Ohio, U.S.A.: Test Instrumentation Group, 1968 [cit. 2019-08-17]. ISBN 6179-0101.
- <span id="page-78-2"></span>[16] Sběrnice RS-422, RS-423 a RS-485: Elektrické charakteristiky sběrnice RS-485. ROOT.cz [online]. [cit. 2019-08-18]. Dostupné z: https://www.root.cz/clanky/sbernice-rs-422-rs-423-a-rs-485/.

# **Seznam obrázků, grafů a tabulek**

# **Seznam obrázků**

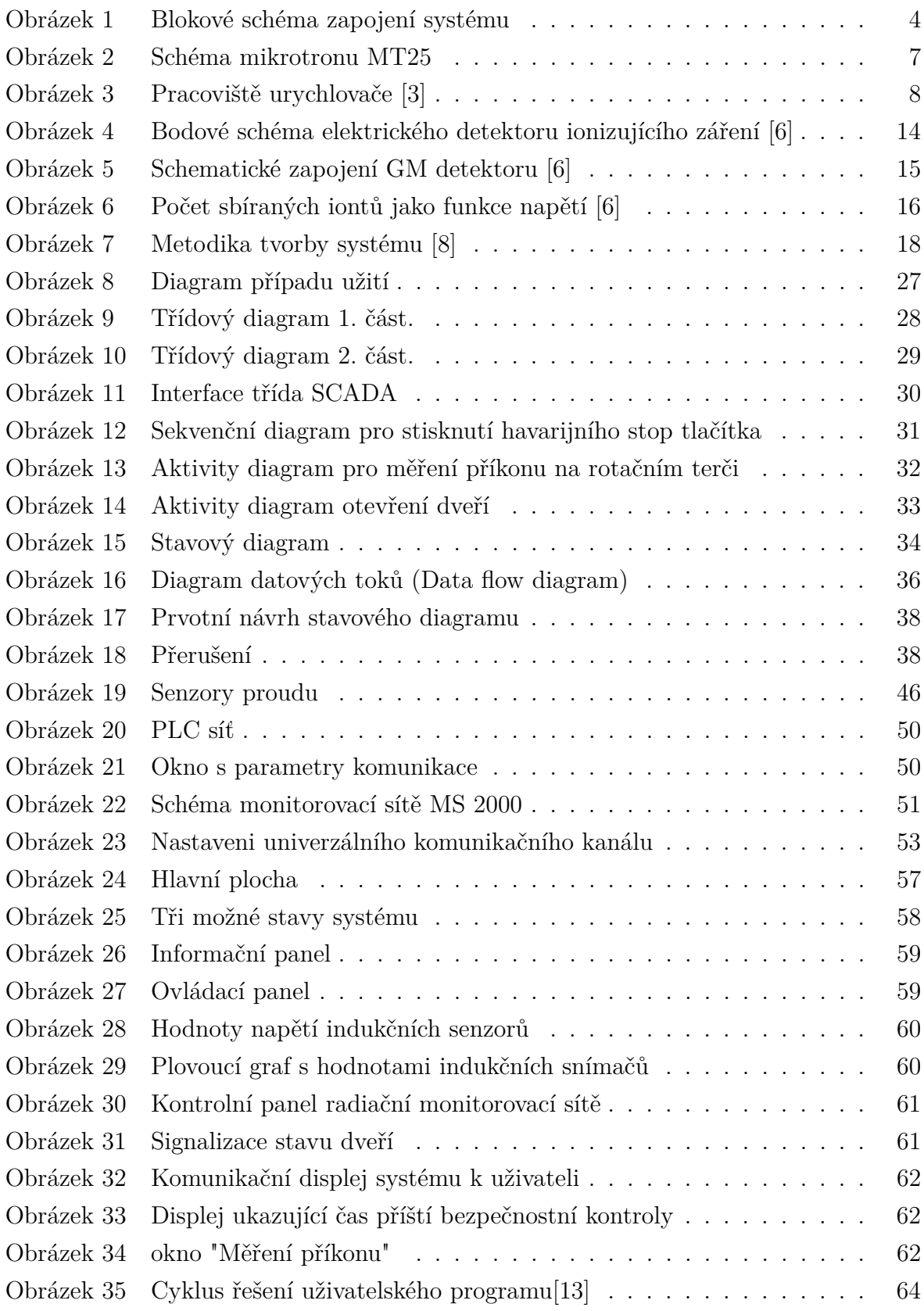

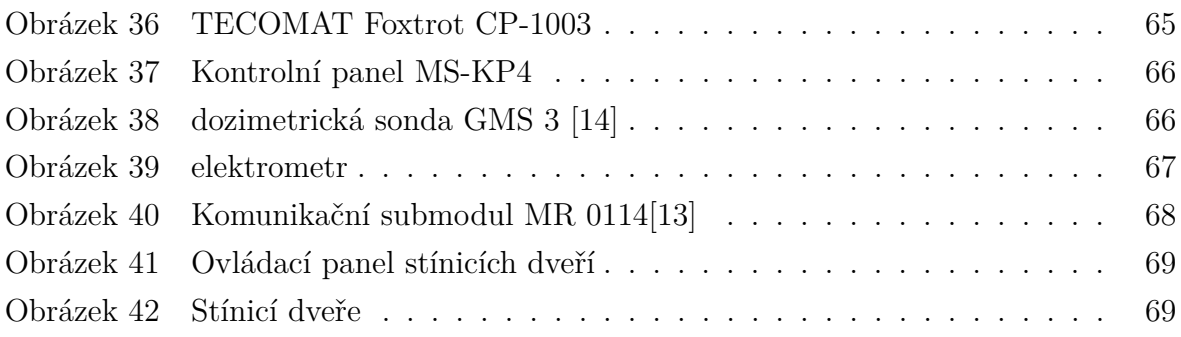

# **Seznam tabulek**

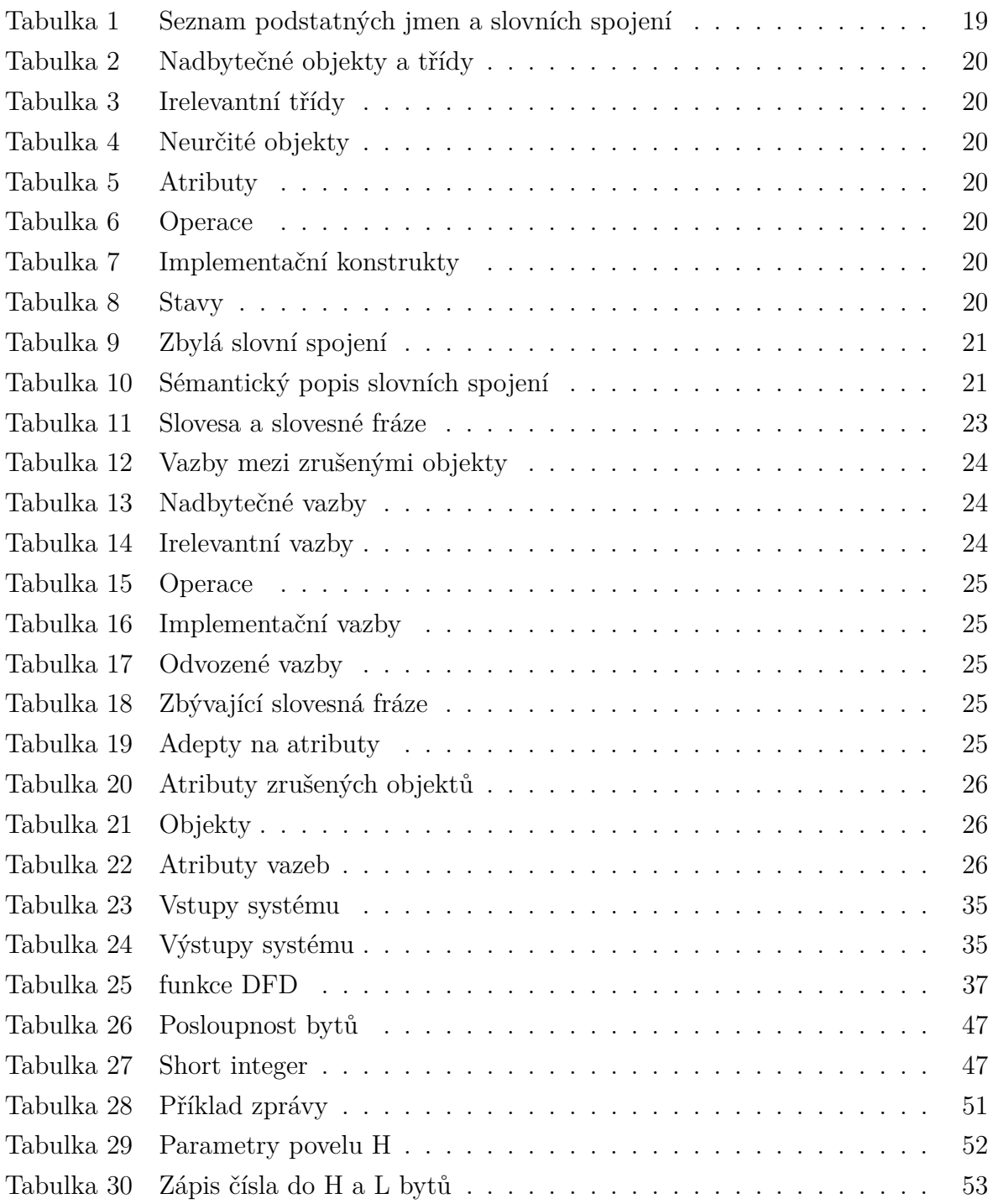

# **Přílohy**

#### **A Hlavní program**

```
1 PROGRAM Hlavnisystem
2 VAR_INPUT
3 END_VAR
4 VAR_OUTPUT
5 END_VAR
6 VAR
7
8 aktualizace, aktualizace_cas, aktualizace_dozi : bool;
9 pomocna_promena , pomocna_promena_2 , pomocna_promena_3 : bool :=1;
10 cas_aktualizace1 , cas_aktualizace2 , cas_aktualizace3 : TON ;
11 vypnutiTOF : TOF;
12 dnesni_datum : date;
13 pomocna kontrola : DT;
14 zaznmanenanikontrolaR_TRIG , zaznamenanidoziR_TRIG ,
15 havarijni_stavR_TRIG, r_mereni, r_mereni_not, r_pokr_rot,
16 otev_trig : R_TRIG;
17 dvere: ovladani_dveriFB;
18 povoleni k provozu pom : bool;
19 k: usint;
20 step_pom , dir_pom : bool ;
21
22 END_VAR
23 VAR_TEMP
24 END_VAR
25
26 zaznanenanidozi := 0;27 zaznamenanikontrola :=0;
28
29 if not kontrolni_stav then
30 if posledni_pamet then
31 havarijni_stavR_TRIG (CLK := havarijni_stav or stop1 or stop2);
32 else
33 havarijni_stavR_TRIG ( CLK := havarijni_stav ) ;
34 end_if;
35 zaznamenanidoziR_TRIG ( CLK := vypnuti_urychlovace ) ;
36 if zaznamenanidoziR TRIG.Q then //záznam do provoz. děníku
37 zaznamenanidozi :=1;
38 end_if;
39 end_if;
40
41 vypnutiTOF (IN:=havarijni stavR TRIG. Q , PT:= T#1s ,
42 Q=> vypnuti_urychlovace); //vypnutí urychlovače
```

```
43 if stop1 or stop2 then // pokud bylo stisknut havarijní prvek
44 if stav=40 then // pokud byl stisknut\acute{v} v rámci kontroly
45 if stop1 then kontrola_stop1 := true ; end_if ;
46 if stop2 then kontrola_stop2 := true ; end_if ;
47 else else // pokud ne
48 if posledni pamet then
49 prechod (havarijni:=true);
50 end_if ;
51 end_if;
52 end_if ;
53 if havarijni_stavR_TRIG . q then //př echod do havajij ího stavu
54 prechod (havarijni:=true); //stav => havarijní
55 end_if ;
56
57 if ( nouzove_otevreni and (not kontrolni_stav ) ) then
58 stav :=120;
59 end_if ;
60 if stop_motor then
61 // pokud bylo stisknuto tlačítko na zastavení motoru dveří
62 stav:=170;
63 zprava := 'Č erpadlo zastaveno ';
64 end if;
65
66 if povoleni_k_provozu_pom and (not koncovy_spinac1_zavreno or
67 not koncovy spinac2 zavreno) then
68 if provoz_urychlovace then
69 prechod (havarijni:=true);
70 end if;
71 povoleni_k_provozu_pom := false ;
72 end if;
73
74 if koncovy_spinac1_zavreno and koncovy_spinac2_zavreno then
75 zavrene_dvere_kontrolka_pom := true ;
76 else
77 zavrene_dvere_kontrolka_pom := false ;
78 otev_trig ( CLK := koncovy_spinac1_zavreno = false and
79 koncovy_spinac2_zavreno=false);
80 if otev_trig.q then
81 posledni_pamet := false;
82 end_if;
83 end_if;
84 // aktualizace dozimetrick ých hodnot
85 cas_aktualizace1 (IN := pomocna_promena, PT := T#0.5s,
86 Q \Rightarrow aktualizace );
87 pomocna_promena := true;
88
89 cas_1 aktualizace3 (IN := pomocna_promena_3, PT := T#1s,
```

```
90 Q => aktualizace dozi);
91 pomocna promena 3:= true;
92 // aktualizace času plc
93 cas_aktualizace2 (IN := pomocna_promena_2 , PT := T#3600s,
94 Q => aktualizace cas );
95 pomocna promena 2: = true;
96 if aktualizace_cas then
97 dnesni datum := getdate () ;
98 pomocna_promena_2 := false;
99 end_if;
100
101 case stav of
102
103 0: // Inicializace
104 r0_p3_D0.D00:=false;
105 r0 p3 D0. D01 := false :
106 r0 p3 D0. D02 := false ;
107 r0_p3_D0.D03:=false;
108 r0 p3 D0. D04 := false;
109 r0_p3_D0.D05:=false;
110 r0 p3 D0. D06 := false;
111 r0_p3_D0.D07:=false;
112 r0_p3_D0.D08 := false;
113 r0 p3 D0. D09 := false;
114 r0 p3 D0. D010 := false ;
115 r0_p3_D0.D011 := false;
116 povoleni_k_provozu_pom := false;
117 zvukova_signalizace_err := false ;
118
119 dnesni datum := getdate () :
120 zaznamenanikontrola :=0;
121 zaznamenanidozi :=0;
122 povoleni_k_provozu_pom := false;
123 povoleni k provozu virtual := 0;
124
125 prechod (provozni:=true);
126 kontrola_stop1 := false;
127 kontrola_stop2 := false;
128 kontrola_nouzove_otevreni := false;
129 kontrola_koncovy_spinac1:=false;
130 kontrola_koncovy_spinac2:=false;
131
132 prechod (provozni:=true);
133
134 20: // Provozni stav
135
136 r mereni ( CLK := rotacni mereni ) ;
```

```
137 r mereni not ( CLK := ( not rotacni mereni ) ) ;
138 if r_mereni_not.q then
139 // pokud byl ukončený pokus měření na rotačním terči
140 pokracovani := false ;
141 krok :=0; // vynuluje se krok
142 end if;
143
144 if r_mereni.q then
145 //nové měření na rotačním terči
146 enable_pom := true ;
147 ena_pom := true;
148 enb_pom := true ;
149 cteni_dat := false ;
150 // vynulov ání hodnot
151 k := 0;152 krok:=0:
153 // nov é číslo měření
154 ID_mereni := ID_mereni +1;
155 pokracovani := true ;
156 end_if;
157
158 if rotacni_mereni then
159 step_pom := true;
160 r\_pokr\_rot(CLK := pokracovani);161 if r pokr rot . q then
162 if rotace=false then
163 cil_krok:=krok+kroky_usek;
164 dir_pom := true ;
165 else
166 cil_krok := krok - kroky_usek ;
167 dir pom := false ;
168 end_if;
169
170 end_if;
171
172 if krok<cil_krok and (not rotace) then
173 k : = k + 1;
174 if k>=rychlost_krokovani then
175 k : =0;
176 krok_pom : = krok;
177 IS_IN_pon := IS_IN;178 IE_TERC_IN_pom := IE_TERC_IN ;
179 prumerny_proud_pom : = prumerny_proud ;
180 krok:= krok +1;
181 step_pom := false;
182 cteni_dat := true;
183 end_if;
```

```
184 end if;
185
186 if krok > cil krok and rotace then
187 k : = k + 1;
188 if k>=rychlost_krokovani then
189 k : =0;
190 krok_pom : = krok ;
191 IS_IN_pon := IS_IN;192 IE_TERC_IN_pom := IE_TERC_IN ;
193 prumerny_proud_pom := prumerny_proud ;
194 krok:= krok -1;
195 step_pom := false;
196 cteni_dat := true ;
197 end_if;
198 end_if;
199 if krok=cil_krok then pokracovani := false;
200 end if ;
201 end_if ;
202
203 if posledni then posledni_pamet := true ; end_if ;
204 // pokud bylo stisknuto posledn í
205206 if kontrola <= dnesni_datum then //zda je kontrola aktuální
207 nutnost_kontroly :=1;
208 end if:
209
210 if aktualizace then // aktualizace dozimetrických hodnot
211 stav:=60;
212 pomocna_promena := false;
213 end if :
214
215 if aktualizace_dozi then // aktualizace dozimetrick ých hodnot
216 stav :=65;
217 pomocna_promena_3 := false ;
218 end if ;
219
220 if kontrolni_stav then
221 if provoz_urychlovace then
222 // kontrolu nelze spustit za běhu urychlova če
223 prechod ( provozni := true ) ;
224 else
225 prechod ( kontrolni := true ) ;
226 test_kompletni := false;
227 kontrola stop1 := false;
228 kontrola_stop2 := false;
229 kontrola_nouzove_otevreni := false ;
230 kontrola_koncovy_spinac1 := false ;
```

```
231 kontrola_koncovy_spinac2:=false;
232 end if ;
233 end_if ;
234
235 if (otevreni or otevreni virtual) then
236 // pokud bylo stisknuto tlačítko na otevření dveří
237 stav :=90;
238 end if ;
239
240 if zavreni and (not kontrolni_stav) and not
241 ( koncovy_spinac1_zavreno and koncovy_spinac2_zavreno ) then
242 // pokud bylo stisknuto tla čítko na zavření dveří
243 stav :=130;
244 end_if ;
245
246 if povoleni_k_provozu_virtual or povoleni_k_provozu_tlacitko then
<sup>247</sup> // pokus o povolení provozu
248 stav :=50;
249 povoleni_k_provozu_virtual := false ;
250 end if:
251
252 40: // Kontrolni_stav
253
254 if provozni_stav = true then
255 // kdykoliv lze přejít zpět do provoz . stavu
256 zprava: = ';
257 prechod (provozni := true) ;
258 test_kompletni:=false;
259 else
260 if havarijni stav then
261 prechod ( havarijni := true ) ;
262 end_if ;
263
264 zaznmanenanikontrolaR_TRIG ( CLK := test_kompletni ) ;
265 // pokud byl zrovna dokon čen test
266 if zaznmanenanikontrolaR_TRIG . Q then
267 zaznamenanikontrola :=1;
268 end if;
269
270 if test_kompletni then // pokud je dokon čen test
271 zprava := 'Kontrola úspěšná,
272 proveden zá pis v provozn ím deníku.' ;
273 else
274
275 test_kompletni :=( kontrola_stop1 and kontrola_stop2 and
276 kontrola_nouzove_otevreni and
277 kontrola_koncovy_spinac1 and
```

```
278 kontrola_koncovy_spinac2);
279 if test_kompletni then
280 stav : =41;
281 end if;
282 zprava := 'Prob íhá kontrola funk č nosti prvk ů syst ému ';
283 if stop1 then
284 kontrola_stop1 := true ;
285 end if;
286 if stop2 then
287 kontrola_stop2 := true ;
288 end if;
289 if nouzove_otevreni then
290 kontrola_nouzove_otevreni := true ;
291 end_if;
292 if koncovy_spinac1_zavreno then
293 kontrola_koncovy_spinac1 := true ;
294 end if;
295 if koncovy_spinac2_zavreno then
296 kontrola_koncovy_spinac2 := true ;
297 end if ;
298 end if:
299 end_if ;
300
301 41: //Ready 41: //Ready 4302 pomocna kontrola := date to dt ( dnesni datum ) ;
303 pomocna_kontrola := ADD_DT_TIME ( IN1 := pomocna_kontrola ,
304 IN2 := T#540:00:00);
305 pomocna kontrola := ADD DT TIME ( IN1 := pomocna kontrola ,
306 IN2 := T#540:00:00);
307 pomocna_kontrola := ADD_DT_TIME ( IN1 := pomocna_kontrola ,
308 IN2 := T#540:00:00);
309 pomocna_kontrola := ADD_DT_TIME ( IN1 := pomocna_kontrola ,
310 IN2 := T#540:00:00);
311 kontrola: = dt_to_date ( pomocna_kontrola ) ;
312 nutnost kontroly := false;
313 stav :=40:
314
315 50: // Overeni podminek
316
317 if (koncovy_spinac1_zavreno) and (koncovy_spinac2_zavreno) and
318 posledni_pamet and (not provoz_urychlovace) then
319 stav :=51;
320 else
321 stav:=52:
322 end if;
323
324 51: // Povolovani
```

```
326 povoleni k provozu pom : = true ;
327 prechod ( provozni : = true ) ;
328 zprava := 'Povolení k provozu uděleno.';
329 zaznamenanidozi:=1;
330
331 52: // povolení neuděleno
332
333
334 prechod ( provozni : = true ) ;
335 zprava := 'Povolení k provozu neuděleno, podmínky udělení
336 nejsou spln ěny ';
337
338 60: // Komunikace_s_TC700 //
339
340 stav := 20;
341 IE KAnal IN := prevod TC700 ( R0 := TC700zona [0], R1 := TC700zona [1],
B_{342} R2 := TC700zona [2], R3 := TC700zona [3]) ;
343 IE TERC IN := prevod TC700 ( R0 := TC700zona [4] , R1 := TC700zona [5],
344 R2 := TC700zona [6] , R3 := TC700zona [7]) ;
345 IE CLONA IN := prevod TC700 ( R0 := TC700zona [8], R1 := TC700zona [9],
346 R2 := TC700zona [10] , R3 := TC700zona [11]) ;
347 IS_IN := prevod_TC700 ( R0 := TC700zona [12] , R1 := TC700zona [13] ,
348 R2 := TC700zona [14] , R3 := TC700zona [15]) ;
349 if plcerror >0 then error komunikace := true ;
350 else error_komunikace := false ;
351 end_if;
352 65: // Komunikace panel
353
354 if DozimetrZona [3]=72 then
355 dozi pult := prevod dozi ( H := DozimetrZona [6] , L := DozimetrZona [7]) ;
356 dozi_kopka := prevod_dozi ( H := DozimetrZona [10] , L := DozimetrZona [11]) ;
357 end if ;
358 if unierror >0 then error komunikace dozi := true ;
359 else error komunikace dozi := false ;
360 end if ;
361 stav :=20;
362
363 70: // Havarijni_stav
364
365 zvukova_signalizace_err := true ;
366 zprava: = 'Havarijní stav aktivován,
367 byl proveden zápis do provozn ího deníku.';
368 posledni pamet := false;
369 povoleni_k_provozu_pom := false ;
370
371 if kontrolni stav then // deaktivace hav. stavu
```

```
372 prechod (havarijni := true) ;
373 zprava := 'Př echod pouze do Provozn ího stavu ';
374 end if;
375
376 if provozni stav then // deaktivace hav. stavu
377
378 prechod (inicializace:=true);
379 zprava: "Havarijní stav deaktivován';
380 end_if;
381
382 if otevreni or otevreni virtual then
383 stav :=100;
384 end_if;
385
386 if stop_motor then
387 stav :=170;
388 end if ;
389
390
391 90: // Povoleni_otevirani
392
393 if provoz_urychlovace = false then
394 stav :=120;
395 otevreni_virtual := false;
396 dvere ( nastavit_otevirani := true , napajeni := true ,
397 nastavit_zavirani := false) ;
398 else
399 prechod (provozni := true) ;
400 zprava := 'Nelze otev řít dveře, podm ínky nejsou
401 splněny (urychlovač aktivní).';
402 end if;
403
404 120: // Otevirani dveri
405 povoleni_k_provozu_pom := false ;
406 posledni pamet := false;
407 if stop_motor then
408 stav :=170;
409 end_if ;
410
411 if havarijni_stav then
412 prechod (havarijni: = true);
413 end_if ;
414
415 zprava: = 'Dveře se otevírají.';
416 if koncovy_spinac1_otevreno then // jakmile jsou dveře otevřeny
417 stav :=170;
418 zprava := 'Dveře otevřeny.';
```

```
419 end if ;
420
421 130: // Povoleni_zavirani
422
423 if posledni_pamet then
424 dvere (nastavit otevirani := false,
425 napajeni := true , nastavit_zavirani := true ) ;
426 stav :=140;
427 else
428 \quad  stav :=20;
429 zprava := 'Nebylo stisknuto tla čítko posledn í,
430 nebo je aktivován kontrolní stav.';
431 end_if ;
432
433
434 140: // Zavirani dveri
435 zprava:= 'Dveře se zavírají';
436 if (koncovy_spinac1_zavreno and koncovy_spinac2_zavreno) then
437 zprava := 'Dveře jsou zavřené';
438 stav :=170;
439 end if;
440
441 if stop_motor then
442 stav :=170;
443 end if ;
444
445 170: // Stop_motor
446 dvere ( nastavit_otevirani := false , napajeni := false ,
447 nastavit_zavirani := false ) ;
448 if havarijni_stav then
449 prechod (havarijni: = true);
450 else
451 prechod ( provozni := true ) ;
452 end if;
453
454 end_case ;
455
456 povoleni_k_provozu := povoleni_k_provozu_pom ;
457 zvukova_signalizace := zvukova_signalizace_err ;
458 motor_napajeni := motor_napajeni_pom ;
459 motor_otevirani := motor_otevirani_pom ;
460 motor zavirani := motor zavirani pom;
461 zavrene_dvere_kontrolka := zavrene_dvere_kontrolka_pom ;
462 clovek v kopce kontrolka := not posledni pamet;
463 step := step_pom ;
464 dir: = dir_pom;
465 enable := enable_pom ;
```

```
466 ena := ena_pom ;
467 enb := enb_pom;
468
469 END_PROGRAM
```
### **B Funkční blok pro ovládání čerpadla**

```
1 VAR_INPUT
2 napajeni : bool ;
3 nastavit_otevirani : bool ;
4 nastavit_zavirani : bool ;
5 END_VAR
6 VAR_OUTPUT
7 END_VAR
8 VAR_IN_OUT
9 END_VAR
10 VAR
11 END_VAR
12 VAR_TEMP
13 END_VAR
14
15 if napajeni then
16 motor_napajeni_pom := true ;
17 else
18 motor_napajeni_pom := false;
19 end_if;
20
21 if nastavit_otevirani then
22 motor_zavirani := false ;
23 motor_otevirani := true ;
24 else
25 motor_otevirani := false;
26 end_if ;
27
28 if nastavit_zavirani then
29 motor_otevirani := false ;
30 motor zavirani := true ;
31 else
32 motor_zavirani := false;
33 end_if;
34
35
36 END_FUNCTION_BLOCK
```
## **C Funkce pro změnu stavu systému**

```
1 FUNCTION Prechod : bool
2 VAR_INPUT
3 havarijni: bool;
4 kontrolni : bool ;
5 provozni : bool ;
6 inicializace : bool ;
7 END_VAR
8 VAR_IN_OUT
9 END VAR
10 VAR
11 END_VAR
12 VAR_TEMP
13 END_VAR
14
15 if havarijni then
16 havarijni stav := true ;
17 provozni_stav:=false;
18 kontrolni_stav := false;
19 stav: =70;
20 end_if;
21 if provozni then
22 havarijni_stav: = false;
23 provozni_stav:=true;
24 kontrolni_stav:=false;
25 \texttt{stav} := 20;26 end_if ;
27 if kontrolni then
28 havarijni_stav := false;
29 provozni_stav:=false;
30 kontrolni stav := true ;
31 stav :=40;
32 end_if;
33 if inicializace then
34 havarijni_stav := false;
35 provozni_stav:=false;
36 kontrolni_stav := false;
37 stav :=0;
38 end_if;
39 prechod: = true;
40
41 END_FUNCTION
```